# Gigaset

# C620 - C620 A

**GIGASET, INSPIRING CONVERSATION. MADE IN GERMANY** 

# <span id="page-2-0"></span>**Übersicht Mobilteil**

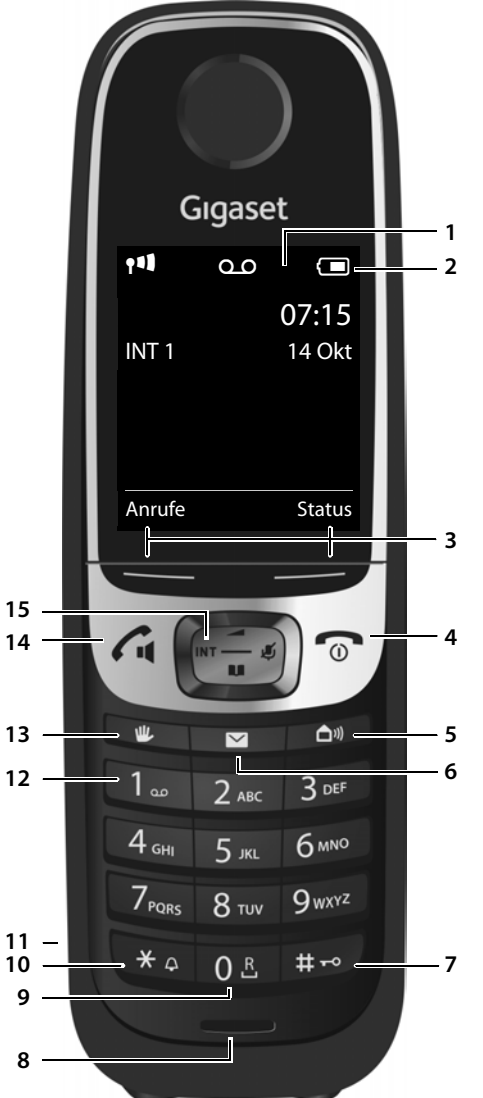

- 1 **Display** im [Ruhezustan](#page-60-0)d
- 2 **Statusleiste** (→ S. 59) Symbole zeigen aktuelle Einstellungen und Betriebszustand des Telefons an
- 3 **Display-Tasten** ( [¢](#page-17-0) S. 16, [¢](#page-32-0) S. 31)
- 4 **Auflegen-, Ein-/Aus-Taste** Gespräch beenden; Funktion abbrechen; eine Menüebene zurück (**kurz** drücken); zurück in Ruhezustand (**lang** drücken); Mobilteil ein-/ausschalten (im Ruhezustand **lang** drücken)
- 5 **Babyphone-Taste** ( ¢ [S. 50\)](#page-51-0)
- 6 **Nachrichten-Taste** ( ¢ [S. 17\)](#page-18-0) Zugriff auf die Anruf- und Nachrichtenlisten;
	- **blinkt**: neue Nachricht oder neuer Anruf
- 7 **Raute-Taste** Tastensperre ein/aus (im Ruhezustand **lang** drücken); Wechsel zwischen Groß-, Klein- und Ziffern-

schreibung;

Wahlpause eingeben (**lang** drücken)

- 8 **Mikrofon**
- 9 **R-Taste**

Rückfrage (Flash) (**lang** drücken)

10 **Stern-Taste**

im Ruhezustand: Klingeltöne ausschalten (**lang** drücken); bei bestehender Verbindung: umschalten Impulswahl/Tonwahl (**kurz** drücken); bei Texteingabe: Tabelle der Sonderzeichen öffnen

- 11 Anschlussbuchse für Headset ( $\rightarrow$  [S. 12\)](#page-13-0)
- 12 **Taste 1** Anrufbeantworter (nur C620A)/Netz-Anrufbeantworter anwählen (**lang** drücken)
- <span id="page-2-1"></span>13 **Anrufschutz-Taste** ( ¢ [S. 29\)](#page-30-0)
- 14 **Abheben-Taste** / **Freisprech-Taste** angezeigte Nummer wählen; Gespräch annehmen; umschalten zwischen Hörer- und Freisprechbetrieb; Wahlwiederholungsliste öffnen (**kurz** drücken); Wählen einleiten (**lang** drücken); beim Schreiben einer SMS: SMS senden
- 15 **Steuer-Taste/Menü-Taste** ( ¢ [S. 15\)](#page-16-0)

# <span id="page-3-1"></span><span id="page-3-0"></span>**Übersicht Basis**

### **Basis Gigaset C620A**

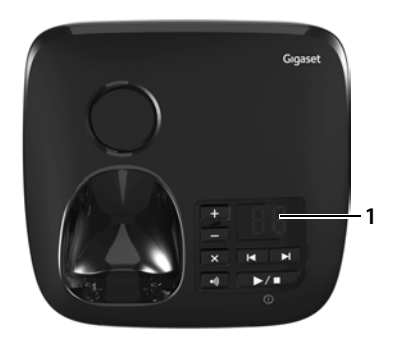

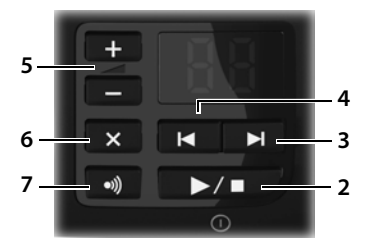

### 1 **Display**

**leuchtet:** Der Anrufbeantworter ist eingeschaltet. Die Anzahl der gespeicherten Nachrichten wird angezeigt.

**00 blinkt:** Der Anrufbeantworter nimmt eine Nachricht auf.

**blinkt langsam:** Neue Nachrichten sind vorhanden. Die Anzahl **neuer** Nachrichten wird angezeigt. **99 blinkt schnell:** Der Anrufbeantworter ist voll.

2 **Ein-/Aus-/Wiedergabe-/Stopp-Taste** Anrufbeantworter ein- oder ausschalten (**lang** drücken);

Wenn vorhanden neue Nachrichten, sonst alte Nachrichten wiedergeben bzw. die Wiedergabe abbrechen (**kurz** drücken).

### **Während der Wiedergabe:**

3 **Vor-Taste**

Zur nächsten Nachricht springen.

4 **Zurück-Taste Kurz** drücken:

Während der Zeitstempel-Wiedergabe zur vorherigen Nachricht springen; Während der Nachrichten-

Wiedergabe (< 5 Sek.) zum Anfang der Nachricht springen, Während der Nachrichten-Wiedergabe (> 5 Sek.) 5 Sekunden zurückspringen. **Lang** drücken:

Zum Anfang der Nachricht springen.

5 **Lautstärke-Regelung**

Lautstärke während der Nachrichten-Wiedergabe  $\text{andern:} \boxed{-} = \text{leiser; } \boxed{+} = \text{lauter.}$ Während ein externer Anruf signalisiert wird: Klingelton-Lautstärke ändern.

- 6 **Lösch-Taste** Aktuelle Nachricht löschen.
- 7 **Anmelde-/Paging-Taste**

[Mobilteil](#page-42-0)e suchen ("Paging") (**kurz** drücken)  $\div$  S.41.

Mobilteile und [DECT-Ge](#page-41-0)räte anmelden (**lang** drücken) ¢ S. 40.

### **Hinweis**

Wird der Anrufbeantworter von einem Mobilteil aus bedient oder nimmt er eine Nachricht auf (Anzeige 00 blinkt), kann er nicht zeitgleich über die Basis bedient werden.

### **Basis Gigaset C620**

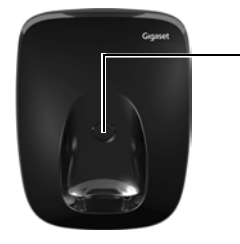

### **Anmelde-/Paging-Taste**

- <span id="page-4-0"></span>◆ Mobilteile suchen ("Paging") (**kurz** drücken) → S. 41.
- ◆ Mobilteile und DECT-Geräte anmelden (lang drücken) → S. 40.

### Inhalt

# **Inhalt**

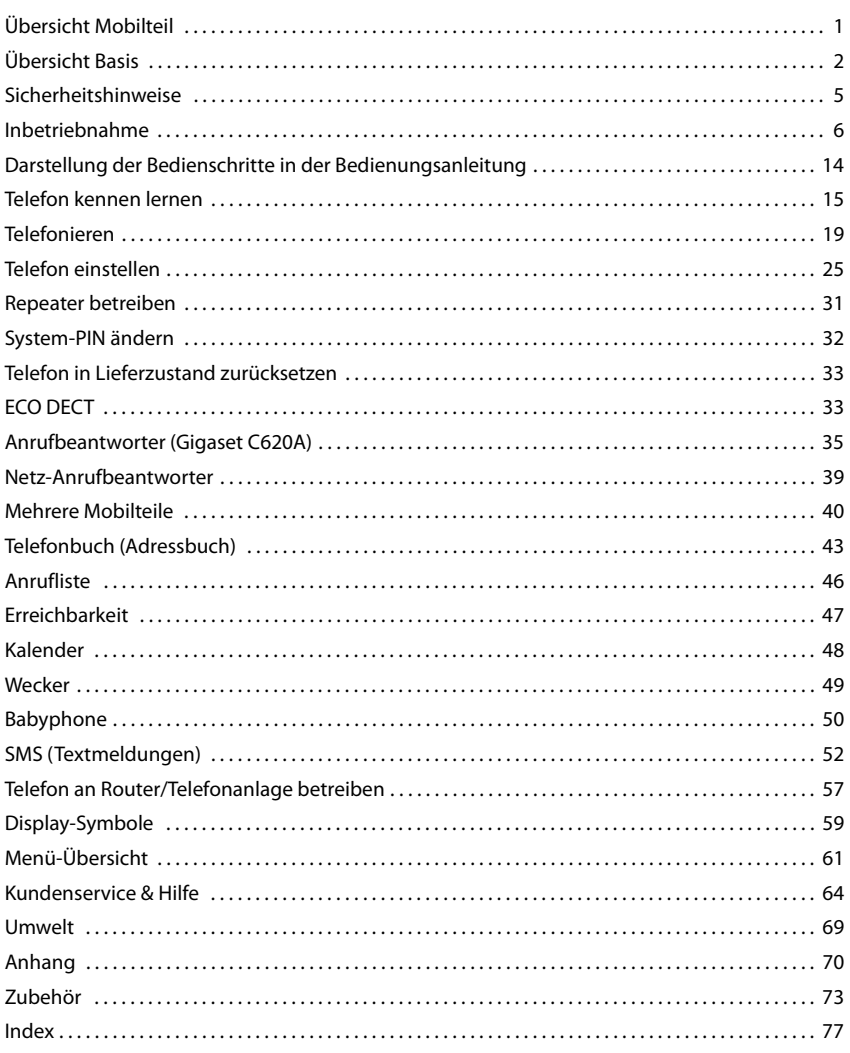

# <span id="page-6-0"></span>**Sicherheitshinweise**

### **Achtung**

Lesen Sie vor Gebrauch die Sicherheitshinweise und die Bedienungsanleitung. Klären Sie Ihre Kinder über deren Inhalt und über die Gefahren bei der Benutzung des Geräts auf.

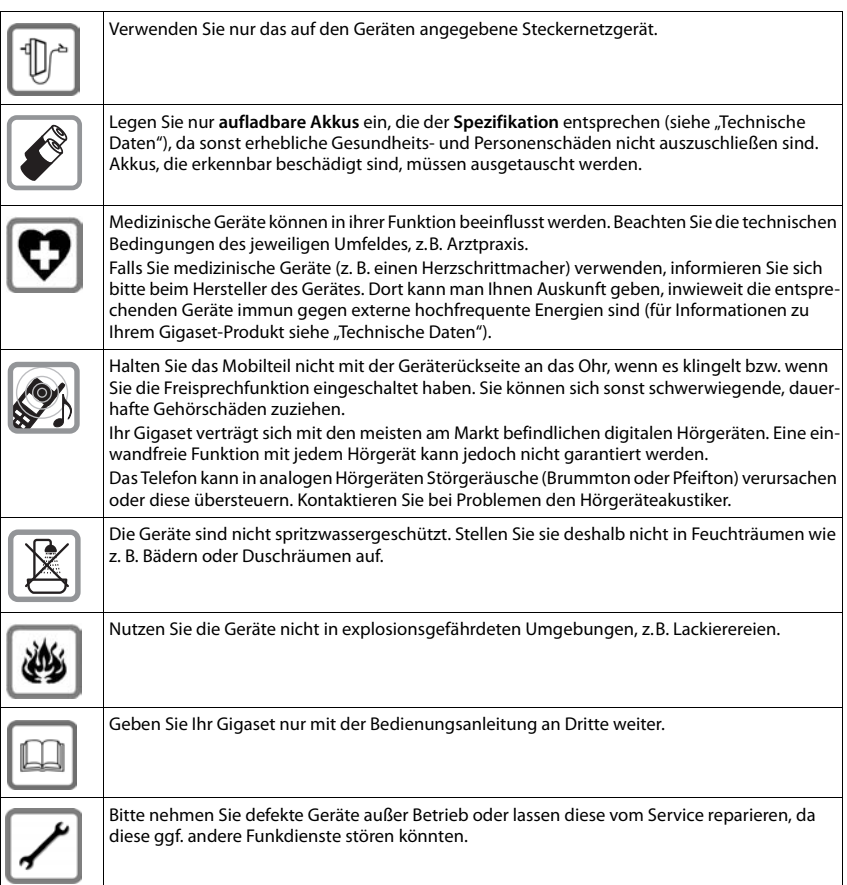

### **Hinweise**

- u Das Gerät lässt sich während eines Stromausfalls nicht betreiben. Es kann auch **kein Notruf** abgesetzt werden.
- u Bei eingeschalteter Tastensperre können auch Notrufnummern **nicht** gewählt werden.

# <span id="page-7-0"></span>**Inbetriebnahme**

# **Verpackungsinhalt überprüfen**

- ◆ eine **Basis**,
- ein Steckernetzgerät für die Basis,
- $\bullet$  ein Telefonkabel,
- ◆ ein Mobilteil.
- $\bullet$  ein Akkudeckel (hintere Abdeckung des Mobilteils),
- $\bullet$  zwei Akkus,
- $\bullet$  ein Gürtelclip.
- $\bullet$  eine Bedienungsanleitung.

Haben Sie eine Variante mit mehreren Mobilteilen gekauft, liegen für jedes zusätzliche Mobilteil zwei Akkus, ein Akkudeckel, ein Gürtelclip und eine Ladeschale mit Steckernetzgerät in der Verpackung.

# **Basis und Ladeschale aufstellen (falls im Lieferumfang enthalten)**

Basis und Ladeschale sind für den Betrieb in geschlossenen, trockenen Räumen mit einem Temperaturbereich von +5 °C bis +45 °C ausgelegt.

▶ Stellen Sie die Basis an einer zentralen Stelle der Wohnung oder des Hauses [auf eine](#page-8-0) ebene, rutschfeste Unterlage oder befestigen Sie die Basis (nur C620) an der Wand ( $\rightarrow$  S. 7).

Normalerweise hinterlassen die Gerätefüße keine Spuren an der Aufstellfläche. Angesichts der Vielfalt der bei Möbeln verwendeten Lacke und Polituren kann es jedoch nicht ausgeschlossen werden, dass beim Kontakt Spuren auf der Abstellfläche verursacht werden.

### **Hinweise**

- ◆ Setzen Sie das Telefon nie den Einflüssen von Wärmequellen, von direkter Sonneneinstrahlung und von anderen elektrischen Geräten aus.
- u Schützen Sie Ihr Gigaset vor Nässe, Staub, aggressiven Flüssigkeiten und Dämpfen.
- ◆ Achten Sie auf die Reichweite der Basis. Diese beträgt in Gebäuden bis zu 50 m, im freien Gelän[de bis zu 3](#page-34-2)00 m. Die Reichweite verringert sich, wenn **Max. Reichweite** ausgeschaltet ist  $($   $\rightarrow$  S. 33).

# **Basis mit Telefon- und Stromnetz verbinden**

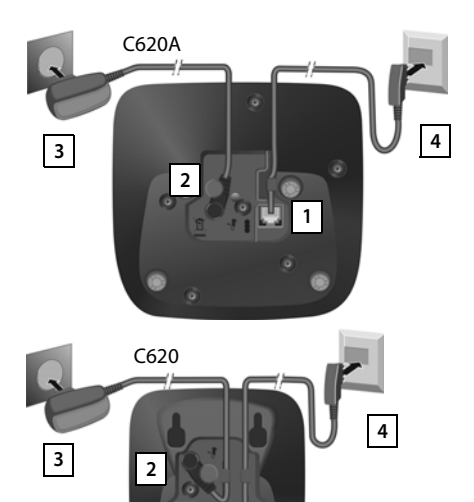

**1**

- ¤ Das Telefonkabel in die Anschlussbuchse 1 auf der Basis-Rückseite stecken, bis es einrastet und unter die Kabelsicherung schieben.
- ▶ Das Stromkabel des Steckernetzgeräts in die Anschlussbuchse 2 auf der Basis-Rückseite stecken und den Winkelstecker unter die Kabelsicherung drehen.
- **•** Das Steckernetzgerät 3 anschließen.
- **•** Den Telefonstecker 4 anschließen.

### **Hinweise**

- u Das Steckernetzgerät muss **immer eingesteckt** sein, da das Telefon ohne Stromversorgung nicht funktioniert.
- u Verwenden Sie nur das **mitgelieferte** Steckernetzgerät und Telefonkabel. Die Steckerbe-legung von Telefonkabeln kann unterschiedlich sein (Steckerbelegung, → [S. 72](#page-73-0)).

# <span id="page-8-0"></span>**Wandmontage der Basis C620 (optional)**

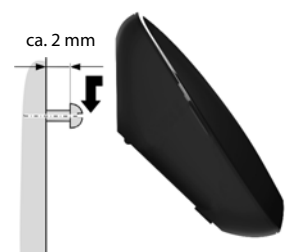

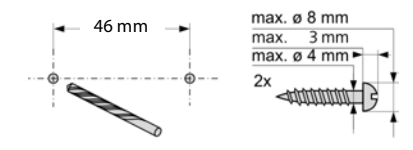

# **Ladeschale anschließen (falls im Lieferumfang enthalten)**

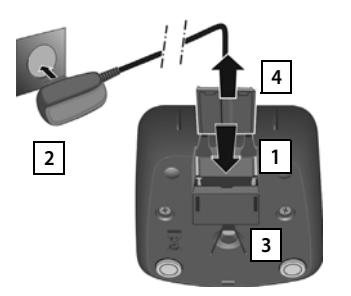

- ▶ Flachstecker des Steckernetzteiles anschließen 1.
- ▶ Steckernetzteil in die Steckdose stecken 2.

Falls Sie den Stecker von der Ladeschale wieder abziehen müssen:

- ▶ Steckernetzteil vom Stromnetz trennen.
- **Entriegelungsknopf** 3 drücken und Stecker abziehen . **4**

# **Mobilteil in Betrieb nehmen**

Das Display ist durch eine Folie geschützt. **Bitte Schutzfolie abziehen!**

### **Akku einlegen und Akkudeckel schließen**

### **Achtung**

Nur die von Gigaset Communications GmbH empfohlenen aufladbaren Akkus (→ [S. 70\)](#page-71-1) verwenden, da sonst erhebliche Gesundheits- und Sachschäden nicht auszuschließen sind. Es könnte z. B. der Mantel der Akkus zerstört werden oder die Akkus könnten explodieren. Außerdem könnten Funktionsstörungen oder Beschädigungen des Gerätes auftreten.

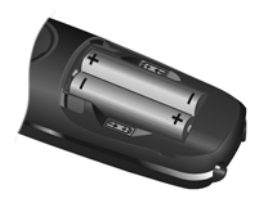

 $\blacktriangleright$  Akkus richtig gepolt einsetzen (Einlegerichtung +/- siehe Bild).

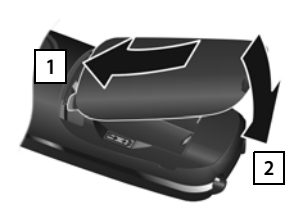

- ▶ Akkudeckel zuerst oben einsetzen 1.
- ¤ Danach Deckel zudrücken 2, bis er einrastet.

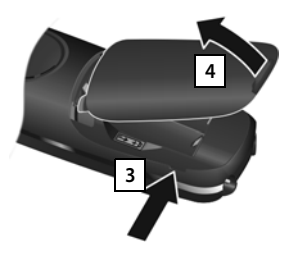

Falls Sie den **Akkudeckel wieder öffnen** müssen, um die Akkus zu wechseln:

▶ In die Aussparung seitlich am Deckel greifen und Deckel nach **3** oben ziehen  $\boxed{4}$ .

# **Gürtelclip**

Am Mobilteil sind seitliche Aussparungen zur Montage des Gürtelclips vorhanden.

- ◆ Zum Anbringen drücken Sie den Gürtelclip so auf der Rückseite des Mobilteils an, dass die Nasen des Gürtelclips in die Aussparungen einrasten.
- ◆ Zum Abnehmen drücken Sie mit dem rechten Daumen kräftig auf die Mitte des Gürtelclips, schieben den Fingernagel des Daumens der anderen Hand seitlich oben zwischen Clip und Gehäuse und nehmen den Clip nach oben ab.

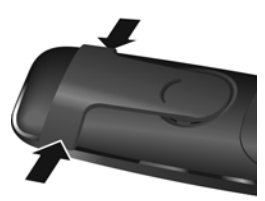

### **Akkus laden**

Die Akkus werden teilgeladen mitgeliefert. Bitte laden Sie sie vor der Benutzung vollständig auf. (Die Akkus sind vollständig aufgeladen, wenn das Blitzsymbol  $f$  im Display erlischt.)

¤ Stellen Sie das Mobilteil für **8 Stunden** in die Basis.

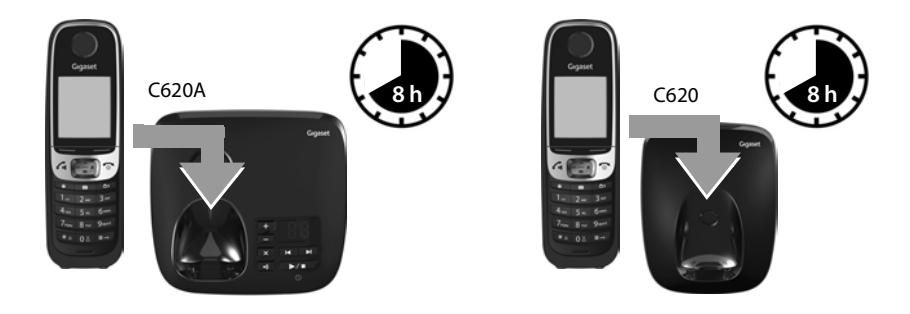

### **Hinweise**

- u Das Mobilteil darf nur in die dazugehörige Basis bzw. Ladeschale gestellt werden.
- ◆ Der Akku kann sich während des Aufladens erwärmen. Das ist ungefährlich.
- ◆ Die Ladekapazität des Akkus reduziert sich technisch bedingt nach einiger Zeit.
- In der Verpackung enthaltene Mobilteile sind bereits an der Basis angemeldet. Falls dennoch ein Mobilteil nicht angemeldet sein sollte (Anzeige "**Bitte Mob[ilteil anm](#page-41-0)elden**" oder "**Mobilteil in Basis legen**"), melden Sie dieses bitte manuell an (→ S. 40).

# **Display-Sprache ändern**

Die Displaysprache können Sie über das Menü

**◯ ▶ ◯ ▶** OK ▶ ◯ Sprache ▶ OK ▶ ◯ Sprache auswählen ▶ Auswahl

oder, falls eine für Sie unverständliche Sprache eingestellt ist, wie folgt ändern:

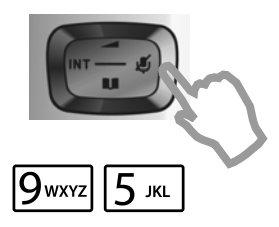

- Drücken Sie auf den rechten Rand der Steuer-Taste.
- **▶** Drücken Sie die Tasten <sup>[9</sup><sub>xxx2</sub>] und [5 xx2] lang**sam** nacheinander.

Das Display zur Spracheinstellung erscheint. Die eingestellte Sprache (z. B. Englisch) ist ausgewählt.

▶ Drücken Sie auf den unteren Rand der Steuer-Taste  $\mathbb Q$  ...

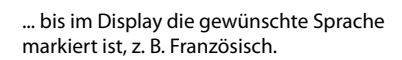

¤ Drücken Sie auf die **rechte** Taste direkt unter dem Display, um die Sprache auszuwählen.

Die Auswahl wird mit @ angezeigt.

**▶** Drücken Sie lang auf die Auflegen-Taste ⊙, um in den Ruhezustand zurückzukehren.

**Beispiel**

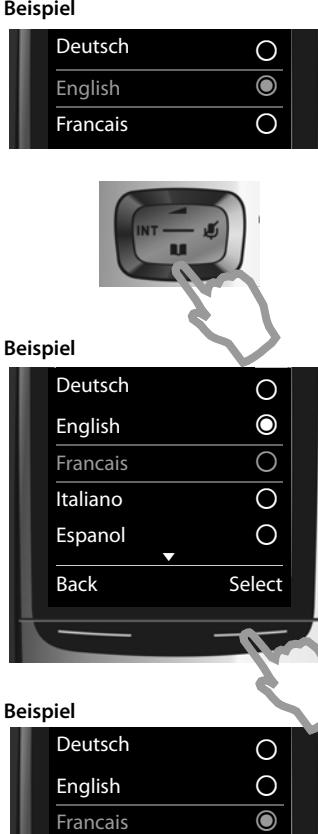

Deutsch  $\bigcap$ English Ø

Italiano  $\bigcap$ Espanol  $\bigcirc$ x Back Select

Deutsch <a>

Francais **the Contract Contract Contract Contract Contract Contract Contract Contract Contract Contract Contract Contract Contract Contract Contract Contract Contract Contract Contract Contract Contract Contract Contract C** 

 $\circ$ 

**Francais** 

English

**Beispiel**

# **Datum und Uhrzeit einstellen**

Stellen Sie Datum und Uhrzeit ein, damit eingehenden Anrufen Datum und Uhrzeit korrekt zugeordnet werden und um den Wecker zu nutzen.

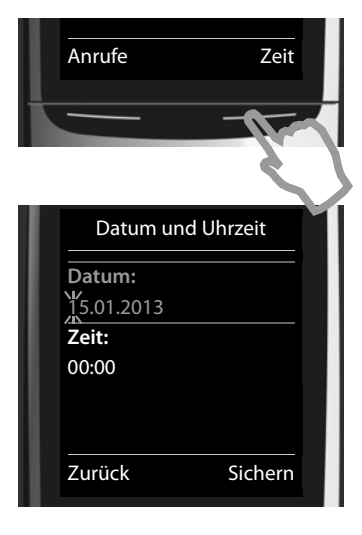

▶ Drücken Sie die Taste unter der Display-Anzeige **Zeit**, um das Eingabefeld zu öffnen. (Haben Sie Datum und Uhrzeit bereits eingegeben, öffnen Sie das Eingabefeld über das Menü:

```
\Box ▶ \bullet \bullet Datum und Uhrzeit ▶ OK)
```
Im Display wird das Untermenü **Datum und Uhrzeit** angezeigt.

▶ Die aktive Eingabeposition blinkt. Geben Sie Tag, Monat und Jahr 8-stellig über die Tastatur ein, z. B. <u>|1 ∞ ||4 ∈ ||0 ∆ ||2 او ||0 ∆ ||2 د ||3 ce</u> ||3 für den 14.10.2013.

Wollen Sie die Eingabeposition ändern, um z. B. eine Eingabe zu korrigieren, drücken Sie **rechts** oder **links** auf die Steuer-Taste.

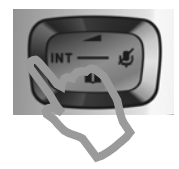

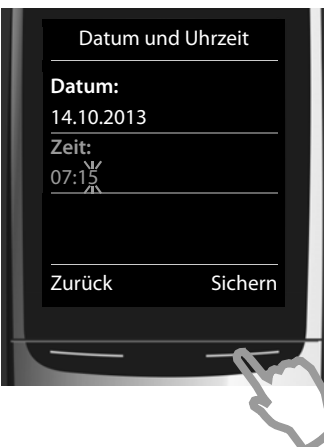

- ¤ Drücken Sie **unten** auf die Steuer-Taste, um zum Eingabefeld für die Uhrzeit zu springen.
- ▶ Geben Sie Stunden und Minuten 4-stellig über die Tastatur ein, z. B. 0 8 | 7 Pons | 1 ··· 5 ··· 1 für 07:15 Uhr.

Ändern Sie ggf. mit der Steuer-Taste die Eingabeposition.

▶ Drücken Sie die Taste unter der Display-Anzeige **Sichern**, um die Eingaben zu speichern.

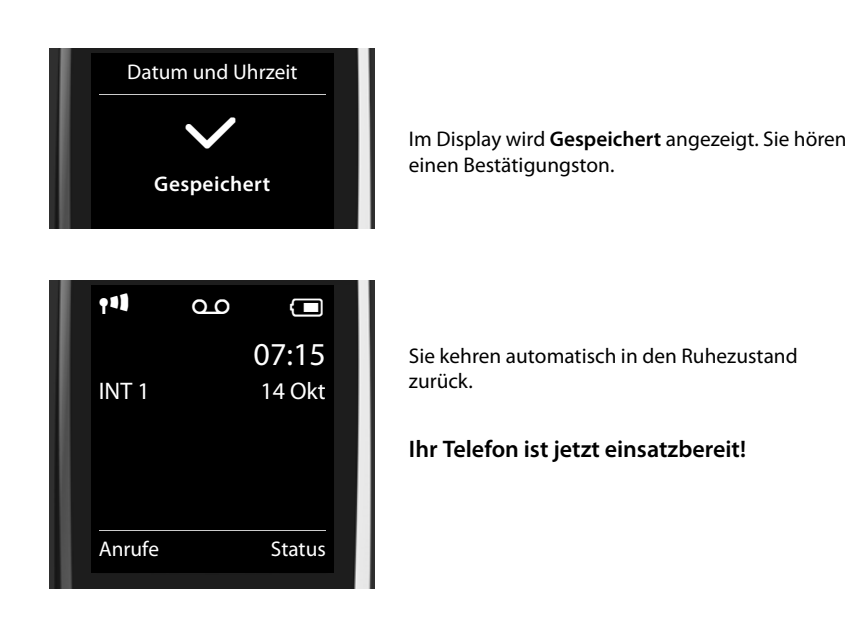

# <span id="page-13-0"></span>**Headset anschließen**

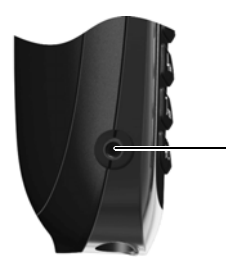

Sie können ein Headset mit 2,5 mm Klinkenstecker anschließen. Empfehlungen zu Headsets finden Sie auf der jeweiligen Produktseite unter www.gigaset.com

# **Was möchten Sie als nächstes tun?**

Nach erfolgreicher Inbetriebnahme können Sie sofort telefonieren, Ihr Gigaset an Ihre persönlichen Bedürfnisse anpassen oder sich zunächst mit der Bedienung vertraut machen.

### **Klingeltöne einstellen**

Ordnen Sie internen, [externen A](#page-44-1)nrufen, Erinnerungsruf ( $\rightarrow$  S. 27), Weckruf ( $\rightarrow$  S. 49) und bestimmten Anrufern ( $\rightarrow$  S. 43) eigene Melodien zu.

### **Schützen Sie sich vor unerwünschten Anrufen**

Stellen Sie Ihr [Telefon so](#page-30-0) ein, dass es bei anonymen Anrufen nicht klingelt oder nutzen Sie die Zeitsteuerung (→ S. 2[9\). Nutzen](#page-31-0) Sie die Sperrliste, um keine Anrufe von unerwünschten Nummern zu erhalten ( $\rightarrow$  S. 30).

### **Anrufbeantworter einrichten**

[Nehmen S](#page-36-1)ie Ihre eigenen Ansagen auf und stellen Sie die Aufzeichnungsparameter ein  $(4\sqrt{5}$ , 35).

### **Vorhandene Gigaset Mobilteile anmelden und Telefonbuch übernehmen**

Nutzen Sie vorhandene Mobilteile weiterhin zum Telefonieren an Ihr[er neuen](#page-41-0) [Basis. Üb](#page-45-0)ertragen Sie Telefonbucheinträge dieser Mobilteile an Ihr neues Mobilteil (→ S. 40, → S. 44).

### **ECO DECT-Einstellungen vornehmen**

Verringern Sie die Funkleistung (Strahlung) Ihres Telefons ( $\rightarrow$  S. 33).

**[Treten be](#page-66-0)im Gebrauch Ihres Telefons Fragen auf, lesen Sie [die Tipps](#page-65-1) zur Fehlerbehebung**  (→ S. 65) oder wenden Sie sich an unseren Kundenservice (→ S. 64).

# <span id="page-15-0"></span>**Darstellung der Bedienschritte in der Bedienungsanleitung**

Die Tasten Ihres Gigaset Mobilteils werden in dieser Bedienungsanleitung wie folgt dargestellt:

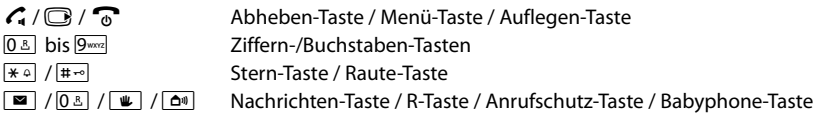

Übersicht der Display-Symbole ( $\rightarrow$  S. 59).

### **Beispiel: Automatische Rufannahme ein-/ausschalten**

Darstellung in der Bedienungsanleitung:

```
\Box ▶ \bigcirc ▶ OK ▶ \Box Telefonie ▶ OK ▶ Auto-Rufannahm. ▶ Ändern (\boxtimes = ein)
```
Das müssen Sie tun:

- **▶ ①: Im Ruhezustand rechts auf die Steuer-Taste drücken, das Hauptmenü wird geöffnet.**
- $\triangleright$   $\bullet$   $\bullet$  : Mit der Steuer-Taste  $\circledS$  zum Symbol  $\bullet$  navigieren.
- ▶ OK: Display-Taste OK oder mittig auf die Steuer-Taste drücken, das Untermenü Einstel**lungen** wird geöffnet.
- **CD** Telefonie: Mit der Steuer-Taste CD zum Eintrag Telefonie blättern.
- **▶ OK: Display-Taste OK** oder mittig auf die Steuer-Taste drücken, das Untermenü Telefonie wird geöffnet.
- **▶ Auto-Rufannahm.**: Die Funktion zum Ein-/Ausschalten der automatischen Rufannahme ist ausgewählt.
- **▶ Ändern** ( $\overline{M}$  = ein): Display-Taste Ändern oder mittig auf die Steuer-Taste drücken, die Funktion wird abwechselnd ein- und ausgeschaltet ( $\vec{M}$  = eingeschaltet,  $\Box$  = ausgeschaltet).

# <span id="page-16-1"></span>**Telefon kennen lernen**

# **Mobilteil ein-/ausschalten**

**▶** Drücken Sie im Ruhezustand lang auf die Auflegen-Taste  $\odot$ , um das Mobilteil ein- oder auszuschalten.

# **Tastensperre ein-/ausschalten**

Die Tastensperre verhindert das unbeabsichtigte Bedienen des Telefons. Drücken Sie bei eingeschalteter Sperre eine Taste, wird eine entsprechende Meldung angezeigt.

▶ Taste  $\overline{H}$  lang drücken, um die Sperre ein- bzw. auszuschalten.

Wird ein Anruf am Mobilteil signalisiert, schaltet sich die Tastensperre automatisch aus. Sie können den Anruf annehmen. Nach Gesprächsende schaltet sich die Sperre wieder ein.

# <span id="page-16-0"></span>**Steuer-Taste**

Im Folgenden ist die Seite der Steuer-Taste schwarz markiert (oben, unten, rechts, links, mittig), die Sie in der jeweiligen Bediensituation drücken müssen, z. B.  $\bigcirc$  für "rechts auf die Steuer-Taste drücken".

Die Steuer-Taste dient zum Navigieren innerhalb der Menüs und Eingabefelder. Im Ruhezustand bzw. während eines externen Gesprächs hat sie noch folgende Funktionen:

### **Im Ruhezustand des Mobilteils**

- s Telefonbuch öffnen.
- **C** oder **W** Hauptmenü öffnen.
- u Liste der Mobilteile öffnen.
- <sup>t</sup> Menü zum Einstellen der Gesprächslautstärke (¢ [S. 21\)](#page-22-0) des Mobilteils aufrufen.

### **Während eines externen Gesprächs**

- s Telefonbuch öffnen.
- **D** Interne Rückfrage einleiten.
- **t Sprachlautstärke für Hörer- bzw. Freisprechmodus ändern.**

### **Funktionen beim Klicken auf die Mitte der Steuer-Taste**

Je nach Bediensituation hat die Taste unterschiedliche Funktionen.

- ◆ Im Ruhezustand wird das Hauptmenü geöffnet.
- u **In Untermenüs, Auswahl- und Eingabefeldern** übernimmt die Taste die Funktion der Display-Tasten **OK**, **Ja**, **Sichern**, **Auswahl** oder **Ändern** .

### **Hinweis**

In dieser Anleitung wird das Öffnen des Hauptmenüs durch Rechtsdrücken der Steuer-Taste und die Bestätigung von Funktionen durch Drücken der entsprechenden Display-Taste dargestellt. Sie können statt dessen jedoch auch die Steuer-Taste mittig drücken.

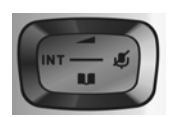

# <span id="page-17-0"></span>**Display-Tasten**

Die Dis[play-Tasten](#page-32-0) im Ruhezustand sind mit einer Funktion vorbelegt. Sie können die Belegung  $i$ andern ( $\rightarrow$  S. 31).

Die Funktionen der Display-Tasten wechseln je nach Bediensituation. Beispiel

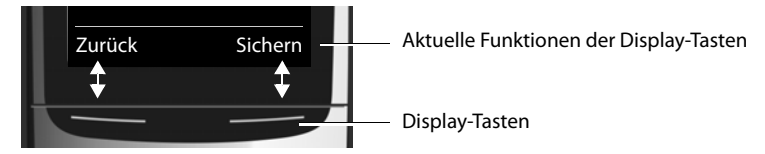

Einige wichtige Display-Tasten sind:

**Optionen** Ein situationsabhängiges Menü öffnen.

- **OK** Auswahl bestätigen.
- **Zurück** Eine Menü-Ebene zurückspringen bzw. Vorgang abbrechen.
- **Sichern** Eingabe speichern.

Übersicht über Symbole auf den Display-Tasten ( $\rightarrow$  S. 60).

# **Menü-Führung**

Die Funktionen Ihres Telefons [werden](#page-62-1) Ihnen über ein Menü angeboten, das aus mehreren Ebenen besteht. Menü-Übersicht  $\rightarrow$  S. 61.

### **Hauptmenü (erste Menü-Ebene)**

▶ Drücken Sie die Steuer-Taste rechts<sup>1</sup> im Ruhezustand des Mobilteils, um das Hauptmenü zu öffnen.

Die Hauptmenü-Funktionen werden im Display mit Symbolen angezeigt. Das Symbol der ausgewählten Funktion wird farbig markiert und der zugehörige Name erscheint in der Kopfzeile des Displays.

Auf eine Funktion zugreifen, d.h. das zugehörige Untermenü (nächste Menü-Ebene) öffnen:

▶ Navigieren Sie mit der Steuer-Taste <20 zur gewünschten Funktion und drücken Sie die Display-Taste **OK**.

Zurück zum Ruhezustand: Display-Taste **Zurück** oder die Auflegen-Taste **a**kurz drücken.

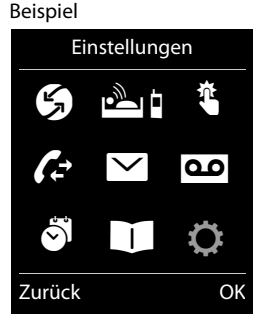

# **Untermenüs**

Die Funktionen der Untermenüs werden in Listenform angezeigt.

Auf eine Funktion zugreifen:

■ Mit der Steuer-Taste **(■** zur Funktion blättern und **OK** drücken.

Zurück zur vorherigen Menü-Ebene: Display-Taste **Zurück** oder die Auflegen-Taste <sup>a</sup>kurz drücken.

# **Zurück in den Ruhezustand**

Aus einem beliebigen Menü:

▶ Auflegen-Taste **a** lang drücken.

Oder:

¤ Wenn Sie keine Taste drücken: Nach etwa 2 Minuten wechselt das Display **automatisch** in den Ruhezustand.

# <span id="page-18-0"></span>**Nachrichtenlisten**

Erhalten Sie Nachrichten, werden diese in Nachrichtenlisten gespeichert. Sobald ein **neuer Eintrag** in einer Liste eingeht, ertönt ein Hin[weiston.](#page-27-0) Zusätzlich blinkt die Nachrichten-Taste (falls aktiviert, → S. 26). Symbole für die Nachrichtenart und die Anzahl neuer Nachrichten werden im Ruhe-Display angezeigt.

Neue Nachrichten vorhanden:

- $\bullet$  Q Q auf de[m Anrufb](#page-37-0)[eantwor](#page-40-1)ter (nur C620A)/Netz-Anrufbeantworter ( $\rightarrow$  S. 36,  $\rightarrow$  S. 39)
- $\bullet \bullet \bullet$  in der Liste der entgangenen Anrufe
- $\bullet$  **M** in der SMS-Liste ( $\rightarrow$  [S. 53\)](#page-54-0)
- $\bullet$   $\Box$  in der Liste der entgangenen Termine ( $\rightarrow$  [S. 48\)](#page-49-1)

Die Nachrichtenlisten rufen Sie durch Drücken der Nachrichten-Taste **Forman Auften auf Sie können auf** folgende Nachrichtenlisten zugreifen:

- ◆ Anrufbeantw.: Anrufbeantworterliste (nur C620)
- u **Netz-AB:** Netz-Anrufbeantworter, wenn Ihr Netzanbieter diese Funktion unterstützt und die Rufnummer des Netz-Anrufbeantworters in Ihrem Telefon gespeichert ist
- u **SMS Allgemein:** SMS-Eingangsliste
- ◆ Entg. Anrufe: Liste der entgangenen Anrufe (siehe "[Anrufliste"](#page-47-1) → [S. 46\)](#page-47-1)
- $\bullet$  **Entg. Termine:** Liste der entgangenen Termine

Das Symbol für den Netz-Anrufbeantworter wird immer angezeigt, wenn seine Rufnummer im Telefon gespeichert ist. Die anderen Listen werden nur angezeigt, wenn sie Nachrichten enthalten.

**Liste öffnen:** (<del></del><sup>★</sup>) Gewünschte Liste auswählen. ▶ OK

**Ausnahme:** Wählen [Sie den](#page-40-1) **Netz-Anrufbeantworter** aus, wird die Nummer des Netz-Anrufbeantworters gewählt ( $\rightarrow$  S. 39). Am Display wird keine Liste geöffnet.

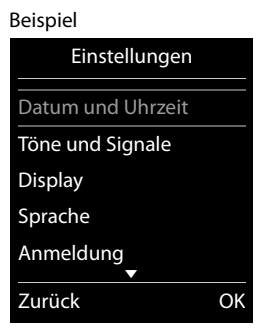

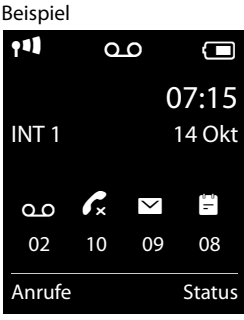

# **Nummern und Text eingeben**

Werden mehrere Nummern- und/oder Textfelder angezeigt (z. B. **Vorname** und **Nachname** eines Telefonbucheintrags), ist das erste Feld automatisch aktiviert. Die nachfolgenden Felder müssen Sie durch Navigieren mit der Steuer-Taste (C) aktivieren. Ein Feld ist aktiviert, wenn in ihm die blinkende Schreibmarke angezeigt wird.

### **Falscheingaben korrigieren**

- u **Zeichen** vor der Schreibmarke löschen: **kurz** auf die Display-Taste KC drücken.
- u **Worte** vor der Schreibmarke löschen: **lang** auf die Display-Taste «C drücken.

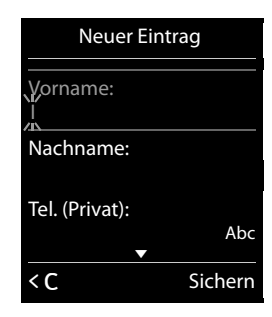

### **Text eingeben**

- ◆ Buchstaben/Zeichen: Jeder Taste zwischen **<u>D & und D solid</u>** mehrere Buchstaben und Zeichen zugeordnet. Die Zeichen werden nach Tastendruck in einer Auswahlzeile links unten im Display angezeigt. Das ausgewählte Zeichen ist hervorgehoben. Drücken Sie die Taste mehrmals kurz hintereinander, um zum gewünschten Buchstaben/Zeichen zu springen.
- u **Schreibmarke versetzen:** Die Buchstaben/Zeichen werden an der Schreibmarke eingefügt. Sie können die Schreibmarke versetzen, indem Sie auf die Steuer-Taste **D**, in mehrzeiligen Feldern auch auf (C) drücken.
- ◆ Klein-, Groß- und Ziffernschreibung: Drücken Sie auf die Raute-Taste <sup>#→</sup>, um zwischen Klein-, Groß- und Ziffernschreibung für den **folgenden Buchstaben** zu wechseln. Beim Editieren eines Telefonbucheintrags werden der erste Buchstabe und jeder auf ein Leerzeichen folgende Buchstabe automatisch groß geschrieben.
- ◆ **Sonderzeichen:** Drücken Sie auf die Stern-Taste <sup>\*</sup> → um die Tabelle mit Sonderzeichen zu öffnen. Navigieren Sie mit der Steuer-Taste zum gewünschten Zeichen und drücken Sie die Display-Taste **Einfügen**, um es einzufügen.
- ◆ **Sonderbuchstaben:** Umlaute oder andere markierte/diakritische Zeichen geben Sie ein. [indem S](#page-73-1)ie die jeweilige Buchstaben-Taste mehrfach drücken, siehe Zeichensatztabellen  $\div$  S. 72.

# <span id="page-20-0"></span>**Telefonieren**

# **Extern anrufen**

▶ Nummer eingeben, Abheben-Taste *C*, kurz drücken.

Oder:

▶ Abheben-Taste **G** lang drücken, Nummer eingeben.

Mit der Auflegen-Taste  $\widehat{\mathbb{G}}$  können Sie das Wählen abbrechen.

### <span id="page-20-1"></span>**Mit Wahlwiederholungsliste wählen**

In der Wahlwiederholungsliste stehen die 20 an diesem Mobilteil zuletzt [gewählten](#page-18-0) Nummern. Sie können sie ähnlich wie die Nachrichtenlisten Ihres Telefons verwalten ( $\rightarrow$  S. 17).

- ▶ Kurz Abheben-Taste *C*, drücken, um die Wahlwiederholungsliste zu öffnen.
- $\triangleright$   $\Box$  Eintrag auswählen.  $\triangleright$  Abheben-Taste  $\bigcap$  drücken. Nummer wird gewählt.

Bei Anzeige eines Namens zugehörige Nummer anzeigen lassen: Display-Taste **Ansehen** drücken.

### **Einträge der Wahlwiederholungsliste verwalten:**

**▶ Wahlwiederholungsliste öffnen. ▶ ۞ Eintrag auswählen. ▶ Optionen** 

Folgende Funktionen können Sie auswählen:

- <sup>u</sup> **Nr. ins Telefonbuch** ¤ **OK** Eintrag ins Telefonbuch (→ [S. 43\)](#page-44-2) übernehmen.
- ◆ Nummer verwenden ▶ OK Nummer ins Display übernehmen und ändern oder ergänzen, dann mit  $\bm{G}$  wählen oder mit **OU** als neuen Eintrag im Telefonbuch speichern.
- <sup>u</sup> **Eintrag löschen** ¤ **OK** Ausgewählten Eintrag löschen.
- <sup>u</sup> **Liste löschen** ¤ **OK** Alle Einträge löschen.

### **Aus der Anrufliste wählen**

**□**  $\epsilon^2$  **>** OK **> □** Liste auswählen. **▶** OK

- $\blacktriangleright$   $\Box$  Eintrag auswählen.  $\blacktriangleright$   $\Box$
- ¤ Die Nummer wird gewählt.

### **Hinweise**

- Sie können die Anrufliste auch über die Display-Taste **Anrufe** aufrufen. Dazu müs[sen Sie ein](#page-32-0)e Display-Taste entsprechend belegen ( $\rightarrow$  S. 31).
- u Die Liste **Entgangene Anrufe** können Sie auch über die Nachrichten-Taste ■ öffnen.

Beispiel

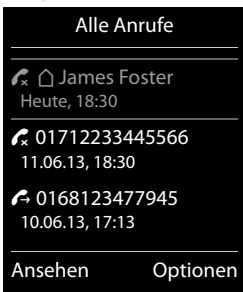

### **Mit Telefonbuch wählen**

**©** oder **∩** ▶ **II** ▶ OK

 $\blacktriangleright$   $\Box$  Eintrag auswählen.  $\blacktriangleright$   $\Box$ 

 $\triangleright$  Falls mehrere Nummern eingetragen sind: Mit  $\bigcirc$  Nummer auswählen und Abheben-

- Taste **G** oder **OK** drücken.
- ▶ Die Nummer wird gewählt.

### <span id="page-21-0"></span>**Direktruf**

Sie können Ihr Telefon so einstellen, dass beim Drücken einer **beliebigen** Taste eine bestimmte Nummer gewählt wird. Damit können z. B. Kinder, die noch keine Nummer eingeben können, eine bestimmte Nummer anrufen.

### <sup>v</sup>¤ ¯ ¤ **OK**

- **▶ Aktivierung: <b>□** Ein / Aus
- ▶ **Ruf an: Nummer eingeben oder ändern, die angerufen werden soll.**

¤ **Sichern**

Im Ruhe-Display wird der aktivierte Direktruf angezeigt. Beim Drücken einer beliebigen Taste wird die gespeicherte Nummer gewählt. Drücken Sie die Auflegen-Taste  $\odot$ , um das Wählen abzubrechen.

### **Direktruf-Modus beenden:**

**▶** Display-Taste Aus drücken. ▶ Taste  $#$ <sup>-</sup> lang drücken. Oder:

**▶ Taste #**<sup>-</sup> lang drücken.

# **Anruf annehmen**

Sie haben folgende Möglichkeiten:

- ▶ Auf *C* drücken.
- **▶ Falls Auto-Rufannahm.** eingeschaltet ist (→ [S. 26\)](#page-27-1), Mobilteil aus der Ladeschale nehmen.
- ▶ Gigaset C620A: Display-Taste → odrücken, um den Anruf an den Anrufbeantworter weiterzuleiten  $($   $\rightarrow$  [S. 37\)](#page-38-0).

Gespräch am Freisprech-Clip Gigaset L410 (→ S. 75) annehmen: Auf Abheben-Taste drücken. Um Ihr L410 benutzen zu können, müssen Sie es an Ihrer Basis anmelden. Verfahren Sie, wie in der Bedienungsanleitung Gigaset L410 beschrieben.

# **Anklopfen annehmen/abweisen**

Erhalten Sie während eines externen Gesprächs einen Anruf, hören Sie einen Anklopfton. Wird die Rufnummer übertragen, sehen Sie die Nummer oder den Namen des Anrufers auf dem Display.

- ¤ Anruf abweisen: ¤ **Optionen** ¤ <sup>q</sup> **Anklopfer abweisen** ¤ **OK**
- **▶ Anruf annehmen: ▶ Display-Taste Abheben drücken. Sie sprechen mit dem neuen Anrufer.** Das bisher geführte Gespräch wird gehalten. **Zum gehaltenen Gespräch zurückkehren:** Um das aktuelle Gespräch zu beenden und das

gehaltene wieder aufzunehmen, drücken Sie auf  $\widehat{\mathbb{C}}$ .

# **Rufnummer-Anzeige**

### **Bei Rufnummernübermittlung**

Die Rufnummer des Anrufers wird im Display angezeigt. Ist die Nummer des Anrufers in Ihrem Telefonbuch gespeichert, werden zusätzlich Nummerntyp und Name angezeigt.

### <span id="page-22-1"></span>**Keine Rufnummernübermittlung**

Statt Name und Nummer wird Folgendes angezeigt:

- ◆ **Extern**: Es wird keine Nummer übertragen.
- ◆ Anonym: Anrufer unterdrückt die Rufnummernübermittlung (→ [S. 22\)](#page-23-0).
- u **Unbekannt**: Anrufer hat die Rufnummernübermittlung nicht beauftragt.

### **Hinweise zur Rufnummernanzeige CLIP**

[Im Liefer](#page-67-0)zustand ist Ihr Telefon so eingestellt, dass die Rufnummer des Anrufers angezeigt wird, → S. 66 oder ▶ <www.gigaset.com/service>/ [www.gigaset.com/de/service.](www.gigaset.com/de/service)

# **Freisprechen**

Lassen Sie jemanden mithören, sollten Sie dies Ihrem Gesprächspartner mitteilen.

Während eines Gesprächs, beim Verbindungsaufbau und beim Abhören des Anrufbeantworters (nur C620A) Freisprechen ein-/ausschalten:

 $\triangleright$  Auf  $\bigcap$  drücken.

Mobilteil während eines Gesprächs in die Ladeschale stellen:

 $\triangleright$  Taste  $\bigcap$  beim Hineinstellen und weitere 2 Sekunden gedrückt halten.

# <span id="page-22-0"></span>**Gesprächslautstärke ändern**

u Einstellung **über das Menü**:

### $\Box$  **▶**  $\Omega$  **▶ OK ▶**  $\Box$  Töne und Signale ▶ OK ▶ Gesprächslautst. ▶ OK

- **▶ Hörer: <b>□** Lautstärke in 5 Stufen für Hörer und Headset einstellen.
- **▶ Freisprechen: <b>□** Lautstärke in 5 Stufen einstellen.
- ¤ **Sichern**
- u Einstellung **während eines Gesprächs** für den aktuell verwendeten Modus (Freisprechen, Hörer, Headset):
	- ▶ Steuer-Taste <a>
	Faste<br />
	Redicken.

¤ Die Einstellung wird automatisch nach etwa 2 Sekunden gespeichert oder Display-Taste **Sichern** drücken. Das Display wechselt wieder zur vorherigen Anzeige.

# **Mikrofon ein-/ausschalten (Stumm schalten)**

Schalten Sie das Mikrofon während eines Gesprächs aus, sind Sie für Ihre Gesprächspartner nicht mehr zu hören.

 $\triangleright$  Zum Ein-/Ausschalten des Mikrofons auf  $\bigcirc$  drücken.

# **Providerspezifische Funktionen (Netzdienste) nutzen**

Netzdienste sind abhängig von Ihrem Netzanbieter und müssen bei diesem beauftragt werden (evtl. Zusatzkosten). Es werden zwei Gruppen von Netzdiensten unterschieden:

- u Netzdienste, die außerhalb eines Gesprächs für den folgenden Anruf oder alle folgenden Anrufe aktiviert werden (z. B. "Anonym (ohne Rufnummernübermittlung) anrufen"). Diese Netzdienste können Sie komfortabel über das Menü  $\bigcirc$  aktivieren/deaktivieren.
- ◆ Netzdienste, die während eines externen Gesprächs aktiviert werden z. B. "Rückfrage", "mit zwei Gesprächspartnern makeln", "Konferenzen aufbauen". Diese Netzdienste werden Ihnen während eines externen Gesprächs in der Optionsleiste zur Verfügung gestellt (z. B. **Rückfr.**, **Konfer.**).

Eine Beschreibung der Leistungsmerkmale erhalten Sie im Allgemeinen auf den Internet-Seiten oder in den Filialen Ihres Netzanbieters.

### **Hinweise**

- ◆ Zum Ein-/Ausschalten bzw. Aktivieren/Deaktivieren der folgenden Leistungsmerkmale, wird im Allgemeinen ein Code ins Telefonnetz gesendet.
	- $\triangleright$  Nach einem Bestätigungston aus dem Telefonnetz auf  $\widehat{\mathbb{C}}$  drücken.
- $\triangleq$  Alle Funktionen, die unter dem Menüpunkt  $\bigcirc$  aktiviert werden können, sind Dienste, die von Ihrem Netzanbieter zur Verfügung gestellt werden. Bei Problemen wenden Sie sich an Ihren Netzanbieter.
- Ein Umprogrammieren der Netzdienste ist nicht möglich.

### **Netzdienste einstellen**

### **Rufnummernübermittlung unterdrücken (CLIR - Calling Line Identification Restriction)**

<span id="page-23-2"></span><span id="page-23-0"></span>Wenn Sie nicht möchten, dass Ihre Rufnummer beim Gesprächspartner angezeigt wird, können Sie die Anzeige unterdrücken (CLIR). Die Rufnummernübermittlung wird unterdrückt, bis Sie die Funktion wieder ausschalten.

Rufnummernunterdrückung ein-/ausschalten:

### **◯ ▶ ◯ ▶ OK ▶ ◯ Alle Anrufe anon. ▶ Ändern (** $\text{\textsf{N}}$  **= aktiviert)**

Rufnummernübermittlung nur für den nächsten Anruf unterdrücken:

 $\Box$  **▶ S DK**  $\Box$  Nächst. Anruf anon. *▶* OK *▶* Nummer eingeben *▶* Wählen

### <span id="page-23-1"></span>**Anklopfen bei einem externen Gespräch**

Ist die Funktion eingeschaltet, wird während eines **externen** Gesprächs durch einen Anklopfton und eine Meldung im Display signalisiert, dass ein weiterer externer Teilnehmer anruft.

Anklopfen ein-/ausschalten:

*<b>a* ▶ **G D**  $\bullet$  **C**  $\bullet$  **C**  $\bullet$  Anklopfen  $\bullet$  OK  $\bullet$  Status: **a** Ein / Aus  $\bullet$  Senden

### **Telefonieren**

### **Netzdienste während eines externen Gesprächs**

### **Anklopfen bei einem externen Gespräch**

Ist die Funktion aktiviert (→ S. 22), wird während eines exter**nen** Gesprächs durch einen Anklopfton signalisiert, dass ein weiterer externer Teilnehmer anruft. Wird die Rufnummer übertragen, sehen Sie die Nummer oder den Namen des Anrufers auf dem Display.

Sie haben folgende Möglichkeiten:

¤ **Optionen** ¤ <sup>q</sup> **Anklopfer abweisen** ¤ **OK** Der Anklopfende hört den Besetztton.

Oder:

¤ **Abheben**

Nachdem Sie das anklopfende Gespräch angenommen haben, können Sie zwischen den beiden Gesprächspartnern wechseln ("[Makeln](#page-25-0)" → [S. 24\)](#page-25-0) oder mit beiden gleichzeitig sprechen ("**[Konferenz](#page-25-1)" →** [S. 24\)](#page-25-1).

### **Rückruf**

Sie haben eine externe Nummer gewählt und hören den Besetztton:

**▶** Optionen ▶  $\Box$  Rückruf ▶ OK ▶  $\Box$ 

Sobald der Teilnehmer auflegt, klingelt Ihr Telefon.

 $\triangleright$  Auf  $\bigcap$  drücken, um die Verbindung zum Teilnehmer aufzubauen.

### **Rückruf vorzeitig ausschalten:**

 $\Box$  **▶ S** ▶ OK ▶ ( $\Box$ ) Rückruf aus ▶ OK

### **Rückfrage**

Während eines externen Gesprächs einen zweiten, externen Teilnehmer anrufen. Das erste Gespräch wird gehalten.

**▶ Rückfr. ▶ Nummer des zweiten Teilnehmers eingeben.** 

Das bisherige Gespräch wird gehalten. Der zweite Teilnehmer wird angewählt.

▶ Der angewählte Teilnehmer meldet sich nicht: Display-Taste **Beenden** drücken.

Oder:

▶ Der angewählte Teilnehmer meldet sich: Sie sprechen mit dem Teilnehmer.

### **Rückfrage beenden:**

### ¤ **Optionen** ¤ <sup>q</sup> **Gespräch trennen** ¤ **OK**

Sie sind wieder mit dem ersten Gesprächspartner verbunden. Oder:

Auf  $\widehat{\,\,\,}$  drücken. Sie erhalten einen Wiederanruf vom ersten Gesprächspartner.

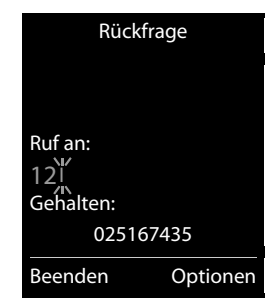

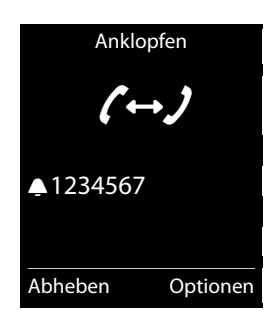

### **Telefonieren**

### <span id="page-25-0"></span>**Makeln**

Zwischen zwei Gesprächen hin- und herschalten. Das jeweils andere Gespräch wird gehalten.

**Voraussetzung:** Sie führen ein externes Gespräch und haben einen zweiten Teilnehmer angerufen (Rückfrage) oder haben einen anklopfenden Teilnehmer angenommen.

Im Display werden die Nummern bzw. Namen der beiden Gesprächsteilnehmer angezeigt. Der Gesprächspartner, mit dem Sie gerade sprechen, ist mit dem Symbol  $\curvearrowright$  und farbig markiert.

- ▶ Mit der Steuer-Taste (<) zwischen den Teilnehmern hinund herschalten. Das jeweils andere Gespräch wird gehalten.
- ▶ Momentanes Gespräch beenden:

Makeln 1234567  $(\leftrightarrow)$ 025167435  $08.15$ Konfer. Optionen

¤ **Optionen** ¤ <sup>q</sup> **Gespräch trennen** ¤ **OK** Sie sind wieder mit dem wartenden Gesprächspartner verbunden. Oder:

Auf **auch der drücken.** Sie erhalten einen Wiederanruf vom wartenden Teilnehmer.

### <span id="page-25-1"></span>**Konferenz**

Mit zwei Teilnehmern gleichzeitig sprechen.

**Voraussetzung:** Sie führen ein externes Gespräch und haben einen zweiten Teilnehmer angerufen (Rückfrage) oder haben einen anklopfenden Teilnehmer angenommen.

- ¤ Auf **Konfer.** drücken. Sie und die beiden Gesprächspartner können sich gleichzeitig hören und unterhalten.
- $\triangleright$  Gespräch mit beiden Teilnehmern beenden: Auf  $\widehat{\mathbb{G}}$  drücken.

### Oder:

¤ Zum Makeln zurückkehren: Display-Taste **Einzeln** drücken.

Sie sind wieder mit dem Teilnehmer verbunden, mit dem Sie die Konferenz eingeleitet haben. Jeder Ihrer Gesprächspartner kann seine Teilnahme an der Konferenz beenden, indem er die Auflegen-Taste drückt bzw. den Hörer auflegt.

# <span id="page-26-0"></span>**Telefon einstellen**

Mobilteil und Basis sind voreingestellt. Sie können die Einstellungen individuell ändern.

Die Einstellungen können Sie entweder während eines Gesprächs oder im Ruhezustand über das Menü **Einstellungen** vornehmen.

# **Display-Sprache ändern**

 $\Box$  **▶**  $\bullet$  $\bullet$  **OK ▶**  $\odot$  **Sprache** ▶ OK ▶  $\odot$  Sprache auswählen  $\triangleright$  **Auswahl** ( $\odot$  = ausgewählt)

# **Eigene Landes- und Ortsvorwahl einstellen**

Für die Übertragung von Rufnummern (z. B. in vCards) ist es notwendig, dass Ihre Vorwahlnummer (Länder- und Ortsvorwahlnummer) im Telefon gespeichert ist. Einige dieser Nummern sind bereits voreingestellt. Beachten Sie die Aufteilung in Präfix und restliche Vorwahlnummer.

<sup>v</sup> ¤ Ï¤ **OK** ¤ <sup>q</sup>**Telefonie** ¤ **OK ▶ C Vorwahlnummern ▶ OK ▶ C Zum Eingabefeld** navigieren, ggf. mit « Ziffer löschen ▶ Ziffern eingeben ¤ **Sichern**

### **Beispiel**

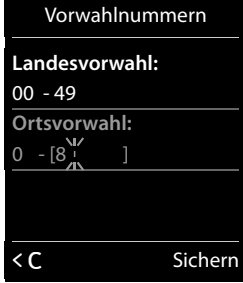

# **Display des Mobilteils einstellen**

# **Screensaver einstellen**

Sie können für die Anzeige im Ruhezustand einen Screensaver definieren. Zur Auswahl stehen Analoguhr/Digitaluhr/Bild.

Um das Ruhe-Display wieder anzuzeigen, **kurz** auf a drücken.

 $\Box$   $\rightarrow$   $\bullet$   $\rightarrow$  OK  $\rightarrow$   $\Box$  Display  $\rightarrow$  OK

- $\triangleright$  **Screensaver** ( $\triangleright$  = eingeschaltet)  $\triangleright$  **Ändern** 
	- ▶ Aktivierung: **<b>B** Ein / Aus
	- ¤ **Auswahl:**

r **Digitaluhr** / **Analoguhr** / **[Bilder]** Oder:

- ¤ **Ansehen** (Screensaver ansehen)
- **▶ C** Screensaver auswählen ▶ OK
- ¤ **Sichern**

# **Farbschema einstellen**

Sie können sich das Display mit schwarzem oder mit hellem Hintergrund anzeigen lassen.

 $\Box$   $\Box$   $\Box$  **OK**  $\triangleright$   $\Box$  Display  $\triangleright$  OK  $\triangleright$   $\Box$  Farbschema  $\triangleright$  OK **▶ ۞ Farbschema 1 / Farbschema 2 ▶ Auswahl (● = ausgewählt)** 

### **Beispiel**

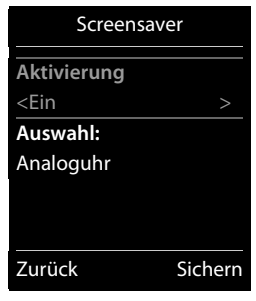

# **Display-Beleuchtung einstellen**

Die Display-Beleuchtung schaltet sich immer ein, sobald das Mobilteil aus der Basis-/Ladeschale genommen oder eine Taste gedrückt wird. Hierbei gedrückte **Ziffern-Tasten** werden zur Wahlvorbereitung ins Display übernommen.

Sie haben aber auch die Möglichkeit, die Display-Beleuchtung für den Ruhezustand gezielt einoder auszuschalten:

# $\Box$   $\Box$   $\Box$  **OK**  $\Diamond$   $\Box$  **Display**  $\Diamond$  **OK**  $\Diamond$   $\Box$  **Beleuchtung**  $\Diamond$  **OK**

**In Ladeschale: B** Ein / Aus

**Außerh. Ladeschale:**r **Ein** / **Aus**

¤ **Sichern**

**Hinweis**

Bei eingeschalteter Display-Beleuchtung kann sich die Bereitschaftszeit des Mobilteils beträchtlich verringern.

# <span id="page-27-0"></span>**Blinken der Nachrichten-Taste ein-/ausschalten**

Legen Sie fest, ob das Eintreffen neuer Nachrichten durch Blinken der Nachrichten-LED am Mobilteil angezeigt werden soll.

- $\mathbb{R}$  Im Ruhezustand:  $\mathbb{R}$   $\mathbb{R}$ Im Display erscheint die Ziffer 9.
- ▶ Drücken Sie die folgenden Tasten, um die Nachrichtenart auszuwählen:

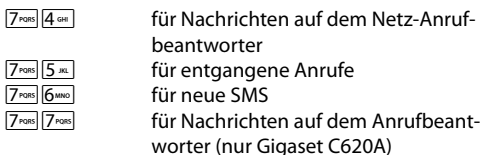

Sie sehen die Ziffer 9 gefolgt von Ihrer Eingabe (z. B. 975), im Eingabefeld blinkt die aktuelle Einstellung (z. B. **0**).

 $\blacktriangleright$  Taste  $\boxed{0 \& 0}$  oder  $\boxed{1 \text{ } \text{ } \text{ } \text{ } \text{ } \text{ }$  drücken, um das Verhalten bei neuen Nachrichten einzustellen:

Q Nachrichten-Taste blinkt (erlischt nach Drücken der Taste)

 $1 -$ Nachrichten-Taste blinkt nicht

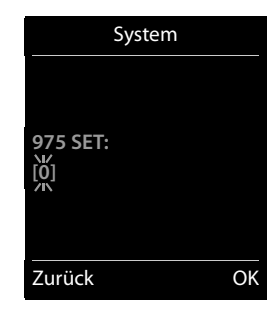

¤ Mit **OK** bestätigen oder mit **Zurück** ungeändert zum Ruhe-Display zurückkehren.

# <span id="page-27-1"></span>**Automatische Rufannahme ein-/ausschalten**

Bei der automatischen Rufannahme nimmt das Mobilteil einen ankommenden Anruf an, sobald Sie es aus der Ladeschale nehmen.

```
□ ▶ ◆ ◆ OK ▶ ● D Telefonie ▶ OK ▶ Auto-Rufannahm. ▶ Ändern (\Xi = ein)
```
Unabhängig von der Einstellung **Auto-Rufannahm.** wird die Verbindung beendet, sobald Sie das Mobilteil in die Ladeschale stellen. Ausnahme: Sie halten  $G$  beim Hineinstellen und weitere 2 Sekunden gedrückt.

# **Freisprech-/Hörerprofil einstellen**

Sie können verschiedene Profile für das **Freisprechen** und den **Hörer** einstellen, um Ihr Telefon optimal an Ihre Umgebungssituation anzupassen. Prüfen Sie selbst, welches Ihnen am angenehmsten ist.

**◯ ▶ ◯ ▶** OK ▶ ◯ Töne und Signale ▶ OK ▶ ◯ Hörer-Profile/Freisprechprofile ▶ OK **▶ © Profil auswählen ▶ Auswahl (● = ausgewählt)** 

**Freisprechprofile: Profil 1** ... **Profil 4**. Voreingestellt ist **Profil 1**. **Hörer-Profile**: **Hoch** und **Tief**. Voreingestellt ist **Tief**.

# <span id="page-28-0"></span>**Klingeltöne des Mobilteils einstellen**

### **Klingelton-Lautstärke einstellen**

 $\Box \rightarrow \overline{\mathbf{Q}}$   $\rightarrow$  OK  $\rightarrow \overline{\mathbf{Q}}$  Töne und Signale  $\rightarrow$  OK ¤ <sup>q</sup> **Klingeltöne (Mobilt.)** ¤ **OK** ¤ **Lautstärke** ¤ **OK** 

¤ **Für interne Anrufe und Termine:**

rLautstärke in 5 Stufen oder Crescendo (zunehmende Lautstärke) für interne Anrufe und Jahrestage einstellen.

¤ **Für externe Anrufe:**

rLautstärke in 5 Stufen oder Crescendo (zunehmende Lautstärke) für externe Anrufe einstellen.

**▶ Sichern** 

### **Klingelmelodie einstellen**

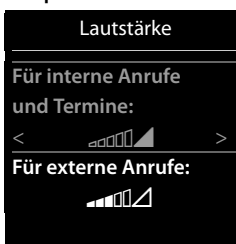

**Beispiel**

Zurück Sichern

 $\Box$  **▶**  $\bullet$   $\bullet$  **OK** ▶  $\bullet$   $\bullet$  Töne und Signale ▶ OK ▶  $\bullet$  Klingeltöne (Mobilt.) ▶ OK **▶ (C) Melodien ▶ OK** 

- **▶ Für interne Anrufe: <b>**/> Klingelton/Melodie für interne Anrufe und Jahrestage einstellen.
- ▶ **Für externe Anrufe: <b>**/> Klingelton/Melodie für externe Anrufe einstellen.
- ¤ **Sichern**

### **Klingelton ein-/ausschalten**

Klingelton **auf Dauer** ein-/ausschalten: Stern-Taste  $\overline{a}$  **lang** drücken.

In der Statuszeile erscheint bei ausgeschaltetem Klingelton  $\Sigma$ .

Klingelton für den aktuellen Anruf ausschalten: Ruf aus oder a drücken.

### **Aufmerksamkeitston (Beep) ein-/ausschalten**

Sie können statt des Klingeltons einen Aufmerksamkeitston (Beep) einschalten. Stern-Taste \* **lang** drücken und **innerhalb von 3 Sekunden** ¤ **Beep**. In der Statuszeile erscheint bei eingeschaltetem Aufmerksamkeitston -Mit lang drücken der Stern-Taste **\*** den Aufmerksamkeitston wieder ausschalten.

# **Klingeltöne der Basis einstellen (nur Gigaset C620A)**

<sup>v</sup> ¤ Ï ¤ **OK** ¤ <sup>q</sup> **Töne und Signale** ¤ **OK** ¤ <sup>q</sup> **Klingeltöne (Basis)** ¤ **OK**

¤ **Lautstärke:**

rLautstärke in 5 Stufen oder Crescendo (zunehmende Lautstärke) einstellen oder Klingelton ausschalten (Stufe 0).

- ▶ **Melodie: <b>** Klingelton/Melodie einstellen.
- ¤ **Sichern**

# **Hinweistöne ein-/ausschalten**

Ihr Mobilteil weist Sie akustisch auf verschiedene Tätigkeiten und Zustände hin. Diese Hinweistöne können Sie unabhängig voneinander ein-/ausschalten.

 $\Box$  **★**  $\bigcirc$  **→ OK**  $\triangleright$  $\bigcirc$  **Töne und Signale**  $\triangleright$  OK  $\triangleright$   $\bigcirc$  Hinweistöne  $\triangleright$  OK

- **▶ Tastenklick: <b>□** Ein / Aus Ton bei Tastendruck.
- **▶ Bestätigungen: B** Ein / Aus Bestätigungs-/Fehlerton nach Eingaben, Hinweiston beim Eintreffen neuer Nachricht**.**
- **▶ Akkuton: E**in / Aus

Warnton bei Gesprächszeit unter 10 Minuten (alle 60 Sekunden). Bei eingeschaltetem Babyphone erfolgt keine Akkuwarnung.

¤ **Sichern**

# **Wartemelodie ein-/ausschalten**

Sie können die Wartemelodie für externe Anrufer bei interner Rückfrage und Weiterleitung ein- /ausschalten.

**◯ → ◯ →** OK → ◯ Töne und Signale → OK → ◯ Wartemelodie → Ändern ( $\Xi$  = ein)

# <span id="page-30-0"></span>**Schutz vor unerwünschten Anrufen**

Sie rufen das Menü über die Anrufschutz-Taste  $\boxed{\Psi}$  auf ( $\rightarrow$  S. 1).

# **Zeitsteuerung für externe Anrufe**

Sie können einen Zeitraum eingeben, in dem Ihr Telefon nicht oder in verringerter Lautstärke klingeln soll.

### **■ ≯** Zeitsteuerung **▶** Ändern

- $\blacktriangleright$  Aktivierung ( $\blacktriangleright$  = Funktion eingeschaltet)  $\blacktriangleright$  Ändern
- ¤ **Aktivierung:**

*Aus: Zeitsteuerung deaktiviert.* 

oder

### r **Nicht klingeln**:

▶ Zeit Von: / Bis: eingeben, in der Ihr Telefon nicht klingeln soll. Eingehende Anrufe werden nur im Display angezeigt. oder

### r **Leise klingeln**:

**▶ Leise Klingellautst.:** mit **□** einstellen und Zeit **Von:** / Bis: eingeben, in der Ihr Telefon in der eingestellten Lautstärke klingeln soll.

### ¤ **Sichern**

Sie können aus dem Telefonbuch eine Liste von max. 15 Anrufern erstellen, bei denen Ihr Telefon auch im Ruhezeitraum in normaler Lautstärke klingelt:

### ■ **■ Zeitsteuerung ▶ Ändern ▶ VIP-Anrufer ▶ OK ▶ Liste wird angezeigt**

- **Eintrag hinzufügen:** Display-Taste **Neu** drücken. ▶ (.) Eintrag aus Telefonbuch auswählen. ¤ **OK**
- ◆ Eintrag löschen: (C) Eintrag auswählen ▶ Display-Taste Löschen drücken.

# **Ruhe vor anonymen Anrufen**

Sie können einstellen, dass Ihr Telefon anonyme Anrufe ( $\rightarrow$  S. 21, der Anrufer hat die Rufnummerübertragung aktiv unterdrückt) nicht signalisiert oder nur im Display anzeigt. Die Einstellung gilt für alle angemeldeten Mobilteile und die Basis.

 $\begin{array}{ll}\n\hline\n\end{array}$  **<b>C** Anonyme Anrufe ( $\vee$  = Funktion eingeschaltet)  $\triangleright$  OK

### ¤ **Schutzmodus:**

r **Kein Schutz**: Anonyme Anrufe werden genau so wie Anrufe mit übermittelter Rufnummer signalisiert.

oder

r **Nicht klingeln**: Ihr Telefon klingelt nicht, der eingehende Anruf wird nur im Display angezeigt.

oder

r **Anrufsperre**: Ihr Telefon klingelt nicht und der eingehende Anruf wird im Display nicht angezeigt. Der Anrufer hört den Besetztton.

**▶ Sichern** 

### **Beispiel**

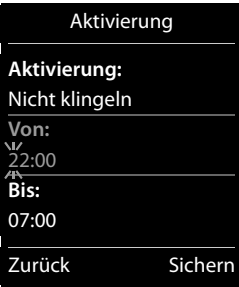

### <span id="page-31-0"></span>**Sperrliste**

Bei aktivierter Sperrliste werden Anrufe von Nummern, die in der Sperrliste enthalten sind, nicht oder nur im Display signalisiert.

Die Einstellung gilt für alle angemeldeten Mobilteile und die Basis.

### **Sperrliste bearbeiten**

•¤ <sup>q</sup> **Sperrliste** (<sup>μ</sup> = Funktion eingeschaltet) ¤ **Ändern** ¤ **Gesperrte Nummern**

**▶ Neu ▶ Nummer eingeben. ▶ OK** Oder:

¤ **Löschen**: Eintrag löschen.

### **Sperrliste aktivieren/deaktivieren**

•¤ <sup>q</sup> **Sperrliste** (<sup>μ</sup> = Funktion eingeschaltet) ¤ **Ändern** ¤ <sup>q</sup> **Schutzmodus** ¤ **OK**

¤ **Schutzmodus:** 

**▶ ۞ Kein Schutz**: Anrufe von Nummern aus der Sperrliste werden genau so wie andere Anrufe signalisiert.

oder

**▶ ۞ Nicht klingeln**: Ihr Telefon klingelt nicht, der eingehende Anruf wird nur im Display angezeigt.

oder

**▶ <b>** *Anrufsperre: Ihr Telefon klingelt nicht und der eingehende Anruf wird im Display nicht* angezeigt. Der Anrufer hört den Besetztton.

¤ **Sichern**

### **Nummer aus Anrufliste in die Sperrliste übernehmen**

- ▶ Anrufliste öffnen. ▶ (C) Eintrag auswählen (entgangenen oder angenommenen Anruf).
- ¤ **Optionen** ¤ <sup>q</sup> **Nr. in Sperrliste** ¤ **OK**

# **Schnellzugriff auf Nummern und Funktionen**

Die Ziffern-Tasten <sup>[2 km</sup>] bis <sup>[9 km2</sup>] können Sie mit je einer **Nummer aus dem Telefonbuch** belegen.

Die link[e und rech](#page-32-2)te **Display-Taste** ist mit einer **Funktion** vorbelegt. Sie können die Belegung  $i$ andern ( $\rightarrow$  S. 31).

Die Wahl der Nummer bzw. der Start der Funktion erfolgt dann mit einem Tastendruck.

### **Ziffern-Tasten belegen**

**Voraussetzung:** Die Ziffern-Taste ist noch nicht mit einer Nummer belegt.

**▶ Ziffern-Taste lang drücken.** Oder:

Ziffern-Taste **kurz** drücken. ¤ Display-Taste **Kurzwahl** drücken.

**▶** Das Telefonbuch wird geöffnet. ▶ C Eintrag auswählen. ▶ OK

Der Eintrag ist auf der entsprechenden Ziffern-Taste gespeichert.

### **Hinweis**

Löschen oder ändern Sie später den Eintrag im Telefonbuch, so wirkt sich dies nicht auf die Belegung der Ziffern-Taste aus.

### **Nummer wählen/Belegung ändern**

**Voraussetzung:** Die Ziffern-Taste ist mit einer Nummer belegt.

Im Ruhezustand des Mobilteils

▶ Ziffern-Taste **lang** drücken: Die Nummer wird sofort gewählt.

Oder:

¤ Ziffern-Taste **kurz** drücken: Linke Display-Taste mit Nummer/Name (ggf. abgekürzt) drücken, um die Nummer zu wählen.

Oder:

Display-Taste **Ändern** drücken, um die Ziffern-Taste anders zu belegen oder Display-Taste **Ohne Fkt.** drücken, um die Belegung zu löschen.

### <span id="page-32-2"></span><span id="page-32-0"></span>**Display-Tasten belegen**

**▶ Im Ruhezustand linke oder rechte Display-Taste lang drücken. ▶ Die Liste der möglichen Tas**tenbelegungen wird geöffnet. ▶ C Eintrag auswählen ▶ OK

Wählen Sie aus folgenden Funktionen aus:

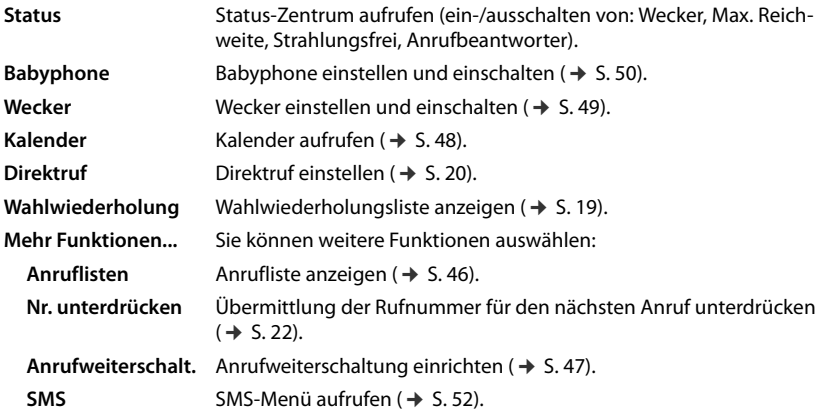

# <span id="page-32-1"></span>**Repeater betreiben**

Mit dem Gigaset Repeater können Sie die Reichweite Ihres Gigaset Mobilteils vergrößern.

Die Funktion und Einstellung Ihres Repeaters ist von der verwendeten Repeater-Version abhängig. Die Repeater-Version ist an der Sachnummer auf dem Gerätelabel erkennbar:

```
Gigaset Repeater (vor Version 2.0) S30853-S601-...
Gigaset Repeater 2.0 S30853-S602-...
```
Weitere Informationen finden Sie in der Bedienungsanleitung des Repeaters und im Internet unter [www.gigaset.com/gigasetrepeater.](www.gigaset.com/gigasetrepeater)

### **Gigaset Repeater (vor Version 2.0)**

### **Voraussetzungen:**

- ◆ ECO DECT-Funktion Max. Reichweite ist eingeschaltet.
- ◆ ECO DECT-Funktion **Strahlungsfrei** ist ausgeschaltet.
- $\triangleq$  Verschlüsselung ist deaktiviert:

```
\Box \triangleright \bigcirc \triangleright OK \triangleright \Box System \triangleright OK \triangleright \Box Verschlüsselung \triangleright Ändern \Box = deaktiviert)
```
Änderung der ECO DECT-Funktionen  $\rightarrow$  S. 33.

### **Repeater anmelden:**

▶ Repeater [mit Stro](#page-4-0)mnetz verbinden. ▶ Anmelde-/Paging-Taste der Telefonbasis (C620A

 $\rightarrow$  **S. 2, C620**  $\rightarrow$  S. 3) lang (min. 3 Sek.) drücken. ▶ Der Repeater wird automatisch angemeldet.

Sie können bis zu 6 Gigaset Repeater anmelden.

### **Gigaset Repeater 2.0**

### **Gigaset Repeater 2.0 anmelden:**

▶ Repeater mit Stromnetz verbinden. ▶ Anmelde-/Paging-Taste der Telefonbasis (C620A

 $\rightarrow$  **S. 2, C620**  $\rightarrow$  S. 3) lang (min. 3 Sek.) drücken. ▶ Der Repeater wird automatisch angemeldet.

Sie können maximal 2 Gigaset Repeater 2.0 anmelden.

Die ECO DECT-Funktion **Max. Reichweite** wird ein- und **Strahlungsfrei** ausgeschaltet. Die Einstellungen können nicht geändert werden, solange der Repeater angemeldet ist.

### **Gigaset Repeater 2.0 abmelden:**

 $\Box$  **▶**  $\bullet$  $\bullet$  **OK** ▶  $\bullet$   $\odot$  System ▶ OK ▶  $\odot$  Repeater ▶ OK ▶  $\odot$  Repeater auswählen. ¤ **Abmelden**

# <span id="page-33-0"></span>**System-PIN ändern**

 $\Box$   $\triangleright$   $\mathbf{O}$   $\triangleright$   $\circ$  **OK**  $\triangleright$   $\Box$  **OK**  $\triangleright$   $\Box$  **OK**  $\triangleright$   $\Box$  **System-PIN**  $\triangleright$   $\circ$  **OK** 

- **▶ Falls aktuelle PIN ungleich 0000: aktuelle PIN eingeben ▶ OK**
- ▶ Neue System-PIN (4 Ziffern; 0 9) eingeben ▶ Sichern

### **System-PIN zurücksetzen**

Sollten Sie Ihre System-PIN vergessen haben, können Sie sie auf **0000** zurücksetzen. Dabei werden **alle Basis-Einstellungen** zurückgesetzt und **alle Mobilteile** abgemeldet!

- ▶ Stromkabel von der Basis entfernen.
- ▶ Anmelde-/Paging-Taste an der Basis (C620A  $\rightarrow$  S. 2, C620  $\rightarrow$  S. 3) gedrückt halten und gleichzeitig Stromkabel wieder an die Basis anschließen.
- ▶ Die Anmelde-/Paging-Taste mindestens 5 Sekunden gedrückt halten.

# <span id="page-34-0"></span>**Telefon in Lieferzustand zurücksetzen**

Sie können individuelle Änderungen an den Basis- und Mobilteil-Einstellungen getrennt voneinander zurücksetzen.

Vom Rücksetzen **nicht** betroffen sind:

- ▲ Datum und Uhrzeit
- ◆ Anmeldungen der Mobilteile an der Basis sowie die aktuelle Auswahl der Basis,
- System-PIN,
- $\bullet$  Einträge im Kalender und Telefonbuch,
- $\bullet$  Wahlwiederholungsliste.

Beim Zurücksetzen des Mobilteils (**Mobilteil-Reset**) werden die Audio- und Display-Einstellungen gelöscht.

Beim Zurücksetzen der Basis (**Basis-Reset**) werden ECO DECT-, SMS-, Anrufbeantworter-, System-Einstellungen und interne Namen der Mobilteile zurückgesetzt sowie Anruflisten/Anrufbeantworterlisten gelöscht.

### **Mobilteil/Basis zurücksetzen**

 $\Box$  **▶**  $\bullet$  **OK** ▶  $\odot$  System ▶ OK ▶  $\odot$  Mobilteil-Reset / Basis-Reset ▶ Beim Basis-Reset: System-PIN eingeben ¤ **OK** ¤ Sicherheitsabfrage mit **Ja** beantworten

<span id="page-34-2"></span><span id="page-34-1"></span>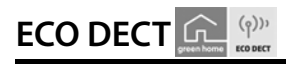

ECO DECT steht für geringen Stromverbrauch und reduzierte Funkleistung.

# **Funkleistung (Strahlung) reduzieren**

### **Im Normal-Betrieb (Lieferzustand):**

Im Lieferzustand ist das Gerät auf maximale Reichweite eingestellt. Dabei ist eine optimale Funkverwaltung gewährleistet. Im Ruhezustand funkt das Mobilteil nicht (es ist strahlungsfrei). Nur die Basis stellt über geringe Funksignale den Kontakt mit dem Mobilteil sicher. Während des Gesprächs passt sich die Funkleistung automatisch an die Entfernung zwischen Basis und Mobilteil an. Je kleiner der Abstand zur Basis ist, desto geringer ist die Funkleistung.

Sie können die Funkleistung weiter verringern:

### **1) Reichweite reduzieren und die Funkleistung dadurch um bis zu 80 % herabsetzen**

In vielen Wohnungen, Geschäftsräumen, Büros o. Ä. ist die maximale Reichweite nicht erforderlich. Wenn Sie die Einstellung **Max. Reichweite** ausschalten, reduziert sich die Funkleistung im Gespräch um bis zu 80 % bei halber Reichweite.

# **□ ▶ ◆** ▶ OK ▶ □ ECO DECT ▶ OK ▶ Max. Reichweite ▶ Ändern ( $\text{N} = \text{ein}$ )

Display-Symbol für reduzierte Reichweite  $\rightarrow$  S. 59. Diese Einstellung ist bei Einsatz eines Repeaters nicht verwendbar ( $\rightarrow$  S. 31).

# **2) DECT-Funkmodul im Ruhezustand ausschalten (Eco-Modus+)**

Mit der Einstellung **Strahlungsfrei** können Sie die Funksignale der Basis im Ruhezustand komplett ausschalten.

### $\Box$  **▶**  $\bullet$  $\bullet$   $\bullet$  **i**  $\bullet$  **i** ECO DECT ▶ OK ▶  $\bullet$  Strahlungsfrei ▶ Ändern  $\boxtimes$  = ein)

Bei ausgeschaltetem Funkmodul wird im Ruhe-Display statt des Empfangsstärke-Symbols das Symbol  $\odot$  angezeigt.

Diese Einstellung ist bei Einsatz eines Repeaters nicht verwendbar ( $\rightarrow$  S. 31).

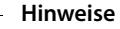

- u Um die Vorteile der Einstellung **Strahlungsfrei** nutzen zu können, müssen alle angemeldeten Mobilteile dieses Leistungsmerkmal unterstützen.
- u Wenn die Einstellung **Strahlungsfrei** aktiviert ist und an der Basis ein Mobilteil angemeldet wird, das dieses Leistungsmerkmal nicht unterstützt, wird **Strahlungsfrei** automatisch deaktiviert. Sobald dieses Mobilteil wieder abgemeldet wird, wird **Strahlungsfrei** automatisch wieder aktiviert.
- ◆ Die Funkverbindung wird nur bei eingehenden oder abgehenden Anrufen automatisch aufgebaut. Der Verbindungsaufbau verzögert sich dadurch um ca. 2 Sekunden.
- u Damit ein Mobilteil bei einem ankommenden Anruf die Funkverbindung zur Basis trotzdem schnell aufbauen kann, muss es häufiger auf die Basis "horchen", d.h. die Umgebung scannen. Das erhöht den Stromverbrauch und verringert somit Bereitschafts- und Gesprächszeit des Mobilteils.
- u Wenn **Strahlungsfrei** aktiviert ist, erfolgt keine Reichweitenanzeige/kein Reichweitenalarm am Mobilteil. Die Erreichbarkeit prüfen Sie, indem Sie die Leitung belegen: Abheben-Taste  $\mathcal{L}$  lang drücken. Sie hören das Freizeichen.

Ist die linke [oder rech](#page-32-2)te Display-Taste mit der Funktion **Status** belegt (Lieferzustand, Display-Tasten belegen → S. 31), können Sie die ECO DECT-Funktionen schnell ein- und ausschalten:

**▶ Display-Taste Status drücken. ▶ (** $\Box$  **Max. Reichweite / Strahlungsfrei ▶ Ändern (** $\heartsuit$  **= ein)**
# **Anrufbeantworter (Gigaset C620A)**

Sie bedienen den Anrufbeantworter über die Tasten an der Basis ( $\rightarrow$  S. 2) oder über das Mobilteil.

# <span id="page-36-0"></span>**Anrufbeantworter ein-/ausschalten**

#### $\Box$  **▶**  $\Box$  ▶ OK ▶  $\Box$  Aktivierung ( $\angle$  = aktiviert) ▶ Ändern

**▶ Aktivierung: Ein** / Aus

Wenn eingeschaltet:

- ¤ **Modus:** 
	- r **Aufzeichnung** / **Hinweisansage** / **Im Wechsel**
	- **Aufzeichnung:** Der Anrufer kann eine Nachricht hinterlassen;
	- **Hinweisansage:** Der Anrufer hört nur eine Ansage und kann keine Nachricht hinterlassen;

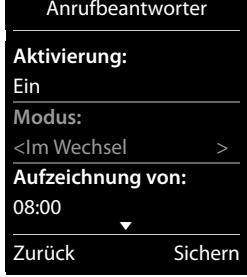

- **Im Wechsel:** Wenn aktiviert, **Aufzeichnung von:**s **/ Aufzeichnung bis:** Zeitspanne eingeben, in der Nachrichten aufgezeichnet werden.

¤ **Sichern**

Ist die linke [oder rech](#page-32-0)te Display-Taste mit der Funktion **Status** belegt (Lieferzustand, Display-Tasten belegen  $\rightarrow$  S. 31), können Sie den Anrufbeantworter schnell ein- und ausschalten:

**▶** Display-Taste Status drücken. ▶  $\Box$  Anrufbeantworter ▶ Ändern ( $\Box$  = ein)

# **Anrufbeantworter einrichten**

## <span id="page-36-1"></span>**Eigene Ansage/Hinweisansage aufnehmen**

 $\textcircled{r}$  **▶**  $\textcircled{r}$  **▶ OK ▶**  $\textcircled{r}$  **Ansagen ▶ OK ▶ Ansage aufnehmen /**  $\textcircled{r}$  **Hinweis aufnehmen ▶ OK ▶ Aufnahme starten? ▶ OK ▶ Nach dem Bereitton eine Ansage aufsprechen** (min. 3 Sek., max. 180 Sek.).¤ **Beenden** (Die Aufnahme abschließen und speichern.)

Aufnahme abbrechen: Während der Aufnahme kurz Auflegen-Taste a oder Zurück drücken.

Nach der Aufnahme wird die Ansage zur Kontrolle wiedergegeben. **Aufnahme wiederholen:** Während der Wiedergabe auf **Neu** drücken.

#### **Hinweise**

- ◆ Die Aufnahme wird bei einer Sprachpause von mehr als 3 Sek. beendet.
- ◆ Brechen Sie eine Aufnahme ab, wird wieder die Standardansage verwendet.
- u Ist der Speicher des Anrufbeantworters voll, schaltet er in den Modus **Hinweisansage** um. Nach dem Löschen alter Nachrichten schaltet er in den Modus **Aufzeichnung** zurück.

**Anrufbeantworter (Gigaset C620A)**

#### <span id="page-37-1"></span>**Ansagen / Hinweise anhören**

<sup>v</sup> ¤ <sup>Ì</sup>¤ **OK** ¤ <sup>q</sup> **Ansagen** ¤ **OK** ¤ <sup>q</sup> **Ansage anhören** / q **Hinweis anhören** ¤ **OK**

Ist keine eigene Ansage vorhanden, wird die entsprechende Standardansage wiedergegeben. **Neue Ansage aufnehmen:** Während der Wiedergabe auf **Neu** drücken.

#### <span id="page-37-2"></span>**Ansagen / Hinweise löschen**

<sup>v</sup> ¤ <sup>Ì</sup>¤ **OK** ¤ <sup>q</sup> **Ansagen** ¤ **OK** ¤ <sup>q</sup> **Ansage löschen** / q **Hinweis löschen** ¤ **OK**  ¤ **Ja** (Abfrage bestätigen)

## **Weitere Einstellungsmöglichkeiten**

<span id="page-37-3"></span>u **Aufzeichnungsparameter einstellen:**

 $\Box$  **▶**  $\Box$  ▶ OK ▶  $\Box$  Aufzeichnungen ▶ OK

- **Länge:**r **1 Min.** / **2 Min.** / **3 Min.** / **Unbegrenzt**.
- s **Qualität:** r **Standard** / **Sehr hoch**.
- s **Rufannahme:** r **Sofort** / **10 Sek.** / **18 Sek.** / **30 Sek.** / **Automatisch** (10 Sek., wenn neue Nachrichten vorhanden sind, sonst 18 Sek.).
- <span id="page-37-4"></span>¤ **Sichern**
- u **Mithören am Mobilteil / Basis ein-/ausschalten:**

```
\Box ▶ \Box ▶ OK ▶ \Box Mithören ▶ OK ▶ \Box Mobilteil / Basis ▶ Ändern (\Box = ein)
Mithören am Mobilteil für die aktuelle Wiedergabe ausschalten: Ruf aus drücken.
```
# <span id="page-37-0"></span>**Nachrichten anhören**

Sie hören sich Nachrichten über die Tasten an der Basis ( $\rightarrow$  S. 2) oder über das Mobilteil an:

**▶** Taste 1<sup>*w*</sup> lang drücken.

**Voraussetzung**: Taste 1 ist mit dem Anrufbeantworter belegt.

- $\Box$  **▶**  $\Box$  ▶ OK ▶  $\Box$  Taste 1 belegen ▶ OK ▶  $\Box$  Anrufbeantw.
- **▶ Auswahl (◉ = ausgewählt)**

Oder:

¤ Nachrichtenwiedergabe über die Nachrichten-Liste: Nachrichten-Taste f¤ <sup>q</sup> **Anrufbeantw.:**¤ **OK** 

Oder:

¤ Nachrichtenwiedergabe über das Menü:

 $\Box$  **▶**  $\Box$  **▶ OK ▶ Nachricht. anhören ▶ OK** 

Falls der Netz-Anrufbeantworter eingerichtet ist (¢ [S. 39\)](#page-40-0): ¤ <sup>q</sup> **Anrufbeantworter** ¤ **OK**

Der Anrufbeantworter beginnt sofort mit der Nachrichtenwiedergabe. Neue Nachrichten werden zuerst wiedergegeben.

**Während der Wiedergabe** stehen Ihnen folgende Optionen zur Verfügung:

 $\bullet$  Wiedergabe anhalten: 2 drücken, zum Fortsetzten erneut drücken. Oder:

**Optionen** drücken. Die Wiedergabe wird angehalten, zum Fortsetzen: ¤ <sup>q</sup> **Weiter** ¤ **OK**

- $\triangleq$  Zur nächsten Nachricht springen: oder  $3^{\circ}$  drücken.
- $\triangleq$  Bei Nachrichten-Wiedergabe (> 5 Sekunden) 5 Sekunden zurückspringen:  $4$  and drücken.
- ◆ Zur vorherigen Nachricht springen: Während der Zeitstempel-Wiedergabe © oder <u>|1 ⊕ d</u>rücken.
- ◆ Zum Anfang der aktuellen Nachricht springen: Während der Nachrichten-Wiedergabe © oder <u>|1 。</u> drücken.
- u Aktuelle Nachricht löschen: **Löschen**
- $\triangleq$  Alle alten Nachrichten löschen: **Optionen** ▶  $\Box$  Alte Liste löschen ▶ OK ▶ Ja (Abfrage bestätigen.)
- <sup>u</sup> Anrufer zurückrufen: **Optionen** ¤ <sup>q</sup> **Wählen** ¤ **OK**
- ◆ Nummer ins Telefonbuch übernehmen: Optionen ▶ (C) Nr. ins Telefonbuch ▶ OK
- <sup>u</sup> Alte Nachricht als "neu" markieren: **Optionen** ¤ <sup>q</sup> **Als neu markieren** ¤ **OK**

## **Weitere Funktionen des Anrufbeantworters**

u **Gespräch während der Aufzeichnung vom Anrufbeantworter übernehmen:** Abheben-Taste **C** drücken oder Abheben.

#### **Hinweis**

Ist Mithören über das Mobilteil eingeschaltet und das Gespräch bereits am Mobilteil zu hören, schalten Sie durch Drücken der Abheben-Taste  $\mathcal{L}$  lediglich das Freisprechen ein und aus.

#### ◆ Anruf an den Anrufbeantworter weiterleiten: Der Anrufbeantworter ist eingeschaltet, und am Mobilteil wird ein externer Anruf signalisiert:  $\rightarrow \infty$ , der Anrufbeantworter startet sofort im Modus **Aufzeichnung**.

**Externes Gespräch mitschneiden: Optionen** ▶  $\mathbb{C}$  Mitschneiden ▶ OK Mitschnitt beenden: **Beenden**

Informieren Sie Ihren Gesprächspartner über den Mitschnitt des Gesprächs.

 $\bullet$  Sie können sich per SMS über neue Nachrichten auf dem Anrufbeantworter benachrichtigen lassen  $(\rightarrow$  [S. 47\)](#page-48-0).

## <span id="page-38-0"></span>**Sprache für Sprachführung und Standardansage ändern**

 $\textcircled{r}$  **<b>□**  $\bullet$  **OK**  $\bullet$   $\textcircled{r}$  **Sprache**  $\bullet$  **OK**  $\bullet$   $\textcircled{r}$  **C**<sub>2</sub> Sprache auswählen (Deutsch/Englisch)

 $\triangleright$  **Auswahl** ( $\odot$  = ausgewählt)

# **Bedienung von unterwegs (Fernbedienung)**

Von einem anderen Telefon aus (z. B. Hotel, Mobiltelefon) Anrufbeantworter abfragen oder einschalten.

**Voraussetzungen:** Die aktuelle System-PIN ist ungleich 0000 (¢ [S. 32\)](#page-33-0) und das andere Telefon verfügt über Tonwahl (MFV). Alternativ können Sie einen Codesender benutzen (im Handel erhältlich).

## **Anrufbeantworter einschalten**

**Voraussetzung:** Der Anrufbeantworter ist ausgeschaltet.

- ▶ Rufen Sie Ihren Telefonanschluss an und lassen es klingeln, bis Sie hören: "Bitte PIN eingeben".
- ▶ Innerhalb von 10 Sek. die System-PIN Ihres Telefons eingeben.

## **Anrufbeantworter anrufen und Nachrichten anhören**

**Voraussetzung:** Der Anrufbeantworter ist eingeschaltet.

▶ Rufen Sie Ihren Telefonanschluss an und drücken Sie auf die Taste 9, während Sie Ihren Ansagetext hören. ▶ Geben Sie die System-PIN Ihres Telefons ein.

Sie können den Anrufbeantworter über die Tastatur bedienen.

Die Bedienung erfolgt über die folgenden Tasten:

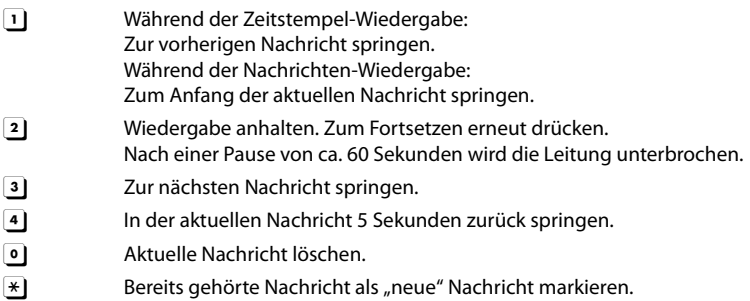

#### **Fernbedienung beenden**

▶ Auflegen-Taste drücken bzw. Hörer auflegen.

#### **Hinweis**

Der Anrufbeantworter unterbricht die Verbindung in folgenden Fällen:

- ◆ Die eingegebene System-PIN ist falsch.
- ◆ Es befinden sich keine Nachrichten auf dem Anrufbeantworter.
- Nach Ansage der Restspeicherzeit.

# <span id="page-40-0"></span>**Netz-Anrufbeantworter**

Sie können den Netz-Anrufbeantworter erst dann nutzen, wenn Sie diesen bei Ihrem Netzanbieter **beauftragt** haben und die Nummer des Netz-Anrufbeantworters in Ihrem Telefon gespeichert haben.

 $\textcircled{r}$  **<b>⊳**  $\textcircled{r}$  **>** OK **>**  $\textcircled{r}$  **OK**  $\textcircled{r}$  **Netz-Anrufbeantw.:** Rufnummer des Netz-Anrufbeantworters eingeben ¤ **OK**

## <span id="page-40-1"></span>**Meldung des Netz-Anrufbeantworters anhören**

▶ Taste 1<sup>1</sup> **lang** drücken.

```
Voraussetzung: Taste 1 mit dem Netz-Anrufbeantworter belegen (Gigaset C620A).
\Box ▶ \Box ▶ OK ▶ \Box Taste 1 belegen ▶ OK ▶ \Box Netz-AB
```

```
\triangleright Auswahl (\odot = ausgewählt)
```
Oder:

¤ Nachrichtenwiedergabe über die Nachrichten-Liste: Nachrichten-Taste f¤ <sup>q</sup> **Netz-AB:**¤ **OK** 

Oder:

¤ Nachrichtenwiedergabe über das Menü: <sup>v</sup> ¤ <sup>Ì</sup> ¤ **OK** ¤ **Nachricht. anhören** ¤ **OK** ¤ (Gigaset C620A): **Netz-AB** ¤ **OK**

Ihr Netz-Anrufbeantworter wird direkt angerufen. Sie können die Nachrichten abhören.

# **Mehrere Mobilteile**

# <span id="page-41-1"></span>**Mobilteile anmelden**

Sie können an Ihrer Basis insgesamt bis zu sechs Mobilteile anmelden. Die Anmeldung des Mobilteils müssen Sie **sowohl** an der Basis **als auch** am Mobilteil einleiten. Beides muss **innerhalb von 60 Sek.** erfolgen.

- **▶ An der Basis:** Anmelde-/Paging-Taste (C620A → S. 2, C620 → S. 3) lang (min. 3 Sek.) drücken.
- **Am Mobilteil** C620 (andere Mobilteile siehe "Hinweise"):
	- Falls das Mobilteil an keiner Basis angemeldet ist: Display-Taste **Anmelden** drücken.
	- Falls das Mobilteil bereits an einer Basis angemeldet ist:

 $\Box$  **▶**  $\Omega$  **▶ OK ▶**  $\Box$  Anmeldung ▶ OK ▶ Mobilteil anmelden ▶ OK

**▶ Falls das Mobilteil bereits an vier Basen angemeldet ist: ۞ Basis auswählen. ▶ OK** 

Die Verbindung zur Basis wird aufgebaut, dies kann einige Zeit in Anspruch nehmen.

¤ Ggf. System-PIN eingeben (Lieferzustand: **0000**). ¤ **OK**

Die erfolgreiche Anmeldung wird im Display angezeigt.

- **Hinweise**
- ◆ Sind bereits sechs Mobilteile an der Basis angemeldet (alle internen Nummern belegt), wird das Mobilteil mit der internen Nummer 6 durch das neue ersetzt. Gelingt das nicht, weil z. B. mit diesem Mobilteil ein Gespräch geführt wird, wird die Meldung **Keine Internnummer frei** ausgegeben. Melden Sie in diesem Fall ein anderes nicht mehr benötigtes Mobilteil ab und wiederholen Sie den Anmeldevorgang.
- u Bei **anderen Gigaset Mobilteilen** und Mobilteilen anderer GAP-fähiger Geräte starten Sie die Anmeldung des Mobilteils entsprechend der jeweiligen Bedienungsanleitung.

# <span id="page-41-2"></span><span id="page-41-0"></span>**Mobilteil an mehreren Basen nutzen**

Ihr Mobilteil kann an bis zu vier Basen angemeldet werden.

Die aktive Basis ist die Basis, an der das Mobilteil zuletzt angemeldet wurde. Die anderen Basen bleiben in der Liste der verfügbaren Basen gespeichert.

Sie können die Zuordnung zur Basis **jederzeit manuell wechseln.** 

Alternativ können Sie das Mobilteil so einstellen, dass es die Basis mit dem besten Empfang (**Beste Basis**) auswählt, sobald es die Verbindung zur aktuellen Basis verliert.

 $\Box$  **★**  $\bigcirc$  **★** OK  $\blacktriangleright$   $\Box$  Anmeldung  $\blacktriangleright$  OK  $\blacktriangleright$  Basisauswahl  $\blacktriangleright$  OK  $\blacktriangleright$   $\Box$  Basis oder Beste Basis auswählen. **▶ Auswahl (● = ausgewählt)** 

#### **Name einer Basis ändern**

 $\Box$  **▶**  $\Box$  **Anmeldung ▶ OK ▶ Basisauswahl ▶ OK ▶**  $\Box$  **Basis auswählen. ▶ Auswahl (◉ = ausgewählt) ▶ Name ▶** Namen ändern. ▶ Sichern

# <span id="page-42-0"></span>**Mobilteile abmelden**

## $\Box$  **▶**  $\overline{Q}$  **▶ OK ▶**  $\overline{Q}$  Anmeldung ▶ OK ▶  $\overline{Q}$  Mobilteil abmelden ▶ OK

- **▶ Das verwendete Mobilteil ist ausgewählt. ▶ CD Ggf. anderes Mobilteil auswählen. ▶ OK**
- ¤ Wenn System PIN <> 0000: System-PIN eingeben. ¤ **OK** ¤ Abmeldung mit **Ja** bestätigen.

Ist das Mobilteil noch [an ande](#page-41-0)ren Basen angemeldet, wechselt es auf die Basis mit dem besten Empfang (Beste Basis  $\rightarrow$  S. 40).

# **Mobilteil suchen ("Paging")**

▶ Anmelde-/Paging-Taste an der Basis (C620A → S. 2, C620 → S. 3) kurz drücken.

Alle Mobilteile klingeln gleichzeitig ("Paging"), auch wenn die Klingeltöne ausgeschaltet sind **(Ausnahme:** Mobilteile, an denen das Babyphone aktiviert ist).

## **Suche beenden**

- ▶ An der Basis: Anmelde-/Paging-Taste erneut kurz drücken, oder
- **▶ Am Mobilteil:**  $\bigcap$  **oder**  $\bigcap$  **drücken oder auf <b>Ruf aus** drücken, oder
- ¤ **Keine Aktion:** Nach ca. 3 Minuten wird der Paging-Ruf **automatisch** beendet.

# **Mobilteil-Name und interne Nummer ändern**

Beim Anmelden von mehreren Mobilteilen werden diesen automatisch die Namen "**INT 1**", "**INT 2**" usw. zugeordnet. Jedes Mobilteil erhält automatisch die niedrigste freie Nummer (1-6). Zum Ändern:

- <sup>u</sup>¤ Liste der Mobilteile wird geöffnet. Das eigene Mobilteil ist mit **<** markiert.
- **▶ C** Gqf. anderes Mobilteil auswählen. ▶ Optionen
- ¤ <sup>q</sup> **Name ändern** ¤ **OK** ¤ Namen eingeben. ¤ **OK** Oder:
- **▶ ۞ Nummer vergeben ▶ OK ▶ ۞ Nummer auswählen. ▶ OK**
- ¤ **Sichern**

# **Intern anrufen**

Interne Gespräche mit anderen an derselben Basis angemeldeten Mobilteilen sind kostenfrei.

<sup>u</sup> (**kurz** drücken) ¤ Liste der Mobilteile wird geöffnet. Das eigene Mobilteil ist mit **<** markiert. ▶ Cong Ggf. Mobilteil oder An alle (Sammelruf) aus der Liste auswählen. ▶ C

Lang drücken von **b** startet sofort einen Ruf an alle angemeldeten Mobilteile.

## **Intern rückfragen / Intern weitergeben**

Sie telefonieren mit einem **externen** Teilnehmer und möchten das Gespräch an einen **internen** Teilnehmer übergeben oder mit ihm Rücksprache halten.

**□** Liste der Mobilteile wird geöffnet. ▶ Falls mehr als zwei Mobilteile an der Basis angemeldet sind, ein Mobilteil oder An alle auswählen.  $\triangleright$   $\curvearrowleft$  oder OK

**Rücksprache halten:** Sie sprechen mit dem internen Teilnehmer und kehren zu Ihrem externen Gespräch zurück: ¤ **Optionen** ¤ <sup>q</sup> **Gespräch trennen** ¤ **OK**

#### **Mehrere Mobilteile**

**Externes Gespräch weitergeben:** Sie haben zwei Möglichkeiten, das Gespräch zu übergeben:

▶ Sie warten, bis sich der angerufene Teilnehmer meldet, und legen dann auf: Auflegen-Taste  $\widehat{\mathcal{A}}$  drücken.

Oder:

 $\triangleright$  Sie legen auf, bevor sich der Teilnehmer meldet: Auflegen-Taste  $\widehat{\Phi}$  drücken.

Sollte sich der angerufene Teilnehmer nicht melden oder den Anruf nicht übernehmen, beenden Sie die Rückfrage mit **Beenden**.

## **Makeln / Konferenz aufbauen**

Sie führen ein Gespräch, ein weiteres Gespräch wird gehalten. Beide Gesprächspartner werden im Display angezeigt.

- **Makeln:** Sie können mit  $\Box$  zwischen beiden Teilnehmern wechseln.
- ¤ **3er-Konferenz aufbauen:** Auf **Konfer.** drücken. **Konferenz beenden:** Auf **Einzeln** drücken. Sie sind wieder mit dem externen Teilnehmer verbunden. Sie können wieder mit  $\mathbb{C}$  zwischen beiden Teilnehmern wechseln.

Jeder Gesprächspartner kann seine Teilnahme an der Konferenz beenden, indem er die Auflegen-Taste a drückt.

#### **Anklopfen annehmen/abweisen**

Erhalten Sie während eines internen Gesprächs einen externen Anruf, hören Sie einen Anklopfton. Wird die Rufnummer übertragen, sehen Sie die Nummer oder den Namen des Anrufers auf dem Display.

- ¤ Anruf abweisen: ¤ Display-Taste **Abweisen** drücken.
- ¤ Anruf annehmen: ¤ Display-Taste **Abheben** drücken. Sie sprechen mit dem neuen Anrufer. Das bisher geführte Gespräch wird gehalten.

**Aktuelles Gespräch beenden und zum gehaltenen Gespräch zurückkehren:**

¤ **Optionen** ¤ <sup>q</sup> **Gespräch trennen** ¤ **OK**.

# <span id="page-43-0"></span>**Zu externem Gespräch zuschalten**

Sie führen ein externes Gespräch. Ein interner Teilnehmer kann sich zu diesem Gespräch zuschalten und mitsprechen (Konferenz).

**Voraussetzung:** Die Funktion **Intern zuschalten** ist aktiviert.

## **Intern zuschalten ein-/ausschalten**

 $\overline{\bigcap}$  **≯**  $\overline{\bigcirc}$  **i**  $\overline{\bigcirc}$  **OK ≥**  $\overline{\bigcirc}$  **D** Intern zuschalten  $\overline{P}$  **Ändern**  $\overline{Q}$  = ein)

#### **Intern zuschalten**

Die Leitung ist durch ein externes Gespräch belegt. Ihr Display zeigt einen entsprechenden Hinweis. Sie können sich zu dem bestehenden externen Gespräch zuschalten.

**▶ G** lang drücken. Alle Teilnehmer hören einen Signalton. Anklopfer werden nicht angezeigt.

#### **Zuschalten beenden**

 $\triangleright$   $\widehat{\mathbb{R}}$  drücken. Alle Teilnehmer hören einen Signalton.

# <span id="page-44-0"></span>**Telefonbuch (Adressbuch)**

In einem **Telefonbucheintrag** speichern Sie Vor- und Nachnamen, bis zu drei Nummern, Jahrestage mit Signalisierung, Anrufer-Melodie und E-Mail Adressen.

Das Telefonbuch (mit bis zu 250 Einträgen) erstellen Sie individu[ell für jede](#page-45-0)s Ihrer Mobilteile. Sie können die Listen/Einträge jedoch an andere Mobilteile senden ( $\rightarrow$  S. 44).

#### **Länge der Einträge**

3 Nummern: je max. 32 Ziffern Vorname und Nachname:

# **Telefonbucheinträge verwalten**

## **Telefonbuch öffnen**

Drücken Sie im Ruhezustand die Taste **D**oder **Der Duble 19. ∂OK** oder situationsabhängig die Display-Taste **T**.

## **Neuen Eintrag erstellen**

- ¤ Telefonbuch öffnen. ¤ <sup>q</sup> **<Neuer Eintrag>** ¤ **OK**
- ▶ Zwischen den Eingabefeldern mit (<) wechseln und die entsprechende Komponente des Eintrags eingeben (Namen, Nummern, Jahrestag, Klingelton, E-Mail). Navigieren Sie ggf. nach unten, um weitere Komponenten anzuzeigen.
- ¤ Display-Taste **Sichern** drücken.

Um einen Eintrag zu erzeugen, müssen Sie mindestens eine Rufnummer eingeben.

Beispiel

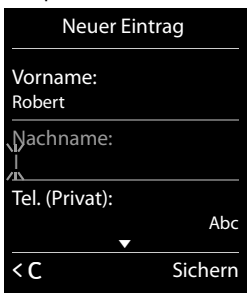

## **Eintrag anzeigen/ändern**

- ▶ Telefonbuch öffnen. ▶ (C) Den gewünschten Eintrag auswählen.
- **▶ Ansehen ▶ Alle Komponenten des Eintrags anzeigen. ▶ Ändern** Oder:
- ¤ **Optionen** ¤ <sup>q</sup>**Eintrag ändern** ¤ **OK**

## **Eintrag löschen**

**▶** Telefonbuch öffnen. ▶ ( ) Den gewünschten Eintrag auswählen. ▶ Optionen ▶ ( ) Eintrag **löschen** ¤ **OK**

**Alle** Telefonbuch-Einträge löschen:

¤ Telefonbuch öffnen. ¤ **Optionen** ¤ <sup>q</sup>**Liste löschen** ¤ **OK**

# **Reihenfolge der Telefonbucheinträge festlegen**

Sie können festlegen, ob die Einträge nach Vor- oder Nachnamen sortiert werden sollen.

**▶** Telefonbuch öffnen. ▶ Optionen ▶ Auf Nachname zuerst oder Vorname zuerst drücken.

Wurde kein Name eingegeben, wird die Standard-Rufnummer in das Nachname-Feld übernommen. Diese Einträge werden an den Anfang der Liste gestellt, unabhängig von der Art der Sortierung.

Die Sortierreihenfolge ist wie folgt:

Leerzeichen **|** Ziffern (0-9) **|** Buchstaben (alphabetisch) **|** Restliche Zeichen.

# **Anzahl der freien Einträge im Telefonbuch anzeigen lassen**

¤ Telefonbuch öffnen. ¤ **Optionen** ¤ <sup>q</sup>**Speicherplatz** ¤ **OK**

# **Telefonbucheintrag auswählen, im Telefonbuch suchen**

- ¤ Telefonbuch öffnen.
- **▶** Bis zu dem gesuchten Namen mit  $\binom{m}{n}$  blättern. Lang drücken auf  $\binom{m}{n}$  blättert kontinuierlich nach oben oder unten durch das Telefonbuch.

Oder:

▶ Die Anfangsbuchstaben (max. 8 Buchstaben) mit der Tastatur eingeben. Die Anzeige springt zum ersten Namen, der mit diesen Buchstaben beginnt. Ggf. bis zum gewünschten Eintrag mit (C) weiterblättern.

# <span id="page-45-0"></span>**Eintrag/Telefonbuch an ein anderes Mobilteil übertragen**

#### **Voraussetzungen:**

- $\bullet$  Empfänger- und Sender-Mobilteil sind an derselben Basis angemeldet.
- u Das andere Mobilteil und die Basis können Telefonbucheinträge senden und empfangen.

Sie können das ganze Telefonbuch, einen einzelnen Eintrag oder mehrere einzelne Einträge übertragen.

#### **Hinweise**

- ◆ Ein externer Anruf unterbricht die Übertragung.
- u Anruferbilder und Sounds werden nicht übertragen. Vom Jahrestag wird nur das Datum übertragen.
- ◆ Bei Übertragung eines Eintrags zwischen zwei vCard-Mobilteilen: Existiert beim Empfänger mit dem Namen noch kein Eintrag, wird ein neuer Eintrag erzeugt.

Existiert bereits ein Eintrag mit dem Namen, wird dieser Eintrag um die neuen Nummern erweitert. Umfasst der Eintrag mehr Nummern als der Empfänger es zulässt, wird ein weiterer Eintrag mit demselben Namen erzeugt.

- ◆ Ist der Empfänger kein vCard-Mobilteil: Für jede Nummer wird ein eigener Eintrag erzeugt und gesendet.
- ◆ Ihr Mobilteil empfängt Einträge von einem Nicht-vCard-Mobilteil: Einträge mit bereits gespeicherten Nummern werden verworfen, andernfalls wird ein neuer Eintrag erzeugt.

## **Einzelne Einträge übertragen**

- **▶** Telefonbuch öffnen. ▶ ( $\bigcirc$ ) Den gewünschten Eintrag auswählen. ▶ Optionen
- ¤ <sup>q</sup>**Eintrag senden** ¤ **OK**¤ <sup>q</sup>**an Intern** ¤ **OK** ¤ <sup>q</sup> Empfänger-Mobilteil auswählen. ¤ **OK**

Mit **vCard via SMS** können Sie Telefonbucheinträge im vCard-Format über SMS versenden.

Nach dem erfolgreichen Transfer:

¤ Auf **Ja** drücken, wenn ein weiterer Eintrag gesendet werden soll. Sonst auf **Nein** drücken.

#### **Gesamtes Telefonbuch übertragen**

- **▶** Telefonbuch öffnen. ▶ ( Den gewünschten Eintrag auswählen. ▶ Optionen
- ¤ <sup>q</sup>**Liste senden** ¤ **OK**¤ <sup>q</sup>**an Intern** ¤ **OK** ¤ <sup>q</sup> Empfänger-Mobilteil auswählen.¤ **OK**

# <span id="page-46-0"></span>**Angezeigte Nummer ins Telefonbuch übernehmen**

Sie können Nummern in das Telefonbuch übernehmen, die in einer Liste, z. B. der Anrufliste, der Wahlwiederholungsliste oder in einer SMS angezeigt werden, sowie Nummern, die Sie gerade gewählt haben bzw. zum Wählen eingegeben haben.

- ▶ Die Nummer wird angezeigt oder ist markiert.
- **▶** Display-Taste **DT** drücken oder Optionen ▶ CD Nr. ins Telefonbuch. ▶ OK
	- **▶ <Neuer Eintrag> ▶ OK ▶ ۞** Nummerntyp auswählen. ▶ OK **▶ Eintrag vervollständigen. ▶ OK**

Oder:

- **▶ C** Eintrag auswählen. ▶ OK ▶ **O Nummerntyp auswählen. ▶ OK** ¤ Nummer wird eingetragen oder bestehende Nummer überschrieben (Abfrage mit **Ja**/ **Nein** beantworten).
- ¤ **Sichern**

# **Nummer aus Telefonbuch übernehmen**

In einigen Bediensituationen können Sie eine Nummer aus dem Telefonbuch übernehmen, z. B. beim Senden einer SMS oder beim Wählen (auch nach Eingabe eines Präfixes).

- $\triangleright$  Je nach Bediensituation das Telefonbuch mit **TT** oder  $\heartsuit$  öffnen.
- ¤ <sup>q</sup> Telefonbuch-Eintrag auswählen. ¤ **OK**
- **▶ Falls mehr als eine Nummer eingetragen ist: Nummer auswählen. ▶ OK**

<span id="page-47-0"></span>**Anrufliste**

# **Anrufliste**

Ihr Telefon speichert Anrufe in verschiedenen Listen. Listen öffnen:

- **EListe der entgangenen Anrufe: Nachrichten-Taste <b>E**  $\bullet$  **C** Entg. Anrufe: **▶** OK
- **Exteraus wahl: a** ► C ► OK ► (C) Liste auswählen. ► OK

In der Anrufliste werden die jeweils letzten 20 Einträge angezeigt.

#### **Listeneintrag**

Folgende Informationen werden in den Listeneinträgen angezeigt:

- ◆ Die Listenart (in der Kopfzeile)
- ◆ Symbol für die Art des Eintrags:  $\mathcal{L}_{\mathsf{x}}$  (Entgangene Anrufe),  $\mathcal{L}_{\mathsf{x}}$  (Angenomm. Anrufe),  $\bigwedge$  (Abgehende Anrufe),  $\bigcirc$   $\bigcirc$  (Anruf auf dem Anrufbeantworter, nur C620A)
- ◆ Nummer des Anrufers. Ist die Nummer im Telefonbuch gespeichert, werden stattdessen Name und Nummerntyp (∩ Tel. (Privat), <sup>[*m*</sup>] Tel. (Büro), n Tel. (Mobil)) angezeigt. Bei entgangenen Anrufen zusätzlich in eckigen Klammern die Anzahl der Anrufe von dieser Nummer.
- $\bullet$  Datum und Uhrzeit des Anrufs (falls eingestellt)
- **▶ © Eintrag auswählen. ▶ Optionen**

¤ **Ansehen**: Es werden alle verfügbaren Informationen angezeigt, z. B. bei Anzeige eines Namens die zugehörige Nummer.

¤ **Optionen**: Sie können den Eintrag löschen oder die Nummer ins Telefonbuch übernehmen  $(4\!\!\rightarrow)$  S. 45).

#### **Anrufer aus der Anrufliste zurückrufen:**

 $\triangleright$   $\odot$  Eintrag auswählen.  $\triangleright$  Abheben-Taste  $\curvearrowleft$  drücken.

Beispiel

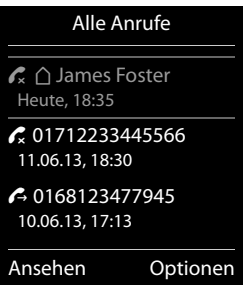

# **Erreichbarkeit**

## <span id="page-48-1"></span>**Anrufweiterschaltung (AWS)**

Sie können Anrufe an eine andere Nummer weiterleiten. Es ist noch keine Anrufweiterschaltung eingerichtet oder Sie wollen die aktuelle Einstellung ändern:

#### **iQ**  $\bullet$  **⊙K**  $\bullet$  **C** Anrufweiterschalt.  $\bullet$  OK

#### ¤ **Status:**r **Ein** / **Aus**

Bei Aufruf des Menüs wird immer **Unbekannt** angezeigt.

- **▶ An Telefon-Nr.:** Nummer eingeben, zu der weitergeschaltet werden soll.
- ¤ **Wann:** 
	- **<b>***G* Sofort: Anrufe werden sofort weitergeschaltet. An Ihrem Telefon werden keine Anrufe mehr signalisiert.
	- r **Bei Nichtmelden**: Anrufe werden weitergeschaltet, wenn bei Ihnen nach mehrmaligem Klingeln niemand abhebt.
	- r **Bei Besetzt**: Anrufe werden weitergeschaltet, wenn bei Ihnen besetzt ist. Der Anruf wird ohne Anklopfton weitergeleitet.

**▶ Senden ▶ Ihr Provider wird angerufen und der entsprechende Code gesendet. Wurde die** Weiterschaltung geändert, hören Sie über die Telefonleitung eine Bestätigung.  $\bullet$ 

#### **Beachten Sie bitte**

Bei der **Anrufweiterschaltung** können **zusätzliche Kosten** anfallen. Erkundigen Sie sich bei Ihrem Provider.

## <span id="page-48-0"></span>**SMS-Benachrichtigung**

Sie können sich per SMS über **entgangene Anrufe** und/oder **neue Nachrichten auf dem Anrufbeantworter (Gigaset C620A)** benachrichtigen lassen.

Die SMS-Benachrichtigung ist noch nicht eingerichtet oder Sie wollen die aktuelle Einstellung ändern:

#### $\textcircled{r}$  **▶**  $\textcircled{r}$  **▶ OK ▶**  $\textcircled{r}$  **Einstellungen ▶ OK ▶**  $\textcircled{r}$  **Benachrichtigung ▶ Ändern**

- ¤ **An :** Nummer eingeben, an die SMS geschickt werden soll.
- ▶ Entgangene Anrufe: **□** Ein / Aus
- ▶ Nachrichten auf AB: **□** Ein / Aus (Gigaset C620A)
- ¤ **Sichern**

#### **Beachten Sie bitte**

- u Geben Sie nicht Ihre eigene Festnetznummer für die Benachrichtigung entgangener Anrufe ein. Dies kann zu einer gebührenpflichtigen Endlosschleife führen.
- u Bei der **SMS-Benachrichtigung** können **zusätzliche Kosten** anfallen. Erkundigen Sie sich bei Ihrem Provider.

# **Kalender**

<span id="page-49-0"></span>**Kalender**

Sie können sich an bis zu **30 Termine** erinnern lassen.

Im Kalender ist der aktuelle Tag weiß umrandet, an Tagen mit Terminen sind die Ziffern farbig dargestellt. Bei der Auswahl eines Tages wird dieser farbig umrandet.

# **Termin im Kalender speichern**

**[Vorausse](#page-12-0)tzung:** Datum und Uhrzeit sind eingestellt

 $(4$  S. 11).

**EXEX → OK → Kalender → OK → CEX** Den

gewünschten Tag auswählen. ¤ **OK**

- $\triangleq$  Bereits gespeicherte Termine werden angezeigt. Mit **<Neuer Eintrag>** ¤ **OK** öffnen sich das Fenster für die Eingabe eines weiteren Termins.
- Sind noch keine Termine eingetragen, öffnet sich sofort das Fenster für die Dateneingabe des neuen Termins.

#### **Aktivierung:**r**Ein** / **Aus**

Folgende Angaben sind möglich:

- u **Datum**: Der ausgewählte Tag ist voreingestellt. Zum Ändern neues Datum eingeben.
- ◆ Zeit: Zeitpunkt (Stunde und Minute) des Termins.
- ◆ Text: Terminname (z. B. Abendessen, Meeting).
- ◆ Signal: **①** Melodie des Erinnerungssignals auswählen oder akustische Signalisierung deaktivieren.
- ▶ Speichern

# **Signalisierung von Terminen/Jahrestagen**

Jahrestage werden aus dem Telefonbuch übernommen und als Termin angezeigt. Ein Termin/ Jahrestag wird im Ruhezustand angezeigt und 60 Sek. lang mit der ausgewählten Klingelmelodie signalisiert.

#### **Sie können den Erinnerungsruf ausschalten und mit einer SMS reagieren:**

▶ Drücken Sie auf **Aus**, um den Erinnerungsruf zu quittieren und zu beenden.

Oder:

▶ Drücken Sie auf **SMS**. Das SMS-Menü wird geöffnet.

**Während Sie telefonieren**, wird ein Erinnerungsruf **einmalig** mit einem Hinweiston am Mobilteil signalisiert.

# <span id="page-49-1"></span>**Anzeige nicht quittierter Termine/Jahrestage**

Folgende Termine und Jahrestage werden in der Liste **Entgangene Termine** gespeichert:

- ◆ Der Termin-/Jahrestagsruf wurde nicht quittiert.
- ◆ Der Termin/Jahrestag wurde während eines Anrufs signalisiert.
- ◆ Das Mobilteil war zum Zeitpunkt eines Termins/Jahrestags ausgeschaltet.

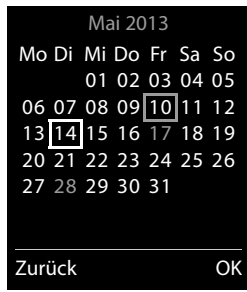

**49**

Es werden die letzten 10 Einträge gespeichert. Im Display wird das Symbol in und die Anzahl der neuen Einträge angezeigt. Der neueste Eintrag steht am Anfang der Liste.

**Liste öffnen: ▶ Nachrichten-Taste ¤** ▶  $\mathbb{C}$  **Entgangene Termine** ▶ OK

Oder über das Menü: **a** ▶ **oi** ▶ OK ▶ ( $\bigcirc$  Entgangene Termine ▶ OK ▶ Co qqf. in der Liste blättern

Informationen zum Termin/Jahrestag werden angezeigt. Sie können:

¤ Termin/Jahrestag löschen: **Löschen**

Oder, wenn Sie die Liste über das Menü geöffnet haben:

¤ SMS schreiben: **SMS**

# **Gespeicherte Termine anzeigen/ändern/löschen**

 $\overline{C}$  **→**  $\overline{O}$  **→ OK**  $\triangleright$  CK  $\triangleright$  **Kalender**  $\triangleright$  OK  $\triangleright$  CE Die Terminliste wird angezeigt.  $\mathbb{C}$  Den gewünschten Termin auswählen.

¤ **Ansehen:** Einstellungen des Termins anzeigen, mit **Ändern** ggf. ändern.

Oder:

- ¤ **Optionen:** Einstellungen ändern oder Termine löschen.
	- **Eintrag ändern** ¤ **OK**
	- **Eintrag löschen** ¤ **OK**
	- **Aktivieren**/**Deaktivieren** ¤ **OK**
	- **Alle Termine lösch.** ¤ **OK** ¤ Abfrage mit **Ja** bestätigen. Alle Termine des **ausgewählten Tages** werden gelöscht.

# <span id="page-50-0"></span>**Wecker**

**Voraussetzung:** Datum und Uhrzeit sind eingestellt (→ S. 11).

Sie können den Wecker wie folgt ein-/ausschalten und einstellen:

#### $\textcircled{r}$  **▶**  $\bullet$  **OK ▶** Wecker ▶ OK ▶ Aktivierung:  $\textcircled{r}$  Ein/Aus

- ▶ Einstellungen ändern:
	- **Zeit:** St[unde und](#page-12-0) Minute der Weckzeit einstellen (Zeiteinstellung  $\rightarrow$  S. 11).
	- **Zeitraum:** r **Täglich**/**Montag-Freitag**
	- **Lautstärke:** rLautstärke in 5 Stufen oder Crescendo (zunehmende Lautstärke) einstellen.
	- Melodie: **B** Klingelmelodie für den Weckruf auswählen.
- ¤ Display-Taste **Sichern** drücken.

Bei aktiviertem Wecker wird im Ruhedisplay das Symbol  $\odot$ und die Weckzeit angezeigt.

Ein Weckruf wird im Display und mit der ausgewählten Klingelmelodie max. 60 Sekunden lang signalisiert. Während eines Anrufs wird ein Weckruf nur durch einen kurzen Ton signalisiert.

Ist die linke [oder rech](#page-32-0)te Display-Taste mit der Funktion **Status** belegt (Lieferzustand, Display-Tasten belegen  $\rightarrow$  S. 31), können Sie den Wecker schnell ein- und ausschalten:

**▶** Display-Taste Status drücken. ▶ Wecker ▶ Ändern ( $\textbf{X} = \text{ein}$ )

#### **Beispiel**

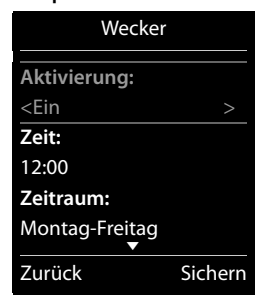

## **Weckruf ausschalten/nach Pause wiederholen (Schlummermodus)**

**Voraussetzung**: Es ertönt ein Weckruf.

¤ **Ausschalten bis zum nächsten Weckruf:** Auf **Aus** drücken.

Oder:

¤ **Schlummermodus:**

Auf **Snooze** oder eine beliebige Taste drücken. Der Weckruf wird ausgeschaltet und nach 5 Minuten wiederholt.

Oder:

Nichts drücken. Der Weckruf wird nach 60 Sekunden ausgeschaltet und nach 5 Minuten wiederholt. Nach der vierten Wiederholung wird der Weckruf für 24 Stunden ausgeschaltet.

# <span id="page-51-0"></span>**Babyphone**

Bei eingeschaltetem Babyphone wird die gespeicherte (interne oder externe) Zielrufnummer angerufen, sobald in der Umgebung des Mobilteils ein definierter Geräuschpegel überschritten wird. Der Babyalarm zu einer externen Nummer bricht nach ca. 90 Sek. ab.

Im Babyphone-Modus werden ankommende Anrufe nur am Display (**ohne Klingelton**) signalisiert. Die Display-Beleuchtung wird auf 50% reduziert. Die Hinweistöne sind abgeschaltet. Alle Tasten mit Ausnahme der Babyphone-Taste  $\boxed{\bullet\%}$ , der Display-Tasten und mittig drücken der Steuer-Taste sind gesperrt.

Mit der Funktion **Gegensprechen** können Sie auf den Babyalarm antworten. Über diese Funktion schalten Sie den Lautsprecher des Mobilteils ein- oder aus.

Nehmen Sie einen ankommenden Anruf an, wird der Babyphone-Modus für die Dauer des Telefonats unterbrochen, die Funktion **bleibt** eingeschaltet. Der Babyphone-Modus lässt sich durch Aus- und Wiedereinschalten des Mobilteils nicht deaktivieren.

#### **Achtung**

Beachten Sie folgende Punkte:

- ◆ Der Abstand zwischen Mobilteil und Baby sollte 1 bis 2 Meter betragen. Das Mikrofon muss zum Baby zeigen.
- u Die eingeschaltete Funktion verringert die Betriebszeit Ihres Mobilteils. Das Mobilteil deshalb ggf. in die Ladeschale stellen.
- ◆ Das Babyphone wird erst 20 Sekunden nach dem Einschalten aktiviert.

Prüfen Sie nach dem Einschalten unbedingt die Funktionalität:

- Testen Sie die Empfindlichkeit.
- ◆ Überprüfen Sie den Verbindungsaufbau, wenn Sie den Babyalarm an eine externe Nummer leiten.
- Stellen Sie sicher, dass an der Zielrufnummer der Anrufbeantworter ausgeschaltet ist.

## **Babyphone ein-/ausschalten und einstellen**

Babyphone-Taste **o** drücken. Oder:

# <sup>v</sup>¤Á¤ **OK**

- $\blacktriangleright$  Aktivierung: **B** Ein/Aus
- **Babyphone einstellen:** 
	- **Alarm an: <b>I**ntern (mindestens 2 Mobilteile sind angemeldet)/ **Extern** Wenn **Intern** ausgewählt ist:
		- ¤ **Mobilteil:** Display-Taste **Ändern** drücken.
		- **▶ C** Mobilteil auswählen. ▶ OK Wenn **Extern** ausgewählt ist:
		- ¤ **Nummer:** Nummer direkt eingeben oder aus dem Telefonbuch auswählen (Display-Taste Didrücken).
	- **Gegensprechen:** r **Ein/Aus**
	- **-** Empfindlichkeit: **B** Hoch/Niedrig

#### ¤ **Sichern**

Bei aktiviertem Babyalarm wird im Ruhedisplay die Zielrufnummer angezeigt. Mit der Display-Taste **Aus** schalten Sie das Babyphone aus.

## **Babyalarm abbrechen**

**Während eines Babyalarms abbrechen: Auf a drücken.** 

#### **Babyphone von extern deaktivieren**

**Voraussetzungen**: Der Babyalarm geht an eine externe Zielrufnummer. Das Empfänger-Telefon unterstützt die Tonwahl.

 $\blacktriangleright$  Babyalarm-Anruf annehmen und die Tasten  $\lceil \frac{1}{2} \rceil$  drücken.

Der Anruf wird beendet. Das Babyphone ist deaktiviert und das Mobilteil befindet sich im Ruhezustand.

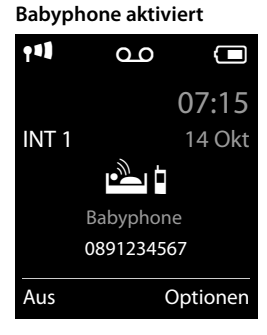

# **SMS (Textmeldungen)**

Ihr Gerät wird so ausgeliefert, dass Sie sofort SMS versenden können (gilt nur für Deutschland). Damit Sie die SMS-Funktion nutzen können, müssen folgende Voraussetzungen erfüllt sein.

#### **Voraussetzungen:**

- Die Rufnummernübermittlung ist freigeschaltet.
- $\bullet$  Ihr Netzanbieter unterstützt SMS im Festnetz.
- Die Rufnummer von mindestens einem SMS-Zentrum muss eingetragen sein ( $\rightarrow$  [S. 55\)](#page-56-0).
- Für den Empfang müssen Sie bei Ihrem Netzanbieter registriert sein. Dies geschieht im Allgemeinen automatisch beim Versenden der ersten SMS.

# <span id="page-53-0"></span>**SMS schreiben und senden**

Ihr System kann eine **verkettete** SMS (aus bis zu vier Einzel-SMS) als eine Nachricht versenden. Die Verkettung erfolgt automatisch.

 $\Box$   $\rightarrow$   $\Box$   $\rightarrow$  OK  $\rightarrow$  Neue SMS  $\rightarrow$  OK

- $\triangleright$  SMS-Text eingeben (Text und Sonderzeichen eingeben,  $\rightarrow$  [S. 18](#page-19-0)).
- **▶ Abheben-Taste C drücken oder ▶ Optionen ▶ C Senden ▶ OK**

**▶ An Telefon-Nr.:** Nummer mit Vorwahl (auch im Ortsnetz) aus dem Telefonbuch auswählen oder direkt eingeben. ¤ **Senden**

#### **Bitte beachten Sie**

- u Es muss die Rufnummer von mindestens einem SMS-Zentrum im Gerät gespeichert sein (¢ [S. 55\),](#page-56-0) sonst können Sie das Untermenü **Neue SMS** nicht öffnen.
- ◆ Kann der SMS-Text nicht vollständig angezeigt werden, können Sie innerhalb des Textes  $mit$  mit  $\Box$  navigieren.
- $\bullet$  Die Schreibmarke kann innerhalb eines Textes mit  $\bigodot$  auf die gewünschte position gesetzt werden.
- ◆ Bei einem externen Anruf oder einer Unterbrechung beim Schreiben von mehr als 2 Minuten, wird der Text automatisch in der Entwurfsliste gespeichert. Ist der Speicher voll, wird die SMS verworfen.
- u Beim **Senden von SMS** können **zusätzliche Kosten** anfallen. Erkundigen Sie sich bei Ihrem Provider.

## **SMS zwischenspeichern (Entwurfsliste)**

Sie können SMS zwischenspeichern, später ändern und versenden.

<span id="page-53-1"></span>¤ Text eingeben. ¤ **Optionen** ¤ <sup>q</sup>**Speichern** ¤ **OK**

#### **SMS aus Entwurfsliste öffnen**

 $\Box$  **▶**  $\blacksquare$  **▶ OK ▶**  $\Box$  **Entwürfe ▶ OK ▶**  $\Box$  Eintrag auswählen. ▶ OK

#### Sie können

¤ **Lesen**: die SMS lesen, dann ändern oder senden.

Oder:

¤ **Optionen**: die SMS senden, ändern, löschen oder die gesamte Entwurfsliste löschen.

# **SMS empfangen**

Eingehende SMS werden in der Eingangsliste gespeichert, verkettete SMS im Allgemeinen als **eine** SMS angezeigt.

## **Unterdrücken des ersten Klingeltons aus-/einschalten**

Jede ankommende SMS wird durch einmaliges Klingeln signalisiert. Wenn Sie einen solchen "Anruf" annehmen, geht die SMS verloren. Um das zu vermeiden, lassen Sie den ersten Klingelton für alle externen Anrufe unterdrücken. Im Ruhezustand:

## $\bullet \ \star \circ | \text{#} \circ \circ | 0 \text{ \& } | 5 \text{ \& } | \text{#} \circ \circ | 1 \text{ \& } | 9 \text{ \& } x$

Im Eingabefeld blinkt die aktuelle Einstellung (z. B. **1**).

Wenn die Einstellung geändert werden soll:

- **▶** ersten Klingelton unterdrücken: ▶ 1<sup>□</sup> ▶ OK Oder:
- **▶ ersten Klingelton nicht unterdrücken: ▶ 08 ▶ OK**

## <span id="page-54-0"></span>**SMS-Eingangsliste**

Die Eingangsliste enthält alle empfangenen SMS und SMS, die wegen eines Fehlers nicht gesendet werden konnten.

Neue SMS werden an allen Gigaset Mobilteilen durch das Symbol **E** auf dem Display, Blinken der Nachrichten-Taste **ighter und einen Hinweiston signalisiert.** 

 $\bullet$  Eingangsliste mit Nachrichtentaste öffnen:

¤f¤ <sup>q</sup>**SMS Allgemein:** ¤ **OK**

• Eingangsliste über das SMS-Menü öffnen:

 $\Box$  **▶**  $\blacksquare$  **▶ OK ▶**  $\heartsuit$  **Eingang ▶ OK** 

SMS-Eingangsliste (Beispiel)

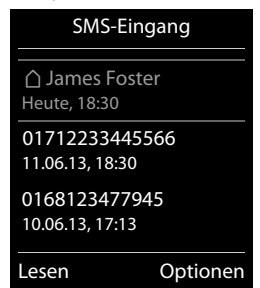

## **SMS lesen und verwalten**

▶ (C) SMS-Eintrag auswählen

Sie haben folgende Möglichkeiten:

**▶ €** drücken: Absender der SMS anrufen.

Oder:

- ¤ **Lesen**: SMS lesen und mit **Optionen**
	- **▶ Antworten: SMS an den Absender schreiben und senden.**
	- **▶ Editieren: SMS-Text ändern und an einen beliebigen Empfänger schicken.**
	- **▶ Senden: SMS an einen beliebigen Empfänger weiterleiten.**
	- ¤ **Zeichensatz**: Text im gewählten Zeichensatz darstellen.

Oder:

- ¤ **Optionen** 
	- ¤ **Eintrag löschen**: Aktuellen Eintrag löschen.
	- ¤ **Nr. ins Telefonbuch**: Nummer im Telefonbuch speichern.
	- ¤ **Liste löschen**: Alle Einträge der SMS-Eingangsliste löschen.

#### **Nummer aus SMS-Text im Telefonbuch speichern**

Wird im SMS-Text eine Telefonnummer erkannt, wird diese automatisch markiert.

▶ Nummer mit **DT** im Telefonbuch speichern.

Oder:

 $\blacktriangleright$  Abheben-Taste  $\mathcal{L}_i$  drücken, um die Nummer zu wählen.

## **SMS mit vCard**

Die vCard ist eine elektronische Visitenkarte. Sie wird durch das Symbol  $\boxed{=}$  im Text der SMS dargestellt. Eine vCard kann Name, Private Nummer, Geschäftliche Nummer, Mobiltelefon-Nummer und den Geburtstag enthalten. Die Einträge einer vCard können nacheinander einzeln im Telefonbuch gespeichert werden.

**▶** SMS lesen, in der sich die vCard befindet. ▶ Ansehen ▶ Sichern

Das Telefonbuch wird automatisch geöffnet. Nummer und Name werden übernommen. Ist auf der vCard ein Geburtstag eingetragen, wird das Datum als Jahrestag ins Telefonbuch übernommen.

▶ Eintrag im Telefonbuch ggf. bearbeiten und speichern. Sie kehren automatisch zur vCard zurück.

# **SMS-Auskunft \***

Sie möchten den Namen zu einer unbekannten Rufnummer erfahren.

 $\triangleright$  Anrufliste öffnen.  $\triangleright$   $\Box$  Eintrag auswählen (entgangenen oder angenommenen Anruf).

¤ **Optionen** ¤ <sup>q</sup> **SMS-Auskunft**¤ **OK** ¤ Abfrage mit **Ja** beantworten. ¤ Die Rufnummer des Anrufers wird im Display angezeigt. Bei Ortsgesprächen ggf. Vorwahlnummer ergänzen.

**▶ Optionen ▶ ۞ Senden ▶ OK ▶ An Telefon-Nr.:** Angezeigte Nummer (in Deutschland: T-Com Servicenummer) verwenden oder ändern. ¤ **Senden** ¤ Nach kurzer Zeit erhalten Sie die gewünschte Information.

\* nur für Deutschland

#### **Bitte beachten Sie**

- ◆ Der Zugriff auf die SMS-Auskunft ist nur möglich, wenn Ihr Provider diesen Dienst anbietet und Sie als SMS-Empfänger registriert sind.
- ◆ Die SMS-Auskunft ist kostenpflichtig. Erkundigen Sie sich bei ihrem Provider.

# <span id="page-56-1"></span><span id="page-56-0"></span>**SMS-Zentrum**

Es muss die Rufnummer von mindestens einem SMS-Zentrum im Gerät gespeichert sein, um SMS versenden zu können.

**Sendezentrum prüfen:** ● ▶ ▶ ▶ OK ▶ ( ) Einstellungen ▶ OK ▶ ( ) SMS-Zentren ▶ OK  $\triangleright$  ( $\checkmark$  = aktuelles Sendezentrum)

Die Rufnummer eines SMS-Zentrums erfahren Sie von Ihrem Service-Provider. Für Deutschland sind die SMS-Zentren 1, 3 und 4 mit der Nummer von Materna (09003266900) und das SMS-Zentrum 2 mit der Nummer von T-COM (0193010) vorbelegt.

Empfangen werden SMS von **jedem** eingetragenen SMS-Zentrum, sofern Sie bei dessen Service-Provider registriert sind. Gesendet werden Ihre SMS über das SMS-Zentrum, das als Sendezentrum eingetragen ist.

## **SMS-Zentrum eintragen/ändern, Sendezentrum einstellen**

#### $\textcircled{r}$  **▶**  $\textup{ }$  **▶ OK ▶**  $\textcircled{r}$  **Einstellungen ▶ OK ▶**  $\textcircled{r}$  **SMS-Zentren ▶ OK**

¤ <sup>q</sup> SMS-Zentrum auswählen (μ= aktuelles Sendezentrum). ¤ **Ändern**

▶ Sendezentrum:

**Ja** auswählen, wenn über dieses SMS-Zentrum gesendet werden soll. Es kann nur **ein** SMS-Zentrum als Sendezentrum eingestellt werden. Bei den SMS-Zentren 2 bis 4 gilt die Einstellung nur für die nächste SMS.

- ¤ **Nr. des SMS-Zentrums:** Nummer des SMS-Dienstes eintragen.
- ¤ **Sichern/OK**

#### **Hinweis**

Haben Sie mit Ihrem Netzbetreiber eine Flatrate für das Festnetz vereinbart, sind oft die kostenpflichtigen Nummern mit der Vorwahl 0900 gesperrt. Wird in diesem Fall für das SMS-Sendezentrum eine 0900-Nummer eingetragen, können Sie von Ihrem Telefon keine SMS senden.

# **SMS an Telefonanlagen**

- u Die **Rufnummernübermittlung** muss zum Nebenstellenanschluss der Telefonanlage **weitergeleitet werden (CLIP)**.
- ◆ Der Nummer des SMS-Zentrums muss ggf. die Vorwahlziffer (AKZ) vorangestellt werden (abhängig von Ihrer Telefonanlage). Test: SMS an Ihre eigene Nummer senden, einmal mit Vorwahlziffer, einmal ohne Vorwahlzif-

fer.

◆ Wird die SMS ohne die Nebenstellenrufnummer gesendet, ist keine direkte Antwort des Empfängers möglich.

Das Senden und Empfangen von SMS **an ISDN-Telefonanlagen** ist nur über die Ihrer Basis zugewiesene MSN-Nummer möglich.

## <span id="page-57-0"></span>**SMS-Statusreport**

Ist die Funktion eingeschaltet, erhalten Sie von Ihrem SMS-Zentrum für jede von Ihnen gesendete SMS eine SMS mit Statusinformationen.

#### $\Box$  **▶**  $\blacksquare$  ▶ OK ▶  $\Box$  Einstellungen ▶ OK ▶  $\Box$  Statusreport ▶ Ändern ( $\heartsuit$  = ein)

#### **Bitte beachten Sie**

Mit Abfrage des Statusreports können zusätzliche Kosten anfallen. Erkundigen Sie sich bei Ihrem Provider.

# **SMS-Fehlerbehebung**

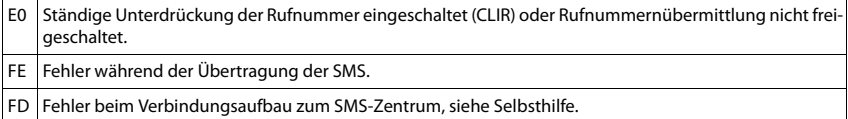

#### **Selbsthilfe bei Fehlern**

Senden nicht möglich.

- 1. Das Merkmal "Rufnummernübermittlung" (CLIP) ist nicht beauftragt.
	- ¥ Merkmal bei Ihrem Netzanbieter freischalten lassen.
- 2. Die Übertragung der SMS wurde unterbrochen (z. B. von einem Anruf).
	- ¥ SMS erneut senden.
- 3. Leistungsmerkmal wird vom Netzanbieter nicht unterstützt.
- 4. Für das Sendezentrum i[st keine od](#page-56-0)er eine falsche Nummer eingetragen.
	- ▶ Nummer eintragen ( $\bigoplus$  S. 55).

Sie erhalten eine SMS, deren Text unvollständig ist.

- 1. Der Speicherplatz Ihres Telefons ist voll.
	- ¥ Alte SMS löschen.
- 2. Der Netzanbieter hat den Rest der SMS noch nicht übertragen.

Sie erhalten keine SMS mehr.

Eine Anrufweiterschaltung ist aktiviert.

¥ Ändern Sie die Anrufweiterschaltung (¢ [S. 47\).](#page-48-1)

SMS wird vorgelesen.

- 1. Das Merkmal "Anzeige der Rufnummer" ist nicht gesetzt.
	- ¥ Lassen Sie dieses Merkmal bei Ihrem Netzanbieter freischalten (kostenpflichtig).
- 2. Mobilfunkbetreiber und SMS-Anbieter haben keine Zusammenarbeit vereinbart.
	- ¥ Informieren Sie sich beim SMS-Anbieter.
- 3. Das Telefon ist beim SMS-Anbieter nicht registriert.
	- ¥ Verschicken Sie eine SMS, um Ihr Telefon für den SMS-Empfang zu registrieren.

# **Telefon an Router/Telefonanlage betreiben**

# **Betrieb an einem Router**

Bei Betrieb am analogen Anschluss eines Routers eventuell auftretende **Echos** können durch Einschalten des **XES-Modus 1**\* reduziert werden. Wenn der **XES-Modus 1** die auftretenden Echos nicht hinreichend unterdrückt, können Sie den **XES-Modus 2** aktivieren.

Bestehen keine Probleme mit Echos, sollte der Normal-Modus (Lieferzustand) aktiviert sein.

 $\sqrt{40}$   $*$   $\sqrt{40}$   $\frac{1}{2}$   $\frac{1}{2}$   $\sqrt{20}$   $\sqrt{40}$   $\sqrt{20}$ 

- $\triangleright$   $\boxed{0.8}$   $\triangleright$  **OK** (für Normal-Modus)
- **▶ 1 ··· DK** (für XES-Modus 1)
- $\triangleright$   $\overline{2^{ABC}}$   $\triangleright$  **OK** (für XES-Modus 2)

# **Betrieb an einer Telefonanlage**

Welche Einstellungen an Ihrer Telefonanlage notwendig sind, entnehmen Sie der Bedienungsanleitung der Telefonanlage.

An Telefonanlagen, die die Rufnummernübermittlung nicht unterstützen, können Sie keine SMS versenden oder empfangen.

## **Wahlverfahren und Flash-Zeit**

#### <span id="page-58-1"></span>**Wahlverfahren ändern**

<sup>v</sup>¤ Ï ¤ **OK** ¤ <sup>q</sup> **Telefonie** ¤ **OK** ¤ <sup>q</sup> **Wahlverfahren** ¤ **OK** ¤ <sup>q</sup>Tonwahl (**MFV**)/ Impulswahl (**IWV**) auswählen ¤ **Auswahl** (Ø = ausgewählt)

## <span id="page-58-2"></span>**Flash-Zeit einstellen**

 $\Box$  **▶**  $\Box$  Telefonie ▶ OK ▶  $\Box$  Flash-Zeiten ▶ OK ▶  $\Box$  Flash-Zeit auswählen  $\triangleright$  **Auswahl** ( $\odot$  = ausgewählt)

## <span id="page-58-0"></span>**Vorwahlziffer (Amtskennziffer/AKZ) speichern**

Wenn Sie an Ihrer Telefonanlage vor jeder externen Nummer eine Vorwahlziffer eingeben müssen, z. B. "0":

#### **◯ Ù** OK ◯ Telefonie OK ◯ Vorwahlziffer OK Belegen der extern. **Leitung mit:** Die Vorwahlziffer (max. 3-stellig) eingeben

¤ **Für:**

r**Aus:** Vorwahlziffer deaktivieren.

Oder:

r**Anruflisten:** Die Vorwahlziffer soll nur bei der Wahl aus einer der folgenden Listen vorangestellt werden: SMS-Liste, Liste der entgangenen Anrufe, Liste der angenommenen Anrufe, Anrufbeantworterliste (Gigaset C620A).

Oder:

r**Alle Anrufe:** Die Vorwahlziffer soll jeder Nummer vorangestellt werden.

¤ **Sichern**

<sup>\*</sup> XES steht für "e**X**tended **E**cho **S**uppression".

## **Pausenzeiten einstellen**

**Menü-Taste** v¤\*#Q5#¤ Danach einen der folgenden funktionsspezifischen Codes eingeben:

#### u **Pause nach Leitungsbelegung:**

- 1<sup>1</sup>∞ 6 MWo **CA DK** (für 1 Sek.)
- 1<sup>30</sup> **OK** (für 3 Sek.)
- <sup>L</sup>¤3¤ **OK** (für 7 Sek.)
- ◆ Pause nach R-Taste:
	- 1 **a** 2 ABC **D** 1 **a DK** (für 800 ms)
	- 1<sup>∞</sup> 2<sup>ABC</sup> ▶ 2<sup>ABC</sup> ▶ OK (für 1600 ms)
	- $\boxed{1 \text{ } \omega \text{ } 2 \text{ } \text{ } \text{ } \omega}$   $\blacktriangleright$   $\boxed{3 \text{ } \text{ } \text{ } \text{ } \omega}$   $\blacktriangleright$  **OK** (für 3200 ms)
- u **Wahlpause** (Pause nach Vorwahlziffer):
	- **1**<sup>∞</sup> 1<sup>∞</sup> → 1<sup>∞</sup> → OK (für 1 Sek.)
	- $\boxed{1 \cdot \cdot \cdot}$  **DK** (für 2 Sek.)
	- 1<del>a</del> 1a → 3<sup>p</sup> 3<sup>p</sup> → OK (für 3 Sek.)
	- 1<del></del><del>∞</del> 1<sup>∞</sup> **)** 4<sup>∞</sup> **) OK** (für 6 Sek.)

#### **Beim Wählen Wahlpause einfügen:**

R-Taste S**lang** drücken. Im Display erscheint ein **P**.

## **Zeitweise auf Tonwahl (MFV) umschalten**

Nach der Wahl der externen Nummer bzw. nach Aufbau der Verbindung:

**▶ Stern-Taste \* kurz** drücken.

Oder:

¤ **Optionen** ¤ <sup>q</sup> **Tonwahl** ¤ **OK**

# **Display-Symbole**

## **Symbole der Statusleiste**

Folgende Symbole werden abhängig von den Einstellungen und vom Betriebszustand Ihres Telefons in der Statusleiste angezeigt:

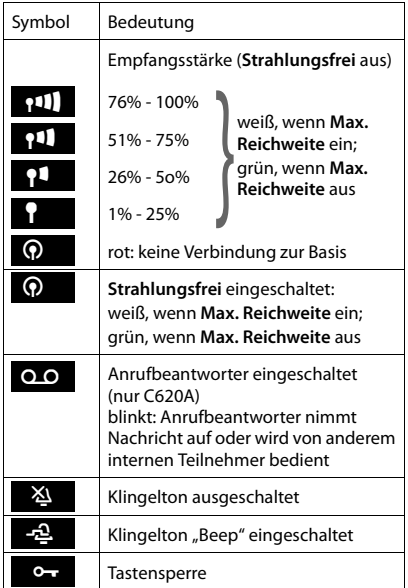

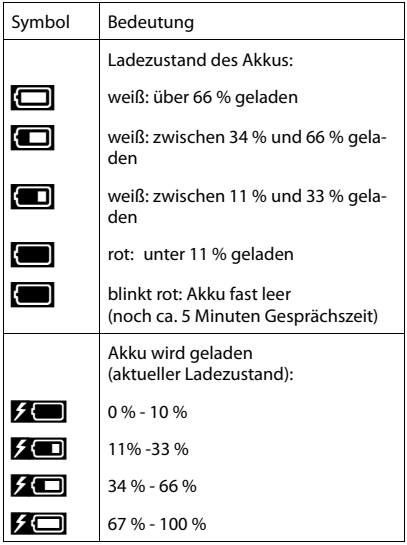

#### **Menü-Symbole**

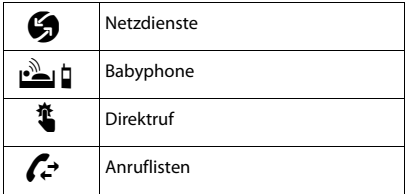

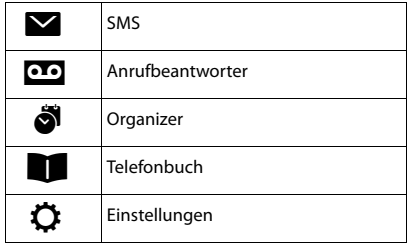

#### **Display-Symbole**

## **Symbole der Display-Tasten**

Folgende Symbole zeigen je nach Bediensituation die aktuelle Funktion der Display-Tasten an:

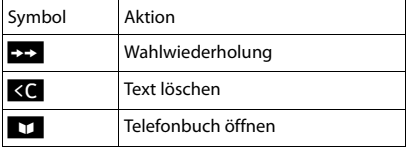

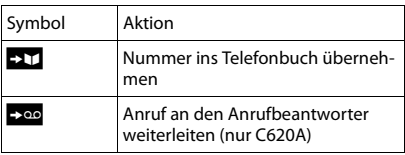

## **Display-Symbole beim Signalisieren von**

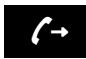

Verbindungsaufbau  $\left(\rightarrow\right)$  (abgehender Anruf)  $\left(\rightarrow\right)$  hergestellt  $\left(\times\right)$ 

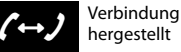

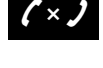

Kein Verbindungsaufbau möglich/ Verbindung abgebrochen

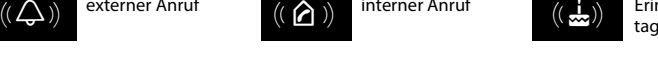

externer Anruf ((  $\bigcap$  ) interner Anruf ((  $\bigcup$  interner  $\bigcup$  interner  $\bigcap$  interner  $\bigcap$  interner  $\bigcap$  interner  $\bigcap$  interner Anruf internet Anruf internet Anruf internet Anruf internet Anruf internet Anruf interne

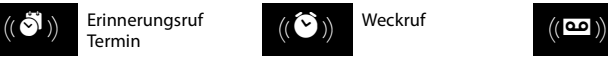

Erinnerungsruf Termin

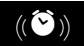

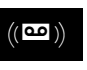

Weckruf **Anrufbeantworter** zeichnet auf (nur C620A)

#### **Weitere Display-Symbole**

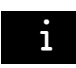

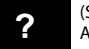

Information (Sicherheits-) Abfrage  $i$  Information **2** (Sicherheits-)  $\Theta$  Bitte warten ...

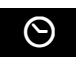

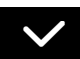

Aktion ausgeführt (grün)

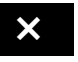

 $\times$  Aktion<br>
fehlgeschlagen (rot)

# **Menü-Übersicht**

**Hauptmenü öffnen:** Im Ruhezustand des Telefons **C** drücken.

#### **Hinweis**

Nicht alle in dieser Bedienungsanleitung beschriebenen Funktionen sind in allen Ländern und bei allen Netzanbietern verfügbar.

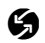

# **C<sub>o</sub>** Netzdienste

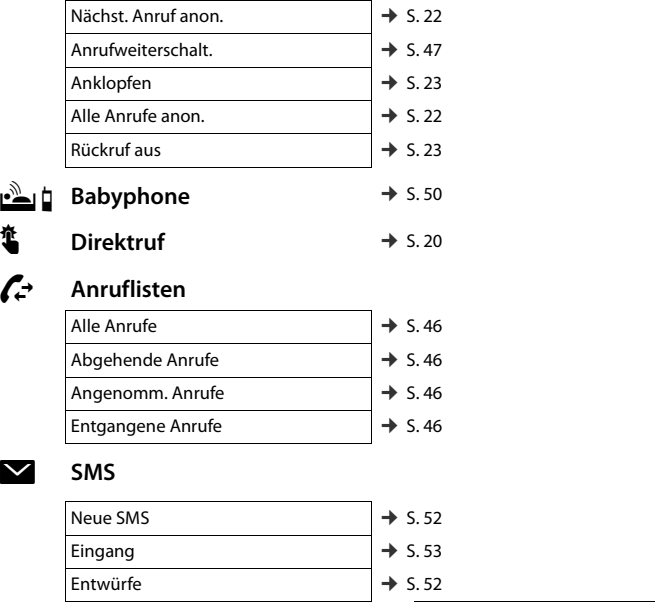

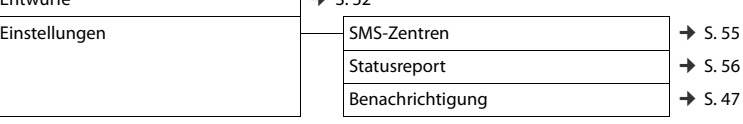

#### **Menü-Übersicht**

# **an** Anrufbeantworter

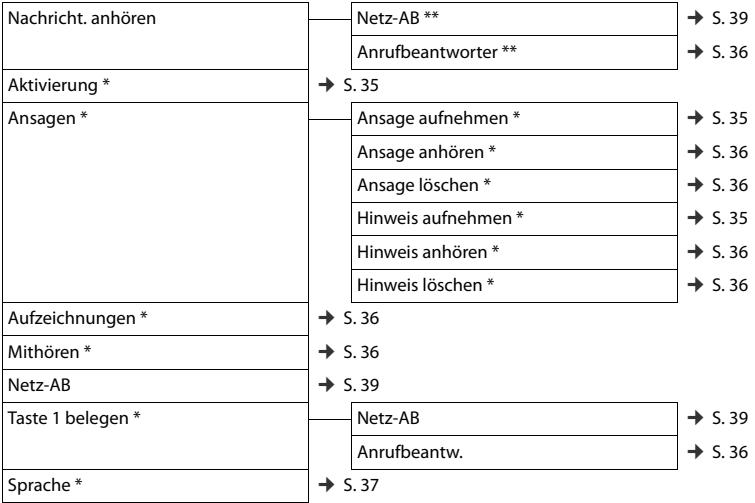

\* nur Basis mit Anrufbeantworter

\*\* nur Basis mit Anrufbeantworter **und** eingetragener Nummer des Netz-Anrufbeantworters

## á **Organizer**

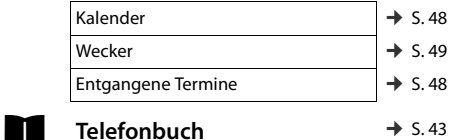

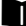

#### **62**

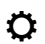

# Ï **Einstellungen**

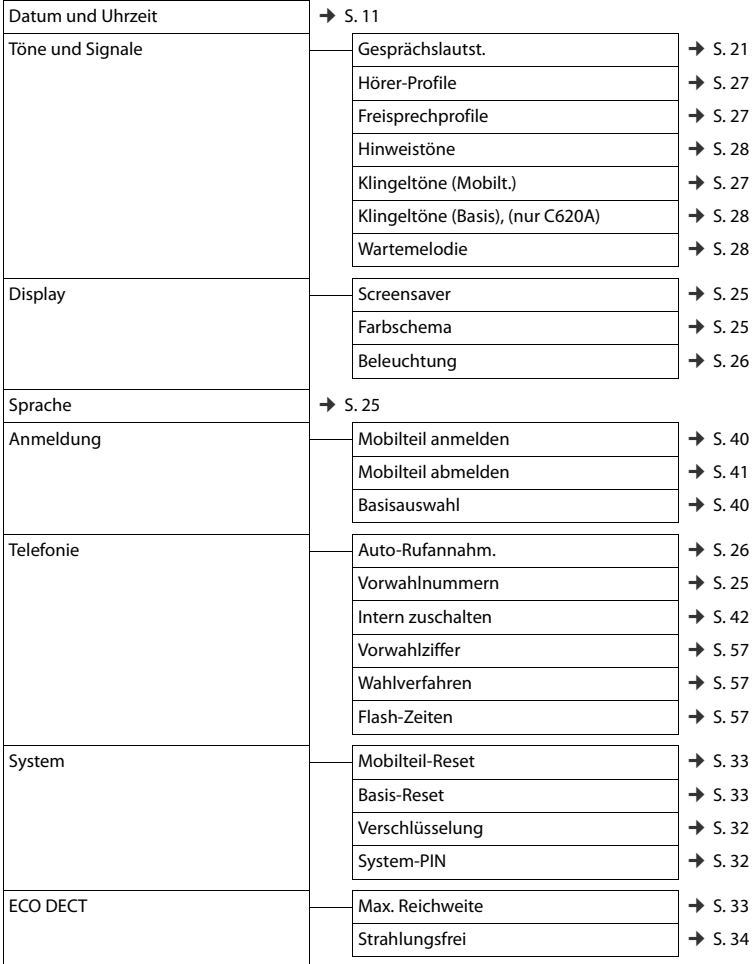

# **Kundenservice & Hilfe**

[Schritt für Schritt zu Ihrer Lösung mit dem Gigaset Kundenservice](http://www.gigaset.com/service) www.gigaset.com/service

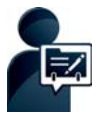

#### **Registrieren Sie Ihr Gigaset Telefon gleich nach dem Kauf:**  www.gigaset.com/register

So können wir Ihnen bei Ihren Fragen oder beim Einlösen von Garantieleistungen noch schneller weiterhelfen.

Ihr persönliches Kundenkonto ermöglicht:

- $\triangleleft$  die Verwaltung Ihrer persönlichen Daten,
- die Registrierung Ihrer Gigaset-Produkte,
- $\triangleleft$ die Online-Anmeldung von Reparaturaufträgen und
- udas Abonnement unseres Newsletters.

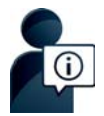

**Besuchen Sie unsere Kundenservice-Seiten:** 

[w](http://www.gigaset.com/service)ww.gigaset.com/service

Hier finden Sie u. a.:

- ◆ Fragen & Antworten
- ◆ Kostenlose Downloads von Software und Bedienungsanleitungen
- das Gigaset Kundenforum
- $*$ Kompatibilitätsprüfungen

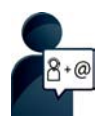

#### **Kontaktieren Sie unsere Service-Mitarbeiter:**

Sie konnten unter "Fragen & Antworten" keine Lösung finden? Wir stehen Ihnen gerne zur Verfügung ...

- **... per E-Mail:** [www.gigaset.com/contact](http://www.gigaset.com/contact)
- **... per Telefon:**

Zur Installation, Bedienung und Einstellung:

#### **Premium-Hotline Deutschland 09001 745 822**

(1,24 € pro Minute aus dem deutschen Festnetz. Die Preise für Anrufe aus den deutschen Mobilfunknetzen können hiervon abweichen.) Die Berechnung erfolgt ab dem Moment, in dem Sie persönlichen Kontakt zu einem Mitarbeiter haben.

#### **Premium-Hotline Österreich +43 (0)900 400 651**

(1,36 € pro Minute aus dem Festnetz. Die Preise für Anrufe aus den Mobilfunknetzen können hiervon abweichen.) Die Berechnung erfolgt ab dem Moment, in dem Sie persönlichen Kontakt zu einem Mitarbeiter haben.

#### Zu Reparatur, Garantieansprüchen:

#### **Service-Hotline Deutschland 01805 333 222**

(0,14 € pro Minute aus dem deutschen Festnetz. Anrufe aus den deutschen Mobilfunknetzen kosten höchstens 0,42 € pro Minute.)

#### **Service-Hotline Luxemburg (+352) 8002 3811**

(Die lokalen/nationalen Tarife finden Anwendung. Für Anrufe aus den Mobilfunknetzen können abweichende Preise gelten.)

#### **Service-Hotline Österreich 0043 1 311 3046**

(österreichweit zum Ortstarif)

Bitte halten Sie Ihren Kaufbeleg bereit.

Wir weisen darauf hin, dass ein Gigaset-Produkt, sofern es nicht von einem autorisierten Händler im Inland verkauft wird, möglicherweise auch nicht vollständig kompatibel mit dem nationalen Telefonnetzwerk ist. Auf der Umverpackung (Kartonage) des Telefons, nahe dem abgebildeten CE-Zeichen wird eindeutig darauf hingewiesen, für welches Land/welche Länder das jeweilige Gerät und das Zubehör entwickelt wurde.

Wenn das Gerät oder das Zubehör nicht gemäß diesem Hinweis, den Hinweisen der Bedienungsanleitung oder dem Produkt selbst genutzt wird, kann sich dies auf den Garantieanspruch (Reparatur oder Austausch des Produkts) auswirken.

Um von dem Garantieanspruch Gebrauch machen zu können, wird der Käufer des Produkts gebeten, den Kaufbeleg beizubringen, der das Kaufdatum und das gekaufte Produkt ausweist.

# **Fragen und Antworten**

Treten beim Gebrauch Ihres Telefons Fragen auf, finden Sie Lösungsvorschläge im Internet unter <www.gigaset.com/de/service> ▶ Fragen & Antworten ▶ Erste Schritte zur Fehlbehebung.

Außerdem sind in der folgenden Tabelle Schritte zur Fehlerbehebung aufgelistet.

#### **Das Display zeigt nichts an.**

- 1. Mobilteil ist nicht eingeschaltet.
	- **▶ ۞ lang drücken.**
- 2. Der Akku ist leer.
	- Akku laden bzw. austauschen ( $\rightarrow$  S. 8).
- 3. Die Tasten-/Display-Sperre ist gesetzt.
- **▶ Raute-Taste** #<sup>→</sup> lang drücken.

#### **Im Display blinkt** "Keine Basis".

- 1. Mobilteil ist außerhalb der Reichweite der Basis.
	- ▶ Abstand Mobilteil/Basis verringern.
- 2. Basis ist nicht eingeschaltet.
	- ▶ Steckernetzgerät der Basis kontrollieren.
- 3. Reichweite der Basis hat sich verr[ingert, wei](#page-34-2)l **Max. Reichweite** ausgeschaltet ist.
	- **▶ Max. Reichweite** einschalten (→ S. 33) oder Abstand Mobilteil/Basis verringern.

#### Im Display blinkt "Bitte Mobilteil anmelden" oder "Mobilteil in Basis legen".

Mobilteil ist noch nicht angemeldet bzw. wurde durch die Anmeldung eines weiteren Mobilteils (mehr als 6 DECT-Anmeldungen) abgemeldet.

Mobilteil erneut anmelden ( $\rightarrow$  [S. 40\)](#page-41-1).

#### **Das Mobilteil klingelt nicht.**

- 1. Klingelton ist ausgeschaltet.
	- Klingelton einschalten ( $\rightarrow$  [S. 27\).](#page-28-2)
- 2. Anrufweiterschaltung eingestellt.
	- $\blacktriangleright$  Anrufweiterschaltung ausschalten ( $\blacktriangleright$  S.47).
- 3. Telefon klingelt nicht, wenn der Anrufer die Ruf[nummer u](#page-30-0)nterdrückt.
	- Klingelton für anonyme Anrufe einschalten ( $\rightarrow$  S. 29).
- 4. Telefon klingelt in einem bestimmte[n Zeitraum](#page-30-1) bzw. bei besti[mmten Nu](#page-31-0)mmern nicht.
	- Zeitsteuerung für externe Anrufe ( $\rightarrow$  S. 29) und Sperrliste ( $\rightarrow$  S. 30) überprüfen.

#### **Sie hören keinen Klingel-/Wählton vom Festnetz.**

Es wurde nicht das mitgelieferte Telefonkabel verwendet bzw. dieses durch ein neues Kabel mit falscher Steckerbelegung ersetzt.

Bitte immer das mitgelie[ferte Telefo](#page-73-0)nkabel verwenden bzw. beim Kauf im Fachhandel auf die richtige Steckerbelegung achten ( $\rightarrow$  S. 72).

#### **Die Verbindung bricht immer nach ca. 30 Sekunden ab.**

Ein Repeater (vor Version 2.0) wurde aktiv[iert oder de](#page-16-0)aktiviert ( $\rightarrow$  S. 32).

Mobilteil aus- und wieder einschalten ( $\rightarrow$  S. 15).

#### **Fehlerton nach System-PIN Abfrage.**

Die von Ihnen eingegebene System-PIN ist falsch.

Vorgang wiederholen, ggf. System-PIN auf 0000 zurücksetzen (→ [S. 32\).](#page-33-3)

#### **System-PIN vergessen.**

System-PIN auf 0000 zurücksetzen (→ [S. 32\)](#page-33-3).

#### **Ihr Gesprächspartner hört Sie nicht.**

Das Mobilteil ist "stumm geschaltet".

Mikrofon wieder einschalten ( $\rightarrow$  [S. 21\)](#page-22-1).

#### **Die Nummer des Anrufers wird nicht angezeigt.**

- 1. **Rufnummernübermittlung** (CLI) ist beim Anrufer nicht freigegeben.
	- ¥ **Anrufer** sollte die Rufnummernübermittlung (CLI) beim Netzanbieter freischalten lassen.
- 2. **Rufnummernanzeige** (CLIP) wird vom Netzanbieter nicht unterstützt oder ist für Sie nicht freigeschaltet. Rufnummernanzeige (CLIP) vom Netzanbieter freischalten lassen.
- 3. Ihr Telefon ist über eine Telefonanlage/einen Router mit integrierter Telefonanlage (Gateway) angeschlossen, die/der nicht alle Informationen weiterleitet.
	- ¥ Anlage zurücksetzen: Kurz den Netzstecker ziehen. Stecker wieder einstecken und warten, bis das Gerät neu gestartet ist.
	- ¥ Einstellungen in der Telefonanlage prüfen und ggf. Rufnummernanzeige aktivieren. Dazu in der Bedienungsanleitung der Anlage nach Begriffen wie CLIP, Rufnummernübermittlung, Rufnummernübertragung, Anrufanzeige, ... suchen oder beim Hersteller der Anlage nachfragen.

#### **Sie hören bei der Eingabe einen Fehlerton.**

Aktion ist fehlgeschlagen/Eingabe ist fehlerhaft.

Vorgang wiederholen. Beachten Sie dabei das Display und lesen Sie ggf. in der Bedienungsanleitung nach.

#### **Sie können den Netz-Anrufbeantworter nicht abhören.**

Ihre Telefonanlage ist auf Impulswahl eingestellt.

Telefonanlage auf Tonwahl umstellen.

#### **nur Gigaset C620A:**

#### **In der Anrufliste ist zu einer Nachricht keine Zeit angegeben.**

Datum/Uhrzeit sind nicht eingestellt.

Datum/Uhrzeit einstellen ( $\rightarrow$  [S. 11\).](#page-12-0)

Der Anrufbeantworter meldet bei der Fernbedienung "PIN ist ungültig".

- 1. Eingegebene System-PIN ist falsch.
- ▶ Eingabe der System-PIN wiederholen.
- 2. System-PIN ist noch auf 0000 eingestellt.
	- System-PIN ungleich 0000 einstellen ( $\rightarrow$  [S. 32\)](#page-33-0).

#### **Der Anrufbeantworter zeichnet keine Nachrichten auf/hat auf die Hinweisansage umgestellt.**

Der Speicher ist voll.

- Alte Nachrichten löschen.
- ¥ Neue Nachrichten anhören und löschen.

# **Zulassung**

Dieses Gerät ist je nach Variante für den analogen Telefonanschluss im deutschen / luxemburgischen bzw. österreichischen Netz vorgesehen (s. Gerätelabel).

Länderspezifische Besonderheiten sind berücksichtigt.

Hiermit erklärt die Gigaset Communications GmbH, dass dieses Gerät den grundlegenden Anforderungen und anderen relevanten Bestimmungen der Richtlinie 1999/5/EC entspricht.

Eine Kopie der Konformitätserklärung finden Sie über folgende Internetadresse: [www.gigaset.com/docs](http://www.gigaset.com/docs)

# CE 0682

# **Garantie-Urkunde**

Dem Verbraucher (Kunden) wird unbeschadet seiner Mängelansprüche gegenüber dem Verkäufer eine Haltbarkeitsgarantie zu den nachstehenden Bedingungen eingeräumt:

- $\bullet$  Neugeräte und deren Komponenten, die aufgrund von Fabrikations- und/oder Materialfehlern innerhalb von 24 Monaten ab Kauf einen Defekt aufweisen, werden von Gigaset Communications nach eigener Wahl gegen ein dem Stand der Technik entsprechendes Gerät kostenlos ausgetauscht oder repariert. Für Verschleißteile (z. B. Akkus, Tastaturen, Gehäuse) gilt diese Haltbarkeitsgarantie für sechs Monate ab Kauf.
- ◆ Diese Garantie gilt nicht, soweit der Defekt der Geräte auf unsachgemäßer Behandlung und/ oder Nichtbeachtung der Handbücher beruht.
- Diese Garantie erstreckt sich nicht auf vom Vertragshändler oder vom Kunden selbst erbrachte Leistungen (z. B. Installation, Konfiguration, Softwaredownloads). Handbücher und ggf. auf einem separaten Datenträger mitgelieferte Software sind ebenfalls von der Garantie ausgeschlossen.
- ◆ Als Garantienachweis gilt der Kaufbeleg, mit Kaufdatum. Garantieansprüche sind innerhalb von zwei Monaten nach Kenntnis des Garantiefalles geltend zu machen.
- u Ersetzte Geräte bzw. deren Komponenten, die im Rahmen des Austauschs an Gigaset Communications zurückgeliefert werden, gehen in das Eigentum von Gigaset Communications über.
- ◆ Diese Garantie gilt für in der Europäischen Union erworbene Neugeräte. Garantiegeberin für in Deutschland gekaufte Geräte ist die Gigaset Communications GmbH, Frankenstr. 2a, D-46395 Bocholt.

Garantiegeberin für in Österreich gekaufte Geräte ist die Gigaset Communications Austria GmbH, Businesspark Marximum Objekt 2 / 3.Stock, Modecenterstraße 17, 1110 Wien.

#### **Kundenservice & Hilfe**

- u Weiter gehende oder andere Ansprüche aus dieser Herstellergarantie sind ausgeschlossen. Gigaset Communications haftet nicht für Betriebsunterbrechung, entgangenen Gewinn und den Verlust von Daten, zusätzlicher vom Kunden aufgespielter Software oder sonstiger Informationen. Die Sicherung derselben obliegt dem Kunden. Der Haftungsausschluss gilt nicht, soweit zwingend gehaftet wird, z. B. nach dem Produkthaftungsgesetz, in Fällen des Vorsatzes, der groben Fahrlässigkeit, wegen der Verletzung des Lebens, des Körpers oder der Gesundheit oder wegen der Verletzung wesentlicher Vertragspflichten. Der Schadensersatzanspruch für die Verletzung wesentlicher Vertragspflichten ist jedoch auf den vertragstypischen, vorhersehbaren Schaden begrenzt, soweit nicht Vorsatz oder grobe Fahrlässigkeit vorliegt oder wegen der Verletzung des Lebens, des Körpers oder der Gesundheit oder nach dem Produkthaftungsgesetz gehaftet wird.
- u Durch eine erbrachte Garantieleistung verlängert sich der Garantiezeitraum nicht.
- u Soweit kein Garantiefall vorliegt, behält sich Gigaset Communications vor, dem Kunden den Austausch oder die Reparatur in Rechnung zu stellen. Gigaset Communications wird den Kunden hierüber vorab informieren.
- ◆ Eine Änderung der Beweislastregeln zum Nachteil des Kunden ist mit den vorstehenden Regelungen nicht verbunden.

Zur Einlösung dieser Garantie wenden Sie sich bitte an Gigaset Communications. Die Rufnummer entnehmen Sie bitte der Bedienungsanleitung.

# **Haftungsausschluss**

Das Display Ihres Mobilteils hat eine Auflösung von 128x160 Pixel (Bildpunkten). Jedes Pixel besteht aus drei Sub-Pixel (rot, grün, blau).

Es kann vorkommen, dass ein Pixel falsch angesteuert wird oder eine Farbabweichung aufweist. **Das ist normal und kein Grund für einen Garantiefall.**

Entnehmen Sie der folgenden Tabelle die Anzahl der Pixelfehler, die auftreten darf, ohne dass ein Garantiefall vorliegt.

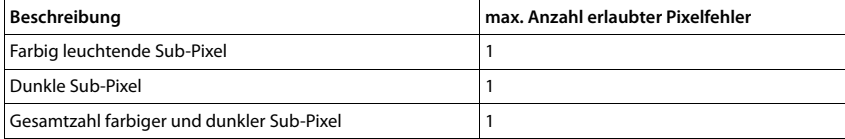

#### **Hinweis**

Gebrauchsspuren an Display und Gehäuse sind bei der Garantie ausgeschlossen.

# **Umwelt**

# **Unser Umweltleitbild**

Wir als Gigaset Communications GmbH tragen gesellschaftliche Verantwortung und engagieren uns für eine bessere Welt. Unsere Ideen, Technologien und unser Handeln dienen den Menschen, der Gesellschaft und der Umwelt. Ziel unserer weltweiten Tätigkeit ist die dauerhafte Sicherung der Lebensgrundlagen der Menschen. Wir bekennen uns zu einer Produktverantwortung, die den ganzen Lebensweg eines Produktes umfasst. Bereits bei der Produkt- und Prozessplanung werden die Umweltwirkungen der Produkte einschließlich Fertigung, Beschaffung, Vertrieb, Nutzung, Service und Entsorgung bewertet.

Informieren Sie sich auch im Internet unter<www.gigaset.com>über umweltfreundliche Produkte und Verfahren.

#### **Umweltmanagementsystem**

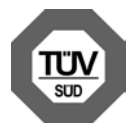

Gigaset Communications GmbH ist nach den internationalen Normen ISO 14001 und ISO 9001 zertifiziert.

**ISO 14001 (Umwelt):** zertifiziert seit September 2007 durch TÜV SÜD Management Service GmbH.

**ISO 9001 (Qualität):** zertifiziert seit 17.02.1994 durch TÜV Süd Management Service GmbH.

## **Entsorgung**

Akkus gehören nicht in den Hausmüll. Beachten Sie hierzu die örtlichen Abfallbeseitigungsbestimmungen, die Sie bei Ihrer Kommune erfragen können.

In Deutschland: Entsorgen sie diese in den beim Fachhandel aufgestellten grünen Boxen des "Gemeinsame Rücknahmesystem Batterien".

Alle Elektro- und Elektronikgeräte sind getrennt vom allgemeinen Hausmüll über dafür staatlich vorgesehene Stellen zu entsorgen.

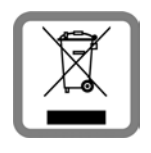

Wenn dieses Symbol eines durchgestrichenen Abfalleimers auf einem Produkt angebracht ist, unterliegt dieses Produkt der europäischen Richtlinie 2002/96/EC.

Die sachgemäße Entsorgung und getrennte Sammlung von Altgeräten dienen der Vorbeugung von potenziellen Umwelt- und Gesundheitsschäden. Sie sind eine Voraussetzung für die Wiederverwendung und das Recycling gebrauchter Elektro- und Elektronikgeräte.

Ausführlichere Informationen zur Entsorgung Ihrer Altgeräte erhalten Sie bei Ihrer Kommune oder Ihrem Müllentsorgungsdienst.

# **Anhang**

# **Pflege**

Wischen Sie das Gerät mit einem **feuchten** Tuch oder einem Antistatiktuch ab. Benutzen Sie keine Lösungsmittel und kein Mikrofasertuch.

Verwenden Sie **nie** ein trockenes Tuch: es besteht die Gefahr der statischen Aufladung.

In seltenen Fällen kann der Kontakt des Geräts mit chemischen Substanzen zu Veränderungen der Oberfläche führen. Aufgrund der Vielzahl am Markt verfügbarer Chemikalien konnten nicht alle Substanzen getestet werden.

Beeinträchtigungen von Hochglanzoberflächen können vorsichtig mit Display-Polituren von Mobiltelefonen beseitigt werden.

# **Kontakt mit Flüssigkeit !**

Falls das Gerät mit Flüssigkeit in Kontakt gekommen ist:

- 1 **Das Gerät von der Stromversorgung trennen.**
- 2 **Die Akkus entnehmen und das Akkufach offen lassen.**
- **3 Die Flüssigkeit aus dem Gerät abtropfen lassen.**
- 4 Alle Teile trocken tupfen.
- 5 Das Gerät anschließend **mindestens 72 Stunden** mit geöffnetem Akkufach und mit der Tastatur nach unten (wenn vorhanden) an einem trockenen, warmen Ort lagern (**nicht:** Mikrowelle, Backofen o. Ä.).

6 **Das Gerät erst in trockenem Zustand wieder einschalten.**

Nach vollständigem Austrocknen ist in den meisten Fällen die Inbetriebnahme wieder möglich.

# **Technische Daten**

## **Akkus**

Technologie: 2 x AA NiMH Spannung: 1,2 V Kapazität: 1300 mAh
### <span id="page-72-0"></span>**Betriebszeiten/Ladezeiten des Mobilteils**

Die Betriebszeit Ihres Gigaset ist von Akkukapazität, Alter des Akkus und Benutzerverhalten abhängig. (Alle Zeitangaben sind Maximalangaben.)

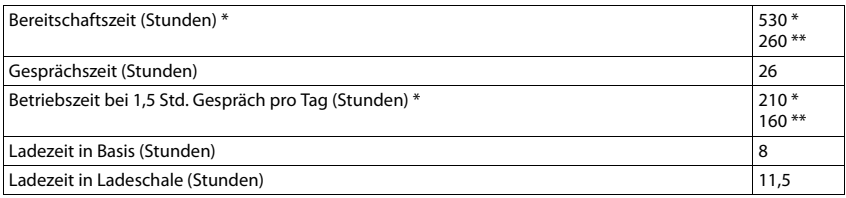

\* **Strahlungsfrei** ausgeschaltet, **ohne** Display-Beleuchtung im Ruhezustand

\*\* **Strahlungsfrei** eingeschaltet, **ohne** Display-Beleuchtung im Ruhezustand

#### <span id="page-72-1"></span>**Leistungsaufnahme der Basis**

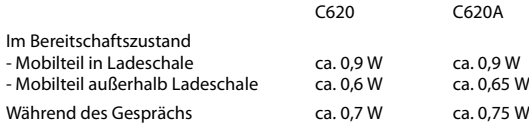

#### **Allgemeine technische Daten**

DECT

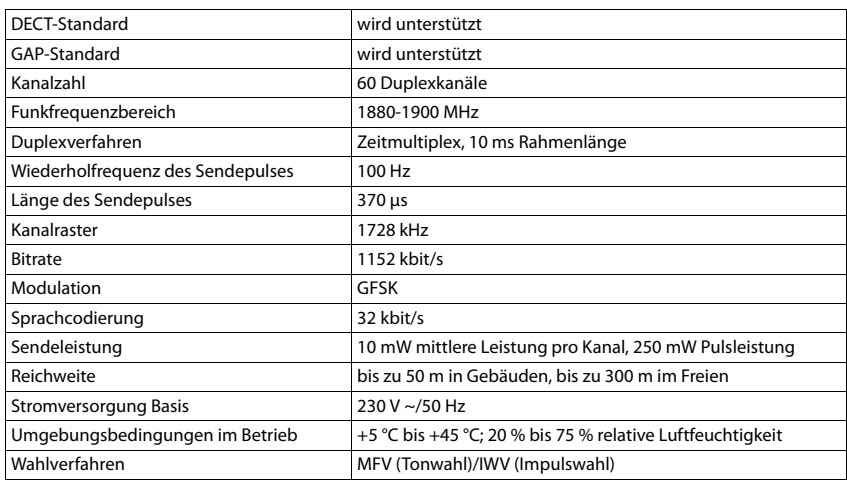

#### Anhang

#### <span id="page-73-0"></span>Steckerbelegung des Telefonsteckers

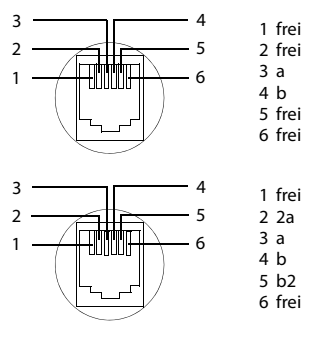

nur für Österreich:

## <span id="page-73-1"></span>Zeichensatztabellen

#### Standardschrift

Entsprechende Taste mehrmals drücken.

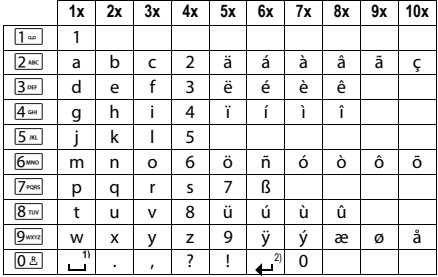

1) Leerzeichen

2) Zeilenschaltung

# <span id="page-74-0"></span>**Zubehör**

Erweitern Sie Ihr Gigaset zu einer schnurlosen Telefonanlage:

# **Gigaset Mobilteil C620H**

- u Komfort-Freisprechen in bester Qualität
- ◆ 1.8<sup>"</sup> TFT-Farb-Display
- $\bullet$  Telefonbuch für 250 Einträge
- $\bullet$  Gesprächs-/Bereitschaftszeit bis zu 26 h/530 h, Standard-Akkus
- $\bullet$  Komfort-Freisprechen mit 4 einstellbaren Freisprech-Profilen
- **+** Screensaver (Analog- und Digitaluhr)
- ◆ ECO-DECT
- $\triangle$  Wecker
- $\triangleleft$  Kalender mit Terminplaner
- Nachtmodus mit zeitgesteuerter Klingelton-Abschaltung
- $\triangleleft$  Ruhe vor "anonymen" Anrufen
- u Sperrliste für 15 unerwünschte Rufnummern
- ◆ Babyphone, Direktruf
- $\bullet$  SMS für bis zu 612 Zeichen

<www.gigaset.com/gigasetc620h>

### **Gigaset Mobilteil S820H**

- u Komfort-Freisprechen in bester Qualität
- ◆ Beleuchtete Tastatur
- Seitentaste für einfache Lautstärkenregelung
- ◆ 2.4<sup> $\textdegree$ </sup> Touchscreen
- $\triangleleft$  Bluetooth und Mini-USB
- $\triangleleft$  Adressbuch für 500 Visitenkarten
- ◆ Gesprächs-/Bereitschaftszeit bis zu 20 h/250 h, Standard-Akkus
- $\triangleleft$  Komfort-Freisprechen mit 4 einstellbaren Freisprech-Profilen
- Picture-Clip, Screensaver (Analog- und Digitaluhr)
- ◆ Download von Klingelmelodien
- $\bullet$  ECO-DECT
- $\bullet$  Wecker
- $\triangleleft$  Kalender mit Terminplaner
- Nachtmodus mit zeitgesteuerter Klingelton-Abschaltung
- $\triangleleft$  Ruhe vor "anonymen" Anrufen
- u Sperrliste für 15 unerwünschte Rufnummern
- ◆ Babyphone, Direktruf
- ◆ SMS für bis zu 640 Zeichen

#### <www.gigaset.com/gigasets820h>

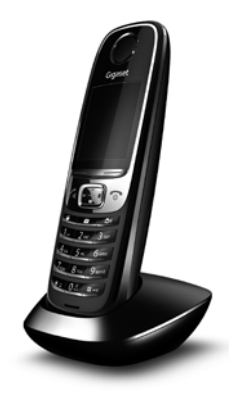

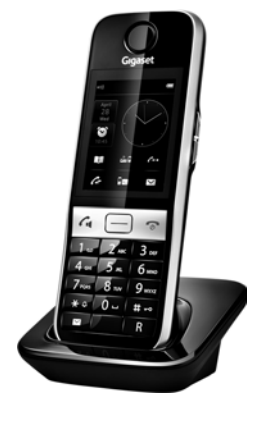

# **Gigaset Mobilteil SL400H**

- $\triangleleft$  Echtmetall-Rahmen
- ◆ Hochwertige Tastatur mit Beleuchtung
- ◆ 1.8<sup>"</sup> TFT-Farb-Display
- $\triangleq$  Bluetooth und Mini-USB
- $\triangleq$  Adressbuch für 500 Visitenkarten
- $\bullet$  Gesprächs-/Bereitschaftszeit bis zu 14 h/230 h
- u Großschrift für Anruflisten und Adressbuch
- $\triangleleft$  Komfort-Freisprechen mit 4 einstellbaren Freisprech-Profilen
- ◆ Picture-Clip, Dia-Show und Screensaver (Analog- und Digitaluhr)
- $\triangleq$  Vibrationsalarm, Download von Klingelmelodien
- $\leftarrow$  ECO-DECT
- $\bullet$  Wecker
- $\triangleq$  Kalender mit Terminplaner
- Nachtmodus mit zeitgesteuerter Klingelton-Abschaltung
- $\triangleleft$  Ruhe vor "anonymen" Anrufen
- $\triangleleft$  Babyalarm, Direktruf
- ◆ SMS für bis zu 640 Zeichen

<www.gigaset.com/gigasetsl400h>

## **Gigaset Mobilteil S810H**

- u Komfort-Freisprechen in bester Qualität
- $\triangleleft$  Hochwertige Tastatur mit Beleuchtung
- $\bullet$  Seitentaste für einfache Lautstärkenregelung
- $\bullet$  1,8<sup> $\cdot$ </sup> TFT-Farb-Display
- $\bullet$  Bluetooth und Mini-USB
- $\triangle$  Adressbuch für 500 Visitenkarten
- ◆ Gesprächs-/Bereitschaftszeit bis zu 13 h/180 h, Standard-Akkus
- $\bullet$  Großschrift für Anruflisten und Adressbuch
- $\triangle$  Komfort-Freisprechen mit 4 einstellbaren Freisprech-Profilen
- Picture-Clip, Screensaver (Analog- und Digitaluhr)
- ◆ Download von Klingelmelodien
- ◆ ECO-DECT
- $\bullet$  Wecker
- $\triangleq$  Kalender mit Terminplaner
- Nachtmodus mit zeitgesteuerter Klingelton-Abschaltung
- $\triangleleft$  Ruhe vor "anonymen" Anrufen
- ◆ Babyalarm, Direktruf
- SMS für bis zu 640 Zeichen

<www.gigaset.com/gigasets810h>

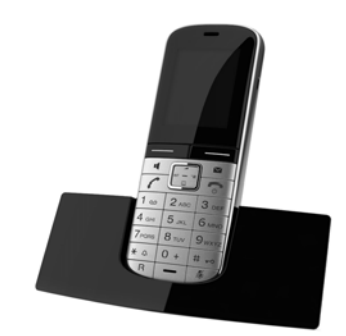

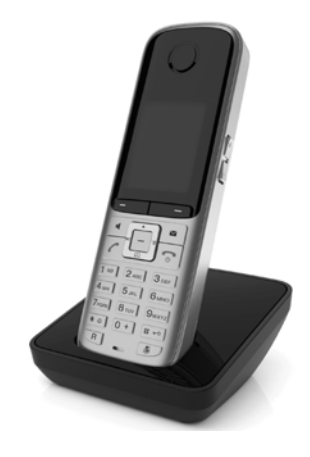

#### **Zubehör**

# **L410 Freisprech-Clip für schnurlose Telefone**

- u Absolute Bewegungsfreiheit beim Telefonieren
- $\bullet$  Praktische Clipbefestigung
- u Freisprechen in perfekter Klang-Qualität
- u Einfache Gesprächsübernahme vom Mobilteil
- $\leftarrow$  Gewicht ca. 30 g
- $\leftarrow$  ECO-DECT
- Lautstärkeregelung in 5 Stufen
- ◆ Statusanzeige über LED
- u Gesprächs-/Bereitschaftszeit bis zu 5 h/120 h
- ◆ Reichweiten in Gebäuden bis zu 50 m, im freien Gelände bis zu 300 m

<www.gigaset.com/gigasetl410>

### **ZX300 Headset**

- ◆ Perfekte Sprachqualität
- ◆ Optimaler Tragekomfort
- $\triangleleft$  Gewicht ca. 12 g

<www.gigaset.com/gigasetzx300>

### **ZX400 Headset**

- ◆ Perfekte Sprachqualität
- ◆ Optimaler Tragekomfort
- $\triangleleft$  Gewicht ca. 75 g

<www.gigaset.com/gigasetzx400>

## **Gigaset Repeater/Gigaset Repeater 2.0**

Mit dem Gigaset Repeater können Sie die Empfangsreichweite Ihres Gigaset Mobilteils zur Basis vergrößern.

<www.gigaset.com/gigasetrepeater>

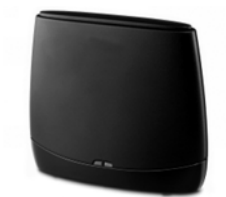

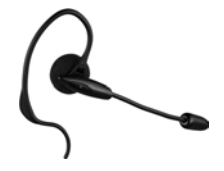

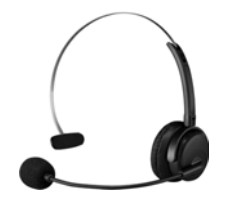

**Zubehör**

## **Kompatibilität**

Mehr Informationen bzgl. der Funktionen der Mobilteile im Zusammenhang mit den einzelnen Gigaset Basisstationen finden Sie unter: <www.gigaset.com/de/kompatibilitaet>

Alle Zubehörteile und Akkus können Sie über den Fachhandel bestellen.

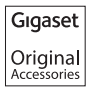

Verwenden Sie nur Originalzubehör. So vermeiden Sie mögliche Gesundheits- und Sachschäden und stellen sicher, dass alle relevanten Bestimmungen eingehalten werden.

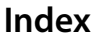

## **A**

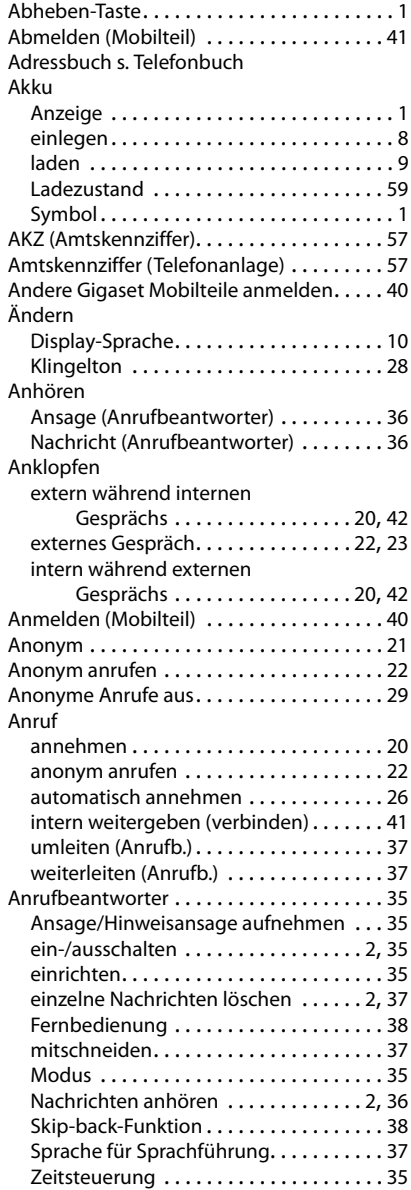

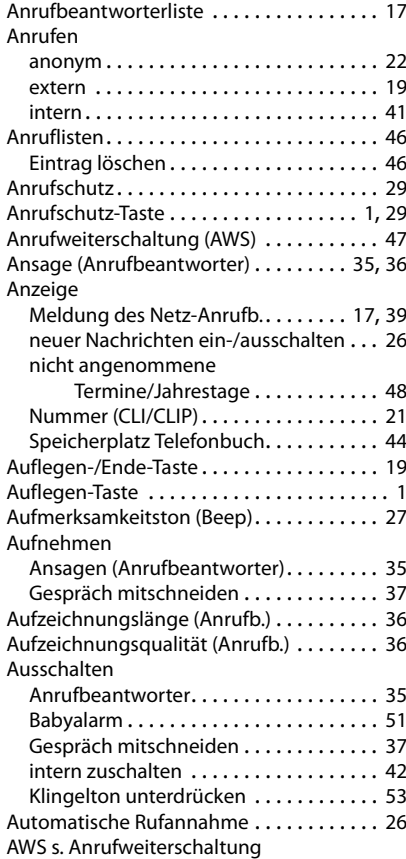

#### **B**

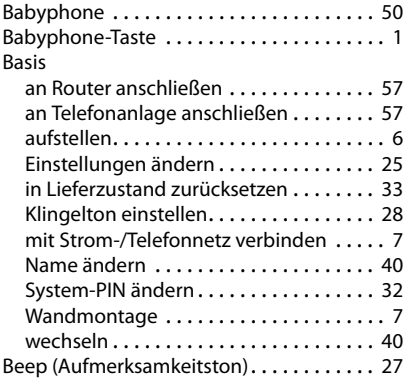

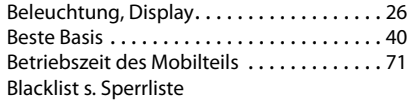

# **C**

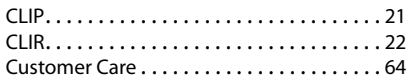

# **D**

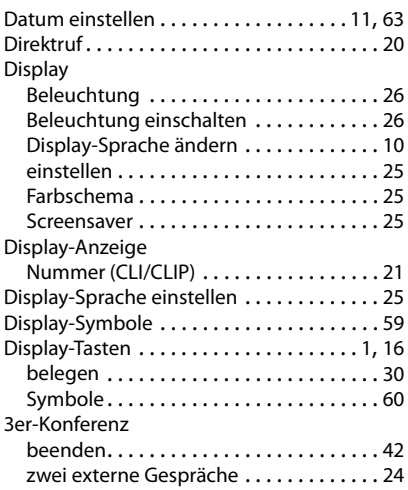

## **E**

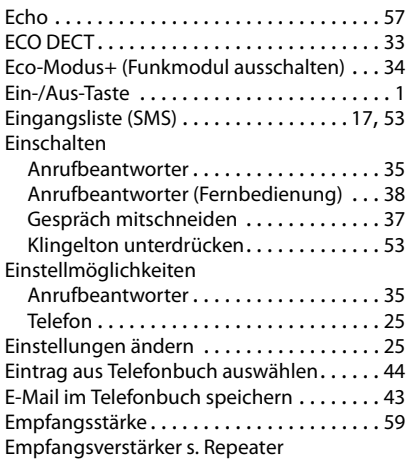

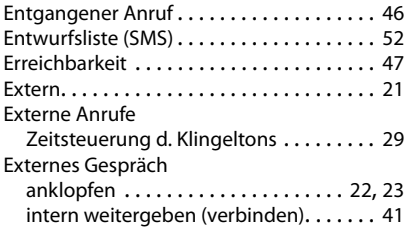

#### **F**

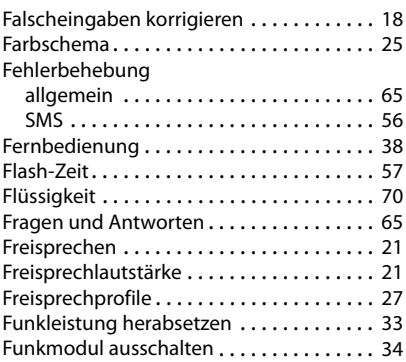

# **G**

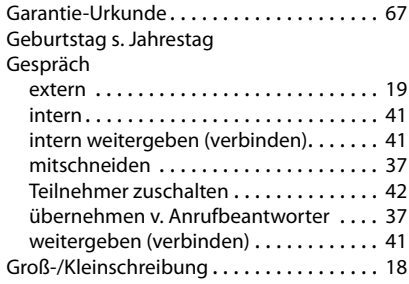

### **H**

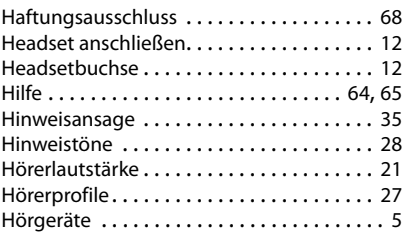

#### **I**

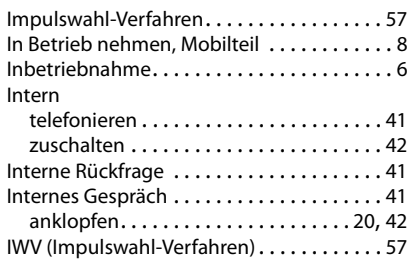

# **J**

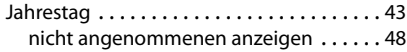

### **K**

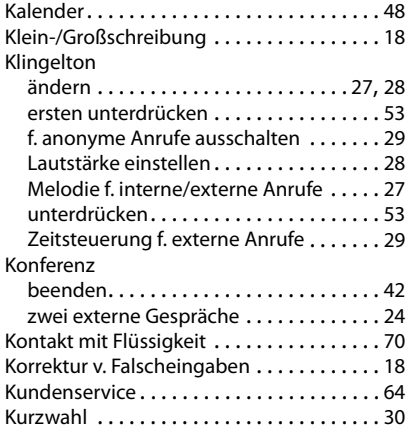

# **L**

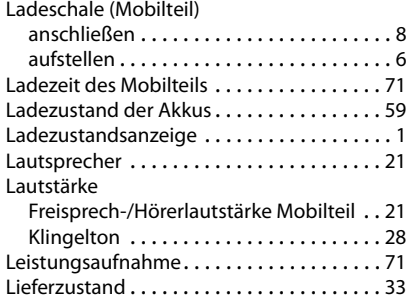

#### Liste

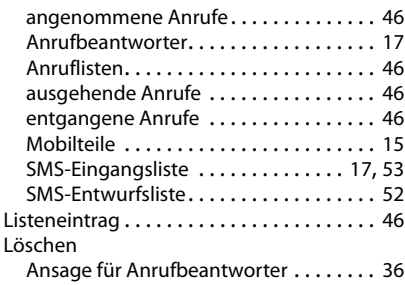

#### **M**

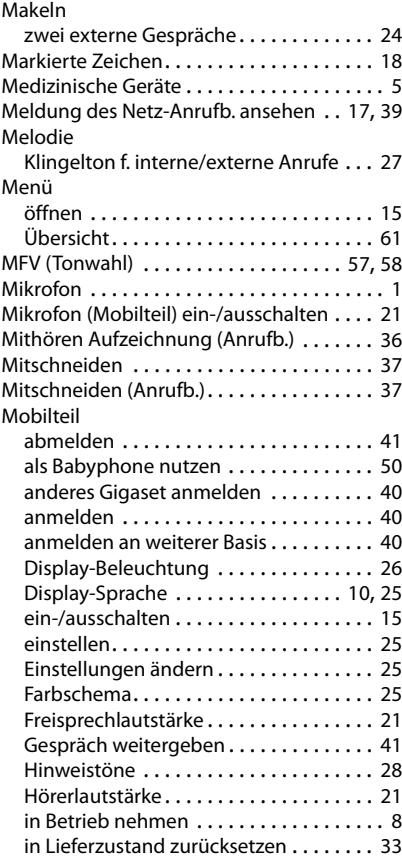

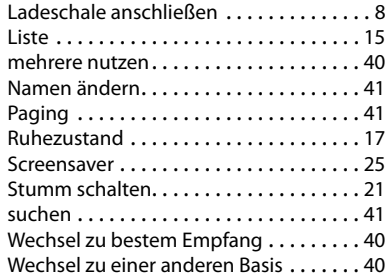

## **N**

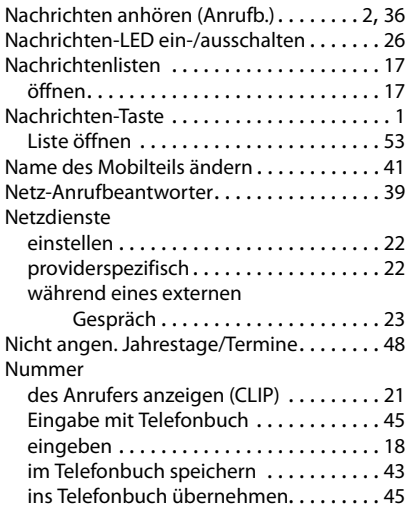

#### **P**

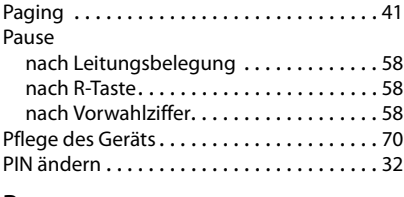

#### **R**

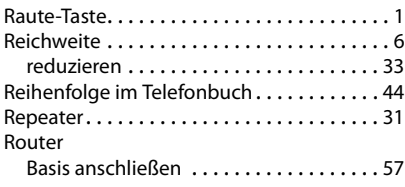

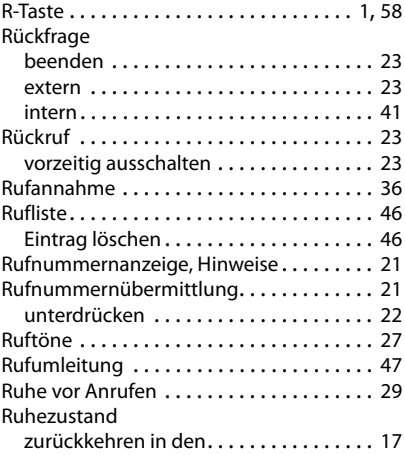

# **S**

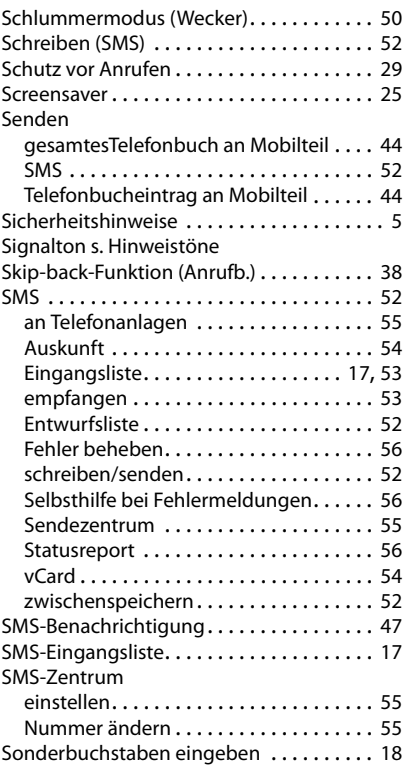

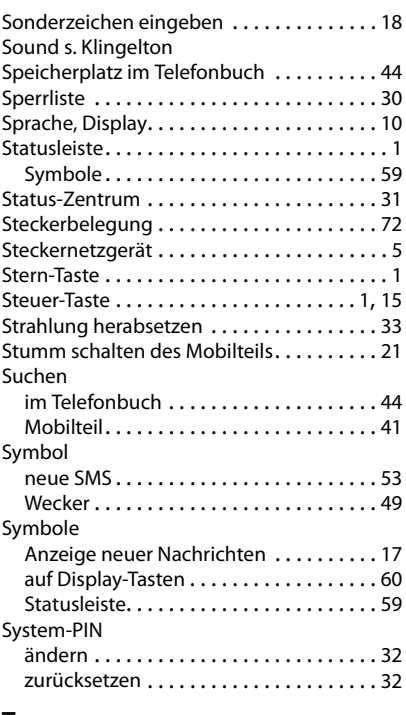

#### **T** Taste

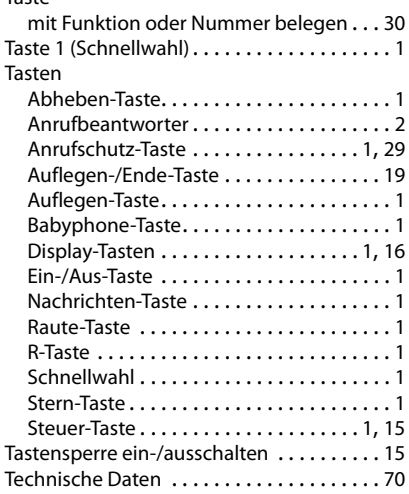

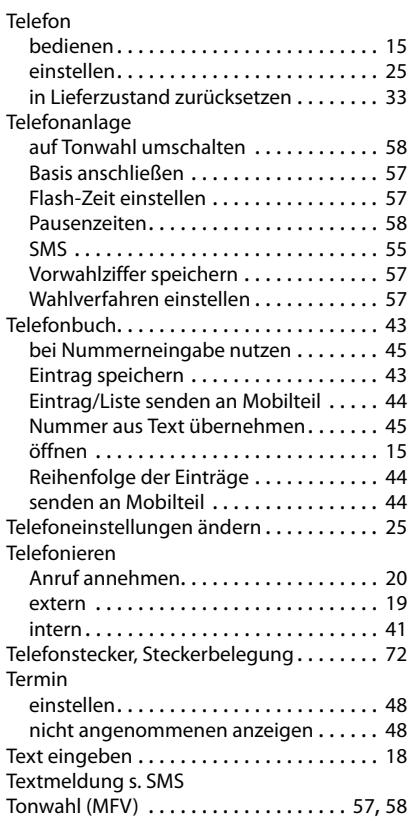

## **U**

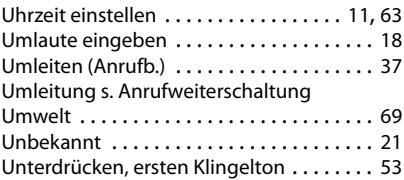

### **V**

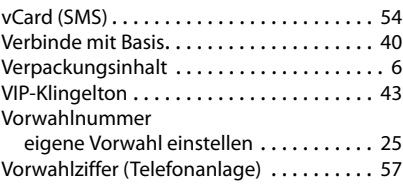

#### **W**

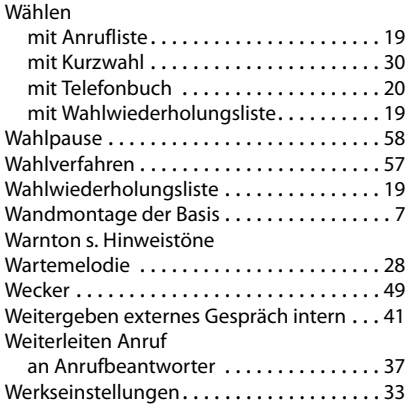

# **X**

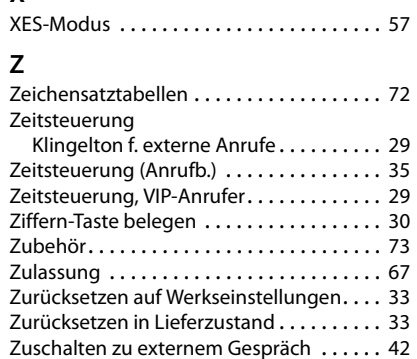

Gigaset Communications GmbH Frankenstr. 2a, D-46395 Bocholt

© Gigaset Communications GmbH 2013 Subject to availability. All rights reserved. Rights of modification reserved.

This user guide is made from 100% recycled paper.